**Ю. А. Кузнецова, О. Г. Кіріленко, О. В. Лучшева**

**ЛЮДИНО-МАШИННА ВЗАЄМОДІЯ**

МІНІСТЕРСТВО ОСВІТИ І НАУКИ УКРАЇНИ Національний аерокосмічний університет ім. М. Є. Жуковського «Харківський авіаційний інститут»

**Ю. А. Кузнецова, О. Г. Кіріленко, О. В. Лучшева**

# **ЛЮДИНО-МАШИННА ВЗАЄМОДІЯ**

Навчальний посібник до лабораторних робіт

Харків «ХАІ» 2021

Рецензенти: канд. техн. наук, доц. В. О. Мартовицький, канд. техн. наук, доц. І. В. Ільїна

#### **Кузнецова, Ю. А.**

К89 Людино-машинна взаємодія [Електронний ресурс] : навч. посіб. до лаб. робіт / Ю. А. Кузнецова, О. Г. Кіріленко, О. В. Лучшева. – Харків : Нац. аерокосм. ун-т ім. М. Є. Жуковського «Харків. авіац. ін-т», 2021. – 93 с.

Наведено дев'ять лабораторних робіт, пов'язаних з практичними завданнями, які виникають у процесі розроблення призначеного для користувача інтерфейсу. Подано теоретичні відомості та ілюстративний матеріал, який полегшує розуміння порядку виконання лабораторної роботи.

Для студентів спеціальності «Інженерія програмного забезпечення» при виконанні лабораторних робіт з навчальної дисципліни «Людино-машинна взаємодія».

Іл. 92. Табл. 20. Бібліогр.: 8 назв

**УДК 004.5**

- © Кузнецова Ю. А., Кіріленко О. Г., Лучшева О. В., 2021
- © Національний аерокосмічний університет ім. М. Є. Жуковського «Харківський авіаційний інститут», 2021

## **ВСТУП**

Навчальна дисципліна «Людино-машинна взаємодія» є нормативною і входить до циклу теоретичної і практичної підготовки бакалавра за спеціальністю 121 «Інженерія програмного забезпечення».

*Мета навчальної дисципліни* – надати в повному обсязі систематизовані знання про сучасні концепції і напрямки розвитку комп'ютерних технологій проектування широкого кола програмних інтерфейсів.

Завдання навчальної дисципліни:

1) довести психологічні принципи людино-машинної взаємодії;

2) з'ясувати ергономічні аспекти якості призначеного для користувача інтерфейсу;

3) ознайомити студентів з методологіями та технологіями проектування досвіду взаємодії;

4) визначити етапи проектування призначених для користувача інтерфейсів;

5) виявити стандарти, що забезпечують взаємодію користувача з операційним середовищем;

6) ознайомити студентів з новими засобами розроблення призначених для користувача інтерфейсів.

Структурно навчальний посібник складається з лабораторного практикуму, що містить опис дев'яти лабораторних робіт, і теоретичних відомостей, які розташовані в логічній послідовності відповідно до порядку виконання лабораторних робіт і робочої навчальної програми з предмета «Людино-машинна взаємодія».

У кожній лабораторній роботі наведено мету, перелік знань і вмінь, які будуть сформовані у студентів унаслідок виконання лабораторної роботи, а також докладний опис практичних завдань до лабораторної роботи. Завдання до лабораторних робіт відповідають практичним завданням, які виникають у процесі аналізу вимог, проектування, розроблення і використання призначеного для користувача інтерфейсу.

У теоретичних відомостях пояснено ключові терміни, наведено приклади виконання завдань до відповідної лабораторної роботи та ілюстративний матеріал, який полегшує розуміння порядку виконання лабораторної роботи.

У посібнику подано довідкові матеріали, які містять інформацію, необхідну для вирішення практичних завдань, пов'язаних з проектуванням та оцінюванням зручності використання призначеного для користувача інтерфейсу.

Навчальний посібник допоможе майбутнім розробникам програмного забезпечення оволодіти практичними навичками використання принципів людино-машинної взаємодії при розробленні та оцінюванні зручності використання призначених для користувача інтерфейсів програмних систем.

## **Лабораторна робота № 1 СТВОРЕННЯ ПРОГРАМИ-ЗАСТАВКИ З ВИКОРИСТАННЯМ ПОПЕРЕДНЬО РОЗРОБЛЕНОГО ЛОГОТИПУ**

**Мета лабораторної роботи** – розробити логотип організації або продукту.

Унаслідок виконання лабораторної роботи студенти будуть

#### **знати:**

- етапи розроблення заставки;
- призначення логотипу;
- типи логотипів;
- властивості логотипу;
- функції логотипу;
- етапи розроблення логотипу;

#### **вміти**:

 створювати заставку, яка містить розроблений логотип до програми, написаної мовою С#;

 розробляти логотип, що ідентифікує організацію або марку продукту.

#### **Порядок виконання роботи**

1. Прочитати теоретичний матеріал до лабораторної роботи (див. Додаток А).

2. Як заставку розробити логотип кафедри (або логотип своєї компанії, або особистий логотип для своїх авторських програм).

3. Оцінити створений логотип, використовуючи таблицю Додатка Б і незалежних респондентів (студентів з іншої групи або викладача).

4. Створити заставку для Windows додатка в Visual Studio (мова програмування C#). Зробити затримку для відображення заставки 5 секунд. На заставці повинні відображатися назва програми, її версія, П.І.Б. автора і логотип (у довільній формі).

5. Оформити звіт, перевірити його у викладача і захистити лабораторну роботу.

6. Зберегти файл, який містить звіт з лабораторної роботи, і файлархів проекту в системі Mentor (mentor.khai.edu).

- 1. Постановка завдання.
- 2. Таблиця з оцінкою логотипу.
- 3. Обґрунтування розробки логотипу.
- 4. Картинка з логотипом.
- 5. Скріншот заставки.
- 6. Розроблений автором код програми.
- 7. Висновки.

## **Лабораторна робота № 2 ВИЗНАЧЕННЯ ПРОФІЛЮ КОРИСТУВАЧА**

**Мета лабораторної роботи** – визначити цільову аудиторію користувачів програмного забезпечення.

Унаслідок виконання лабораторної роботи студенти будуть

**знати:**

 послідовність збору та аналізу інформації, що надходить від користувачів;

ключові питання, що розглядаються на цьому етапі;

### **вміти**:

 застосовувати різні методи для збору і аналізу інформації, що надходить від користувача;

- описувати профіль користувача;
- описувати призначені для користувача моделі;
- створювати персонажів.

## **Порядок виконання роботи**

1. Прочитати уважно теоретичний матеріал (див. Додаток В).

2. Відповідно до свого варіанта (див. Додаток Д) виявити всі характеристики профілю користувача (мета, завдання, дані, підсумок, ділові ролі, демографічні показники, досвід, організаційні атрибути, технічні атрибути, середовище користувача), які впливають на досягнення їх цілей.

3. Записати виявлені характеристики в таблицю.

4. Відповісти письмово на запитання відповідно до варіанта. Запитання до другої лабораторної роботи знаходяться в системі Mentor (mentor.khai.edu).

5. Оформити звіт, перевірити у викладача і захистити роботу.

6. Зберегти файл, який містить звіт з лабораторної роботи, в системі Mentor (mentor.khai.edu).

# **Зміст звіту**

- 1. Постановка завдання.
- 2. Опис інтернет-сервісу (адреса, призначення).
- 3. Таблиця, в якій описані характеристики користувача.
- 4. Відповідь на запитання.
- 5. Висновки.

## **Лабораторна робота № 3 ЗБІР І АНАЛІЗ ВИМОГ КОРИСТУВАЧА**

**Мета лабораторної роботи** – надати систематизоване уявлення про етап збору вимог, що надходить від користувача.

Унаслідок виконання лабораторної роботи студенти будуть

#### **знати:**

послідовність виявлення вимог до інтерфейсу користувача;

#### **вміти**:

- визначати призначення продукту;
- виявляти очікування персонажів;
- розробляти контекстні сценарії;
- визначати вимоги користувачів до інтерфейсу;
- визначати вимоги до зручності використання;
- виявляти вимоги бізнесу, бренду;
- виявляти технічні вимоги.

### **Порядок виконання роботи**

1. Прочитати уважно теоретичні відомості (див. Додаток Г).

2. Варіант для виконання роботи береться з лабораторної роботи № 2.

3. Визначити призначення програмного забезпечення.

- 4. Розробити контекстний сценарій.
- 5. Виявити об'єкти, дії, контекст і записати в таблицю.

6. Визначити інформаційні та функціональні вимоги до інтерфейсу користувача.

7. Визначити вимоги до зручності використання інтерфейсу користувача.

8. Визначити вимоги бізнесу, бренду, технічні вимоги та записати в таблицю.

9. Відповісти письмово на запитання відповідно до варіанта. Запитання до третьої лабораторної роботи знаходяться в системі Mentor (mentor.khai.edu).

10. Оформити звіт, перевірити у викладача і захистити роботу.

11. Зберегти файл, який містить звіт з лабораторної роботи, в системі Mentor (mentor.khai.edu).

1. Постановка завдання і призначення програмного забезпечення.

2. Формальний текстовий опис контекстного сценарію, в якому підкреслені однією рисою дії, виділені **жирним** шрифтом – об'єкти, виділений *курсивом* – контекст.

3. Опис вимог користувача, визначених з контекстного сценарію.

4. Опис вимог до зручності використання інтерфейсу користувача.

5. Опис вимог бізнесу, бренду, технічних вимог.

6. Висновки.

### **Лабораторна робота № 4 ВИСОКОРІВНЕВЕ ПРОЕКТУВАННЯ ПРИЗНАЧЕНОГО ДЛЯ КОРИСТУВАЧА ІНТЕРФЕЙСУ**

**Мета лабораторної роботи** – сформувати навички високорівневого проектування призначеного для користувача інтерфейсу.

Унаслідок виконання лабораторної роботи студенти будуть

#### **знати:**

 етапи високорівневого проектування призначеного для користувача інтерфейсу;

#### **вміти**:

розробляти короткі та докладні сценарії взаємодії.

### **Порядок виконання роботи**

1. Прочитати теоретичні відомості (див. Додаток Е).

2. На основі профілю користувача, описаного в другій лабораторній роботі, розробити:

короткий сценарій взаємодії користувача з програмною системою;

 докладний сценарій взаємодії для виконання одного із завдань користувача (назву завдання вказати перед описом сценарію).

3. Відповідно до варіанта в другій лабораторній роботі розробити карту сайту (або ієрархію форм, екранів).

4. Для одного із завдань користувача розробити діаграму навігації користувача по інтерфейсу користувача.

5. Зробити висновки по роботі.

6. Відповісти письмово на запитання відповідно до варіанта. Питання до четвертої лабораторної роботи знаходяться в системі Mentor (mentor.khai.edu).

7. Оформити звіт, перевірити у викладача і захистити роботу.

8. Зберегти файл, який містить звіт з лабораторної роботи, в системі Mentor (mentor.khai.edu).

1. Короткі теоретичні відомості.

2. Таблиця з описом короткого сценарію взаємодії користувача з системою.

3. Таблиця з описом докладного сценарію взаємодії для певного завдання.

4. Карта сайту (або ієрархія форм, екранів).

5. Діаграма діяльності для одного із завдань.

6. Відповідь на запитання відповідно до варіанта.

7. Висновки.

## **Лабораторна робота № 5 ДИЗАЙН КОРИСТУВАЦЬКОГО ІНТЕРФЕЙСУ**

**Мета лабораторної роботи** – сформувати навички дизайну користувацького інтерфейсу.

Унаслідок виконання лабораторної роботи студенти будуть

**знати:**

 основні елементи розмітки сторінки (візуальна ієрархія, потік, вирівнювання й угруповання);

 принципи гештальтпсихології, що лежать в основі угруповання і вирівнювання елементів інтерфейсу;

 правила компонування керувальних елементів і тексту відповідно до правил стильового оформлення на формі або веб-сторінці;

### **вміти**:

компонувати керувальні елементи і текст на формі або сторінці.

## **Порядок виконання роботи**

1. Прочитати теоретичний матеріал (див. Додаток И).

2. Варіанти взяти з другої лабораторної роботи.

3. Описати докладно метафори об'єктів інтерфейсу користувача та їх візуальне подання (використовувати керівництва зі стильового оформлення інтерфейсу).

4. Описати, яким чином на формі або сайті реалізована візуальна ієрархія.

5. Описати, як на формі або сторінці реалізований візуальний потік.

6. Визначити точки фокусування на сторінці сайту (або формі).

7. Визначити помилки дизайну користувацького інтерфейсу, пов'язані з компонуванням елементів на сторінці сайту або формі.

9. Зробити висновки по роботі.

10. Відповісти письмово на запитання відповідно до варіанта. Запитання до п'ятої лабораторної роботи знаходяться в системі Mentor (mentor.khai.edu).

11. Оформити звіт, перевірити у викладача і захистити роботу.

12. Зберегти файл, який містить звіт з лабораторної роботи, в системі Mentor (mentor.khai.edu).

1. Постановка завдання.

2. Опис усіх метафор об'єктів, розміщених на сторінці сайту або формі.

3. Скріншоти з обґрунтуванням розташування керувальних елементів, тексту, інструментів на формі або сторінці.

4. Опис реалізації візуального потоку і візуальної ієрархії (якими засобами).

5. Опис точок фокусування на формі або сторінці.

6. Опис реалізації компонування елементів інтерфейсу з урахуванням принципів гештальтпсихології.

7. Скріншоти остаточної сторінки сайту або форми.

8. Відповідь на запитання відповідно до варіанта.

9. Висновки.

### **Лабораторна робота № 6**

### **ОЦІНЮВАННЯ ЗРУЧНОСТІ ВИКОРИСТАННЯ ПРИЗНАЧЕНОГО ДЛЯ КОРИСТУВАЧА ІНТЕРФЕЙСУ**

**Мета лабораторної роботи** – провести порівняльний аналіз зручності використання двох сайтів.

Унаслідок виконання лабораторної роботи студенти будуть

#### **знати:**

принципи зручності використання інтерфейсу користувача;

 кількісні та якісні методи оцінювання зручності використання інтерфейсу користувача;

 метрики оцінювання зручності використання інтерфейсу користувача;

#### **вміти:**

проводити оцінювання зручності використання сайтів.

### **Порядок виконання роботи**

1. Прочитати теоретичний матеріал (див. Додаток К).

- 2. Визначити мету тестування.
- 3. Визначити завдання користувача, що підлягають тестуванню.
- 4. Вибрати учасників тестування.
- 5. Обґрунтувати і вибрати засоби тестування.

6. Виявити і описати метрики для вимірювання параметрів зручності використання двох сайтів.

7. Розробити анкету для тестування зручності використання сайтів. Приклад анкети наведено в Додатку Л.

8. Провести порівняльний аналіз зручності використання двох сайтів відповідно до варіанта (див. Додаток М).

9. Провести аналіз отриманих результатів тестування.

10. Сформулювати висновки на основі аналізу результатів тестування.

11. Відповісти письмово на запитання відповідно до варіанта. Запитання до шостої лабораторної роботи знаходяться в системі Mentor (mentor.khai.edu).

12. Оформити звіт, перевірити у викладача і захистити роботу.

13. Зберегти файл, який містить звіт з лабораторної роботи, в системі Mentor (mentor.khai.edu).

1. Постановка завдання.

2. Загальна інформація про тестоване програмне забезпечення і скріншоти домашніх сторінок сайтів.

3. Опис методики тестування: визначення мети тестування, обґрунтування і вибір методу тестування, визначення завдань користувача, характеристика і кількість учасників тестування, вибір засобів тестування, вибір і опис метрик для вимірювання зручності тестування інтерфейсу користувача.

4. Результати тестування, представлені таблично або у вигляді діаграми.

5. Аналіз результатів тестування.

6. Висновки.

### **Лабораторна робота № 7**

# **ОЦІНЮВАННЯ ПРОДУКТИВНОСТІ ІНТЕРФЕЙСУ КОРИСТУВАЧА МЕТОДОМ GOMS**

**Мета лабораторної роботи** – провести порівняльний аналіз продуктивності інтерфейсу користувача двох сервісних сайтів методом GOMS.

Унаслідок виконання лабораторної роботи студенти будуть

### **знати:**

 особливості оцінки ефективності інтерфейсу користувача методом GOMS;

### **вміти**:

 виділяти цілі користувача в процесі взаємодії з інтерфейсом користувача;

визначати методи досягнення цілей користувача;

виявляти операції для досягнення цілей користувача;

 вимірювати час виконання операцій користувачем при взаємодії з інтерфейсом користувача;

 проводити порівняльний аналіз продуктивності призначених для користувача інтерфейсів.

## **Порядок виконання роботи**

1. Прочитати теоретичний матеріал (див. Додаток Н).

2. Визначити головну мету користувача і правила вибору мети відповідно до варіантів до лабораторної роботи.

3. Визначити методи для досягнення приватних цілей.

4. Виявити операції для досягнення цілей.

5. Сформувати таблицю для обчислення продуктивності виконання завдання користувача для двох сайтів.

6. Провести порівняльний аналіз продуктивності інтерфейсу користувача для двох сервісних сайтів.

7. Зробити висновки по роботі.

8. Відповісти письмово на запитання відповідно до варіанта. Запитання до сьомої лабораторної роботи знаходяться в системі Mentor (mentor.khai.edu).

9. Оформити звіт, перевірити у викладача і захистити роботу.

10. Зберегти файл, який містить звіт з лабораторної роботи, в системі Mentor (mentor.khai.edu).

1. Постановка завдання.

2. Опис мети користувача і правила вибору мети відповідно до варіантів лабораторної роботи.

3. Таблиця, що містить таку інформацію: цілі, методи, правила, час виконання методів, загальний час виконання завдання користувача.

4. Порівняльний аналіз продуктивності інтерфейсу користувача двох сервісних сайтів методом GOMS.

5. Відповідь на запитання відповідно до варіанта.

6. Висновки.

## **Лабораторна робота № 8 ОЦІНЮВАННЯ ЗРУЧНОСТІ ВИКОРИСТАННЯ ІНТЕРФЕЙСУ КОРИСТУВАЧА САЙТУ ЗАСОБАМИ СЕРВІСУ USABILITYHUB**

**Мета лабораторної роботи** – сформувати навички тестування сайту засобами сервісу UsabilityHub.

Унаслідок виконання лабораторної роботи студенти будуть

### **знати:**

призначення і функції сервісу UsabilityHub;

 призначення і особливості розробки тестів: Five Second Test, Question Test, Clock Test, Preference Test, Navigation Test;

### **вміти**:

 складати тести: Five Second Test, Question Test, Clock Test, Preference Test, Navigation Test;

- інтерпретувати результати тестування;
- складати й аналізувати звіти за результатами тестування.

## **Порядок виконання роботи**

1. Зареєструватися на сайті https://usabilityhub.com (див. Додаток С).

2. Вивчити особливості розробки і створити тести: Five Second Test, Question Test, Clock Test, Preference Test, Navigation Test (див. Додаток С).

3. Перевірити зручність сайту за допомогою створених тестів, залучивши п'ятьох респондентів.

- 4. Скласти звіт за результатами тестування.
- 5. Проаналізувати отримані результати.
- 6. Сформулювати висновки за результатами тестування.

7. Відповісти письмово на запитання відповідно до варіанта. Запитання до восьмої лабораторної роботи знаходяться в системі Mentor (mentor.khai.edu).

8. Оформити звіт, перевірити у викладача і захистити роботу.

9. Зберегти файл, який містить звіт з лабораторної роботи, в системі Mentor (mentor.khai.edu).

1. Постановка завдання.

2. Опис усіх розроблених тестів, включаючи скріни питань, завдань, «гарячих зон» та ін.

3. Результати тестування для п'ятьох респондентів, які містять підсумкові таблиці з результатами тестування для кількісних показників і скріни сторінок з результатами тестування.

4. Аналіз результатів тестування після кожної таблиці і скрін тестованої сторінки для кожного виду тестів (Five Second Test, Question Test, Clock Test, Preference Test, Navigation Test).

5. Створити звіт за результатами тестування.

6. Відповідь на запитання відповідно до варіанта.

7. Висновки.

### **Лабораторна робота № 9**

### **РЕАЛІЗАЦІЯ ШАБЛОНІВ ПРИЗНАЧЕНОГО ДЛЯ КОРИСТУВАЧА ІНТЕРФЕЙСУ**

**Мета лабораторної роботи** – сформувати навички розробки призначеного для користувача інтерфейсу, використовуючи стандартні шаблони проектування.

Унаслідок виконання лабораторної роботи студенти будуть

**знати:**

 типи шаблонів проектування призначеного для користувача інтерфейсу;

**вміти**:

 розробляти інтерфейси користувача, використовуючи шаблони проектування інтерфейсу користувача.

### **Порядок виконання роботи**

1. Прочитати теоретичний матеріал (див. Додаток П).

2. Уважно вивчити вимоги до розробки шаблону і визначити тип шаблону.

3. Вибрати середовище розроблення програмного забезпечення на базі шаблону.

4. Розробити програмне забезпечення.

5. Сформувати набір вхідних даних для тестування програмного забезпечення.

6. Перевірити на тестових наборах роботу розробленого програмного забезпечення на базі шаблону.

7. Зробити висновки по роботі.

8. Відповісти письмово на запитання відповідно до варіанта. Запитання до дев'ятої лабораторній роботі знаходяться в системі Mentor (mentor.khai.edu).

9. Оформити звіт, перевірити у викладача і захистити роботу.

10. Зберегти файл, який містить звіт з лабораторної роботи, в системі Mentor (mentor.khai.edu).

19

1. Постановка завдання.

2. Опис прикладів використання шаблону в готових програмних рішеннях.

3. Опис кроків реалізації програми у вибраному середовищі розробки.

- 4. Скріншоти роботи програми на базі шаблону.
- 5. Відповідь на запитання відповідно до варіанта.
- 6. Висновки.

### **БІБЛІОГРАФІЧНИЙ СПИСОК**

1. Купер, А. Основи проектування взаємодії / А. Купер. – СПб. : Символ-Плюс, 2010. – 688 с.

2. Мандел, Т. Розробка користувацького інтерфейсу / Т. Мандел. – М. : ДМК Пресс, 2001. – 416 с.

3. Унгер, Р. UX-дизайн : практ. посіб. з проектування досвіду взаємодії / Р. Унгер, К. Чендлер. – СПб. : Символ-Плюс, 2011. – 336 с.

4. Тідвелл, Дж. Розробка користувацького інтерфейсу / Дж. Тідвелл. – СПб. : Пітер, 2008. – 416 с.

5. UX Design. <https://designmodo.com/design/ux-design/>

6. Windows Desktop Apps. Guidelines. [https://docs.microsoft.com/en](https://docs.microsoft.com/en-us/windows/desktop/uxguide/guidelines)[us/windows/desktop/uxguide/guidelines](https://docs.microsoft.com/en-us/windows/desktop/uxguide/guidelines)

7. User Interface Principles. [https://docs.microsoft.com/en-us/windows/](https://docs.microsoft.com/en-us/windows/desktop/appuistart/-user-interface-principles) [desktop/appuistart/-user-interface-principles](https://docs.microsoft.com/en-us/windows/desktop/appuistart/-user-interface-principles)

8. Jef Raskin. The Humane Interface. <https://archive.org/details/humaneinterfacen00rask>

#### **ДОДАТОК А ПРИЗНАЧЕННЯ І ФУНКЦІЇ ЛОГОТИПУ**

Логотип є візитною карткою організації або марки програмних продуктів, сукупністю яскравих образів, основна функція яких – ідентифікувати програмний продукт або організацію відповідно до її діяльності.

Зростаючий інтерес розробників програмних продуктів до стратегій зорової ідентифікації пояснюється необхідністю забезпечити впізнавання логотипа програмного продукту в найбільш короткі терміни найбільшою кількістю користувачів.

Логотип є специфічним засобом, який виконує певну кількість функцій у процесі комунікацій між програмними продуктами, що випускаються фірмою, і їх користувачами.

На процес розроблення логотипа впливають такі чинники:

 *ідентифікуючі елементи* організації, пов'язані з її історією, спеціалізацією, культурою, діючою метафорою і т. д.;

 *стратегічні наміри, що* забезпечують довіру і оптимізм до організації та/або продукту;

 *горизонт очікувань,* пов'язаний з очікуваннями різних груп споживачів від організації і/або продукту;

*традиційні уявлення,* які діють для подібного типу продуктів.

До показників якості логотипа можна віднести такі:

 *однорідність:* важливо, щоб логотип створював враження єдиної фігури, в якій усі іконічні та лінгвістичні елементи поєднані в єдиний гармонійний образ організації або марки продукту;

 *семантична й емоційна насиченість,* що відсилає яскравих асоціацій, які викликаються логотипом;

 *довговічність:* необхідність у заміні або зміні логотипа виникає тоді, коли його значення починає сприйматися як банальне; зображення як неадекватне; він не зовсім правильно відображає загальну ідею організації або продукту;

 *відтворюваність:* логотип повинен часто відтворюватися в монохромному варіанті і масштабуватися залежно від роздільної здатності екрану, зберігаючи при цьому всю свою семантичну значимість.

Розробка системи засобів візуальної ідентифікації логотипа для організацій проходить такі етапи:

1) Аналіз чинного логотипа організації або продукту. У процесі

аналізу можна керуватися питаннями типу: «Як довго існує логотип?», «Як його сприймають усередині організації і поза нею?», «Як він виглядає на папері, монохромних дисплеях, дисплеях з різною роздільною здатністю?».

2) Аналіз логотипів конкурентів. Ця фаза передбачає проведення опитування з приводу чинної у конкурентів системи умовних позначень, з приводу домінування логотипів образного або символічного порядку, а також з приводу гармонійності або різнорідності логотипів серед конкурентів або програм з таким же призначенням.

3) Визначення типів діяльності і ціннісних пріоритетів, які організація хотіла б структурувати.

4) Визначення стратегічного наміру і складання короткого резюме для дизайнера; тут йдеться про уточнення того, що розробники хотіли б повідомити за допомогою свого логотипа, який тип подання бажаний і т. ін.

5) Фаза дизайнерського подання, коли пропонується кілька варіантів, що відповідають резюме розробників.

6) Вибір одного із запропонованих варіантів залежно від його відповідності резюме і результатам попереднього тесту всередині організації і поза нею.

7) Визначення та затвердження графічного образу, правил і контексту використання логотипу.

8) Показ логотипа представникам організації, щоб у них була можливість звикнути до нього.

9) Запуск в дію нової системи засобів візуальної ідентифікації поза організацією та поступове застосування нового графічного образу.

10)Проведення вибіркового пост-тесту, щоб мати можливість оцінити тенденцію сприйняття логотипа споживачами продуктів або послуг організації.

Для оцінки впливу логотипа на споживачів використовують тестування таких показників:

 *впізнавання,* спрямоване на визначення того, якою мірою логотип сприймається як специфічний і відрізняється від інших подібних;

 *атрибуцію,* спрямовану на з'ясування того, чи можуть користувачі швидко й правильно визначити організацію або продукт за зовнішнім виглядом логотипа;

 *запам'ятовуваність,* що оцінює, якою мірою споживачі в не підготовленій заздалегідь ситуації здатні згадати ознаки, що ідентифікують логотип (кольори, символ);

 *асоціації,* тобто з'ясування типів асоціацій, породжуваних логотипом; тут цікава різноманітність спливаючих образів (досліджується широта реєстру асоціацій) і оцінка цих асоціацій споживачами. Йдеться про виявлення невдалих інтерпретацій на логотипі, які говорять про занадто велике відхилення отриманих асоціацій від бажань і очікувань споживача. Це особливо важливо, якщо помилкові інтерпретації є для споживача негативними, або якщо світ уявних понять, метафор, породжуваних логотипом, занадто далекий від того, що бажав повідомити розробник логотипа;

 *задоволення,* покликане вимірювати адекватність логотипа естетичним очікуванням споживача; йдеться про те, щоб визначити, чи подобається логотип споживачеві.

### **ДОДАТОК Б ПРИКЛАД ПОСТ-КЕЙСУ**

**Інструкція.** Оцініть тестований параметр за десятибальною шкалою (таблиця Б.1): 10 – повністю відповідає, 0 – зовсім не відповідає (1, 2, 3, 4, 5, 6, 7, 8, 9, 10).

Таблиця Б.1 – Приклад пост-кейсу

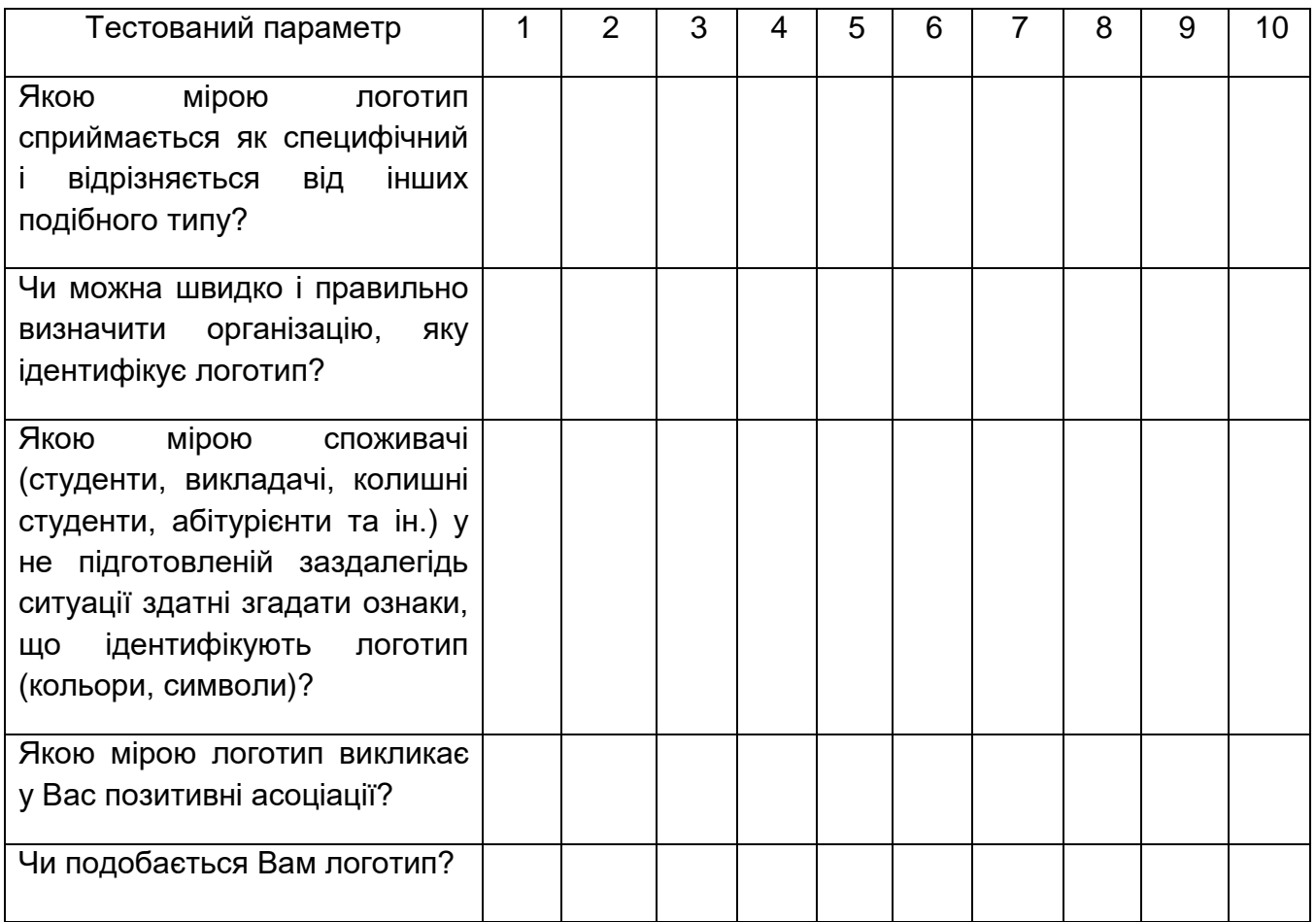

У таблиці в стовпцях наведені номери респондентів.

### **ДОДАТОК В ВИЗНАЧЕННЯ ПРОФІЛЮ КОРИСТУВАЧА**

Користувацький інтерфейс (КІ) розроблюється разом з розробленням програмного забезпечення в цілому і в основному передує його впровадженню. Процес розроблення призначеного для користувача інтерфейсу складається з кількох етапів:

1) збір і аналіз інформації, що надходить від користувачів;

2) проектування призначеного для користувача інтерфейсу;

3) прототипування призначеного для користувача інтерфейсу;

4) тестування користувацького інтерфейсу.

На першому етапі проводиться дослідження користувачів і аспектів зручності використання (юзабіліті) для розуміння того, чого насправді прагнуть користувачі від розроблюваного інтерфейсу. Методи, які використовуються на цьому етапі, призначені для збору інформації про КІ, користувачів, їх цілі, завдання і середовище, в якому вони виконуються.

Існує ряд ключових питань, які слід поставити на етапі визначення цільової аудиторії користувачів. Профіль користувача відповідає на питання: «Ким є користувач?». Він дозволяє скласти уявлення про вік, освіту, переваги користувачів, отримати іншу необхідну інформацію.

Кожен користувач має набір певних характеристик (атрибутів), які докладно описують:

1. **Первинні цілі.** З якою метою користувачі використовують програмний продукт, що вони намагаються зробити (наприклад, придбати товар, створити документ, передати електронне повідомлення і т. ін.)

2. **Бізнес-ролі** визначаються цілями користувачами: здобувач роботи; покупець квитка; особа, яка приймає рішення, т. ін. У подальшому з появою додаткової інформації можливий додатковий розподіл ролей відповідно до потреб, стилів і т. д., наприклад, покупці інтернет-магазину можуть виявитися любителями знижок або експертами.

3. **Демографічні показники**. Вік, стать, сімейний стан, наявність дітей, рівень доходу, географічне розташування і т. д.

4. **Досвід**. Освіта, знайомство з відповідними технологіями, рівень знань предметної області і частота використання (одноразово, періодично, часто).

5. **Організаційні атрибути**. Розмір компанії, в якій працює користувач, відділ, вид роботи (початковий рівень, фрілансер, керівництво вищої, середньої ланки), рівень зайнятості (довгострокова робота або висока плинність), схеми організації роботи (дистанційна робота, частота відряджень).

6. **Технічні атрибути**: інструментарій (комп'ютери та інші технічні засоби).

7. **Середовище користувачів**. Характеристики середовища, які можуть впливати на виконання користувачами своєї роботи:

 фізичні характеристики середовища (освітлення, шум, виробничі приміщення, температура, наявність комп'ютерів, телефонів, чисельність персоналу і т. д.);

 місце роботи користувача і ступінь його мобільності (офіс, квартира, стаціонарно, з пересуваннями і т. д.);

 питання ергономіки, умов праці (задіюються зір, слух, клавіатура, робота ведеться стоячи/сидячи і т. д.);

 особливі запити (рівень підготовки, фізичний стан, інтерес до пізнавального процесу, особливості мови і можливі недоліки);

 інтернаціоналізація та інші культурологічні умови (переклад, кольори, іконки, текст, повідомлення і т. д.).

Виявлені атрибути користувачів ранжуються за важливістю, з точки зору впливу на досягнення цілей користувача, і використовуються для ранжування, профілювання і моделювання персонажів.

Виявлений набір атрибутів можна представити у вигляді таблиці або звіту. Приклади наведені нижче.

### **Приклад 1**

Сервісний сайт – доставка квітів по Україні (flowers.ua)

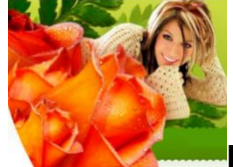

**Первинні цілі** користувача: придбати квіти.

**Завдання користувача** (для досягнення цілі):

- подивитися відгуки про продукти;
- подивитися інформацію про способи доставки й оплати;
- подивитися контактну інформацію;
- подивитися фотогалерею продажів;
- подивитися букети квітів;
- замовити букет квітів (ввести дані про замовника, ввести дані про одержувача, вибрати супутній товар, вибрати форму оплати, оплатити);
- подивитися кімнатні рослини;
- замовити кімнатні рослини (ввести дані про замовника, ввести дані про одержувача, вибрати супутній товар, вибрати форму оплати, оплатити);
- подивитися тропічних метеликів;
- замовити тропічних метеликів (ввести дані про замовника, ввести дані про одержувача, вибрати супутній товар, вибрати форму оплати, оплатити);
- подивитися композиції з квітів;
- замовити композиції з квітів (ввести дані про замовника, ввести дані про одержувача, вибрати супутній товар, вибрати форму оплати, оплатити);
- подивитися кошики квітів;
- замовити кошики квітів (ввести дані про замовника, ввести дані про одержувача, вибрати супутній товар, вибрати форму оплати, оплатити);
- подивитися весільні букети;
- замовити весільні букети (ввести дані про замовника, ввести дані про одержувача, вибрати супутній товар, вибрати форму оплати, оплатити);
- подивитися оформлення інтер'єру;
- замовити оформлення інтер'єру (ввести дані про замовника, ввести дані про одержувача, вибрати супутній товар, вибрати форму оплати, оплатити);
- написати відгуки про продукти.

**Дані**: ПІБ замовника, адреса замовника, електронна адреса замовника, ПІБ одержувача, адреса одержувача, електронна адреса одержувача, телефон, дата доставки, час доставки, назва товару, кількість товару, форма оплати

**Підсумок:** купівля товару; перегляд фотографій, контактних даних, відгуків; написання відгуків

**Бізнес-ролі**: покупець товару, адміністратор сервісу

**Демографічні показники:** 15 – 90 років, користувачі будь-якої статі, з різним рівнем доходу, мешкають у всіх обласних центрах України

**Досвід:** мають досвід роботи на комп'ютері та роботи з інтернетбраузером не менше року, замовляють цілодобово через різні часові пояси.

**Організаційні атрибути:** замовлення здійснюється по телефону, по електронній пошті; користувачами є як юридичні, так і фізичні особи

**Технічні:** персональні комп'ютери, мобільні пристрої

**Середовище користувачів:** офіс, квартира, стаціонарно, з пересуваннями; фізичні характеристики середовища варіюються у великому діапазоні; користувачі є україномовними, російськомовними та ін.

### **Приклад 2 (Унгер Р., Чендлер К.)**

Компанія надає інструменти для інтернет-торгівлі акціями, опціонами і ф'ючерсами. Компанія вирішила, що частина її стратегії – залучити непрофесіоналів, які самостійно торгують акціями, до угоди в онлайні і підштовхнути їх до торгівлі новими типами продуктів, такими як опціони або ф'ючерси.

Для цього компанія має намір надати спеціальні торгові інструменти – прості, зручні й орієнтовані на користувачів, які бажають отримати практичне навчання в безпечному середовищі.

Під час обговорення атрибутів з представниками бізнесу з'ясовується, що на застосування цих інструментів користувачами найсильніше впливають такі чинники:

 **поточна частота виконання операцій**, а саме частота прямої онлайнової торгівлі (щокварталу, щодня, кілька разів на день). Той, хто займається торгівлею раз на місяць, навряд чи захоче випробувати щось нове, тоді як користувачі, у яких торгівля є основним заняттям, навряд чи зацікавляться інструментами, призначеними для новачків. У той же час активні користувачі, що підробляють на торгових операціях, можуть проявити інтерес до інструменту, пропонованого компанією;

 **кількість типів фінансових інструментів**, якими торгують трейдери: тільки акції – або акції, опціони, ф'ючерси. Ймовірно, користувачі, які торгують усіма видами продуктів, віддадуть перевагу звичним інструментам, натомість той, хто торгує продуктами тільки одного виду, буде готовий випробувати новинку;

 **рівень пізнання в предметній області** (володіння термінологією трейдингу) допоможе визначити, який обсяг допомоги слід надати користувачам у вигляді підручників і глосаріїв;

 **рівень технічних навичок** (наприклад, досвід купівлі в інтернеті, а також онлайнових банківських і торгових операцій) – від нього залежить рівень інформаційної підтримки, яку слід надати в питаннях конфіденційності даних, і ступінь простоти інтерфейсу.

Таким чином, аналізуються всі атрибути, і якщо атрибут особливо впливає, його викреслюють зі списку. Наприклад, місце проживання трейдера особливо не впливає на те, як і чому він виконує свої операції, тому його викреслюють зі списку.

29

### **ДОДАТОК Г ЕТАП ЗБОРУ І АНАЛІЗУ ВИМОГ КОРИСТУВАЧА**

На етапі збору та аналізу вимог, що висувають користувачі, потрібно відповісти на питання: «Яку, з точки зору користувача, користь принесе їм запропонований продукт або інтерфейс?». Ітераційний процес вироблення вимог складається з таких етапів.

1. Постановка завдання проектування КІ і визначення призначення продукту.

2. Виявлення очікувань персонажів.

3. Розробленя контекстних сценаріїв.

4. Виявлення вимог користувача.

5. Виявлення вимог до зручності і простоти використання (в різних джерелах можна зустріти термін юзабіліті).

- 6. Виявлення вимог бізнесу.
- 7. Виявлення вимог бренду.

8. Виявлення технічних вимог.

Зазвичай збором інформації про вимоги займаються спеціальні групи. Існують деякі загальні для всіх користувачів вимоги відповідно до яких новий продукт має: скорочувати роботу з паперами; зменшувати помилки користувачів; автоматизувати існуючі ручні процеси; підвищувати швидкість здійснення транзакцій.

**Постановка завдання проектування і визначення призначення продукту**. Постановка завдання проектування коротко відображає ситуацію, що вимагає змін як з точки зору персонажів, так і з точки зору бізнесу, який створює для цього персонажа програмний продукт, наприклад:

*Рейтинг задоволеності клієнтів компанії Х низький, а частка на ринку зменшилася на 10 % за останній рік, тому що у користувачів немає адекватних інструментів, що дають змогу за допомогою вирішення завдань Х, У, Z досягти мети М.* Пов'язування бізнес-питань з питаннями зручності та простоти використання вкрай корисно, коли необхідно переконати зацікавлених осіб у необхідності витрат на проектування ПП.

Визначення призначення продукту є обґрунтуванням і високорівневою метою проектування, а також показує, як завдяки задоволенню потреб користувача досягаються бізнес-цілі. Наприклад:

*У новій версії продукт Х допоможе користувачам досягти мети М (*відпочити на вихідних на березі Чорного моря), оскільки дасть їм можливість виконати завдання Х (наприклад, бронювання кімнати в готелі), У (пошук готелю у певному місті), Z (оплата проживання в готелі) з більшою (точністю, ефективністю тощо), при цьому позбавляючи від існуючих зараз проблем А (багато кліків потрібно зробити, щоб

забронювати кімнату), B (під час виведення списку готелів, розташованих у певному місті сторінка зависає), C (важко знайти спосіб оплати за проживання). Це різко підвищить задоволеність клієнтів компанії Х і приведе до збільшення присутності на ринку.

Як постановка завдання, так і визначення призначення продукту спираються на дані досліджень і моделі користувачів. Цілі й потреби користувачів повинні випливати з опису персонажів, а цілі бізнесу визначають з інтерв'ю з зацікавленими особами (Унгер Р., Чендлер К.).

**Виявлення очікувань персонажа**. Важливим джерелом вимог є формальний опис очікувань користувача:

 погляди, досвід, устремління та інші соціальні, культурні, фізичні й когнітивні фактори, що впливають на очікування персонажів;

 загальні очікування і бажання, які може мати персонаж у зв'язку з використанням продукту;

очікувана або бажана персонажем поведінка продукту;

що персонаж думає про базові одиниці інформації.

Джерелом формального опису очікувань користувача є персонажі і результати дослідження користувацької аудиторії, аналіз конкуруючого або попереднього продукту. Особливо необхідно приділити увагу таким питанням:

що респонденти згадують у першу чергу?

 які дієслова – слова, що позначають дії, – вони використовують? Наприклад, *переглядати* каталог, *відправляти* повідомлення електронною поштою, *зберігати* інформацію, *друкувати* документ, *створювати* блок-схему та ін;

 які проміжні кроки, завдання або об'єкти, що належать до процесу, вони не згадують (вони не важливі для їх ментальних моделей)?

**Розроблення контекстних сценаріїв**. Контекстні сценарії описують широкий контекст, у якому проявляються шаблони використання, і містять інформацію про середовище використання й організаційні питання. Контекстні сценарії встановлюють основні точки дотику кожного персонажа з проектованою системою (та іншими персонажами за допомогою системи) протягом дня чи іншого осмисленого проміжку часу. Вони повинні бути загальними і не дуже деталізованими, а також відображати високорівневі дії з позиції користувача.

Контекстні сценарії відповідають на питання:

- За яких умов буде використовуватися продукт?
- Чи буде він використовуватися протягом довгого часу?
- Чи часті переривання в роботі персонажа?
- Чи працює з комп'ютером/пристроєм, більш ніж один користувач?
- Які ще продукти використовуються разом з проектованим?

 Які основні дії повинен виконати персонаж, щоб досягти своїх цілей?

Який очікуваний кінцевий результат застосування продукту?

 Яка допустима складність продукту, виходячи з частоти його використання і навичок пресонажа?

Контекстні сценарії не повинні представляти поведінку системи в її теперішньому вигляді. У більшості випадків описують більше одного контекстного сценарію для кожного ключового персонажа. Для опису контекстного сценарію застосовується текстова розповідь. Розглянемо приклад контекстного сценарію, запропонованого А. Купером.

Продукт об'єднує в собі смартфон і супутню послугу оператора. Персонажа звуть Вів'єн., Вона є агентом з продажу нерухомості з Індіана поліса. Цілі Вів'єн – досягти рівноваги між роботою і сімейним життям, успішно укладати угоди, домогтися того, щоб кожен клієнт відчував себе особливим.

*Контекстний сценарій для Вів'єн:*

A. Готуючись до виходу, зранку Вів'єн за допомогою смартфона перевіряє електронну пошту. Смартфон швидко вмикається і має досить великий екран, тому зручніше використовувати його, ніж завантажувати комп'ютер. Адже Вів'єн ще треба швидко зробити бутерброд дочці Алісі, яка йде до школи.

B. Вів'єн бачить лист від останнього клієнта, Френка, який хотів би вдень подивитися будинок. Контакт Френка вже є всередині пристрою, тому Вів'єн може зателефонувати Френку за допомогою однієї дії – безпосередньо з екрану смартфона, на якому відображається електронний лист.

C. Розмовляючи з Френком Вів'єн вмикає гучний зв'язок, щоб мати можливість під час розмови дивитися на екран. Вона вивчає призначені зустрічі, щоб зрозуміти, в який час вона вільна. Коли вона створює новий запис про зустріч, смартфон автоматично відзначає її, як зустріч з Френком, тому що «знає», з ким вона зараз розмовляє. Закінчуючи бесіду, вона швидко вносить адресу будинку в запис про зустріч.

D. Відправивши Алісу до школи, Вів'єн йде до агентства нерухомості, щоб зібрати документи, потрібні для іншої зустрічі. Її смартфон вже синхронізував нові зустрічі з Outlook, завдяки цьому інші співробітники офісу знають, де будуть удень.

E. День летить швидко, і Вів'єн трохи запізнюється на зустріч. Прямуючи до будинку, який хоче дивитися Френк, вона отримує повідомлення зі смартфона, що зустріч відбудеться через 15 хвилин. Відкривши смартфон, вона бачить не тільки запис про зустріч, але і список усіх документів, що стосуються Френка, у тому числі електронні листи, замітки, голосові повідомлення та інформацію про дзвінки на

номер Френка. Вів'єн натискає кнопку виклику і смартфон автоматично зв'язує її з Френком, оскільки «знає» про швидку зустріч з ним. Вів'єн повідомляє Френку, що буде на місці через 20 хвилин.

F. Вів'єн знає адресу будинку, але вона не до кінця уявляє собі, де саме він знаходиться. Вона зупиняється біля тротуару і натискає на адресу, яку вона ввела в запис про зустріч. Смартфон автоматично завантажує вказівки про маршрут до будинку, а також мініатюрну карту, на якій показано поточний стан Вів'єн щодо пункту призначення.

G. Вів'єн вчасно приїжджає до будинку і починає його показувати Френку. Вона чує, як у сумочці починає дзвеніти смартфон. Зазвичай під час зустрічі смартфон автоматично перенаправляє дзвінки на номер голосової пошти, але Аліса знає код, що дозволяє обійти це обмеження. Смартфон знає, що дзвонить Аліса, і тому вмикає особливу мелодію.

H. Вів'єн приймає дзвінок і дізнається, що Аліса запізнилася на автобус і її потрібно забрати зі школи. Вів'єн дзвонить чоловіку, щоб з'ясувати, чи зможе він це зробити, однак потрапляє в голосову пошту – ймовірно, чоловік знаходиться за межами досяжності. Вона повідомляє чоловікові, що вона на зустрічі з клієнтом, і питає, чи зможе він забрати Алісу. Через п'ять хвилин смартфон видає короткий звук, за яким Вів'єн дізнається, що це чоловік. Вона бачить, що він надіслав коротке повідомлення: «Алісу заберу, удачі з угодою».

**Виявлення вимог користувача.** На основі аналізу контекстного сценарію визначають потреби персонажів – вимоги.

Вимоги можна визначити двома шляхами:

1) на основі виділення об'єктів, дій, контексту;

2) на основі виділення інформаційних, функціональних і контекстних вимог.

**1.** Наприклад, для наведеного прикладу 1 можна виявити такі потреби користувача:

 дзвінок (Дія) **людині** (Об'єкт) *безпосередньо із запису про зустріч* (Контекст).

 *Зазвичай під час зустрічі* (Контекст) **смартфон** (Об'єкт) автоматично перенаправляє (Дія) **дзвінки** (Об'єкт) **на номер голосової пошти** (Контекст).

Для цього прикладу вимога користувача можна сформулювати таким чином:

 нагадувати про зустріч безпосередньо із запису про зустрічі за допомогою звукового сигналу;

 перенаправляти дзвінки на номер голосової пошти під час зустрічі з клієнтом.

З контекстного сценарію виділяють:

 *інформаційні вимоги* – це об'єкти й інформація, що повинна надавати система. Зазвичай це іменники і пов'язані з ними прикметники.

Наприклад, облікові записи, люди, документи, повідомлення, пісні, зображення, а також їх властивості, такі як стан, дата, розмір, автор, тема;

 *функціональні вимоги* – це операції або дії, які мають виконуватися з об'єктами системи і які, як правило, реалізуються у вигляді інтерфейсних елементів керування. Функціональні елементи можна вважати діями продукту в певному контексті. Зазвичай вони виражаються дієсловами в текстовому описі контекстного сценарію. Контекстні сценарії є базою для трансляції функціональних вимог у детальні функціональні елементи. Для того самого варіанта вимог існує кілька функціональних можливостей.

Наприклад, персонажу проекту інтерфейсу для смартфона, Вів'єн, необхідно дзвонити людям, записаним у телефонній книзі, використовуючи такі можливості:

– голосова активація (голосові дані, прив'язані до контексту з телефонної книги);

– програмовані кнопки швидкого набору;

– вибір людини із записної книжки;

– вибір на основі заголовка повідомлення електронної пошти, записів про зустрічі або позначок та ін.

**Виявлення вимог до зручності і простоти використання (usability) КІ.** Зручність і простота використання визначає ступінь простоти доступу користувача до функцій системи, що надаються безпосередньо людино-машинним (призначеним для користувача) інтерфейсом.

З метою визначення вимог до простоти і зручності використання для кожного завдання користувача визначається:

прийнятний час і оптимальні критерії виконання;

 як буде оцінюватися ефективність виконання завдання з урахуванням можливих помилок, які користувач може допустити;

який результат буде вважатися максимально ефективним;

який результат буде вважатися задовільним.

Приклади деяких вимог:

*зрозумілість:*

 елементи інтерфейсу (наприклад, меню) повинні бути зрозумілими;

 для полегшення швидкого продажу програмної системи її призначення має бути простим і зрозумілим;

*навчання:*

 додаток повинен супроводжуватися повною документацією і системою допомоги;

 система допомоги повинна бути контекстно-залежною і просто пояснювати, як виконувати найважливіші завдання;

 навчання роботі з системою має бути простим; *робота з системою*:

усі дії інтерфейсу і його елементи мають бути однаковими;

 повідомлення про помилки має давати інформацію про те, як слід виправити помилку;

передбачена можливість скасування для більшості дій;

 перед виконанням дії, яку не можна скасувати, має виводитися повідомлення з проханням підтвердити дію;

система має бути налагоджена;

 оформлення системи має підкорятися певним стильовим правилам;

*привабливість:*

 розташування елементів на екрані і колірне їх оформлення має бути привабливим.

**Вимоги бізнесу**. Бізнес-вимоги (терміни розробки, стандарти, структури ціноутворення, бізнес-моделі та ін.) являють собою твердження, які визначають, що повинен робити сайт або додаток. У загальному випадку бізнес-вимоги:

 дають уявлення про загальні потреби, на задоволення яких спрямовано проект;

висловлюють і узагальнюють потреби різних зацікавлених сторін;

задають напрямок процесу проектування без зайвої деталізації;

 виступають достатньо самостійними елементами роботи, які можна незалежно відстежувати і ранжувати за важливістю.

Приклад вимог бізнесу наведено в таблиці Г.1.

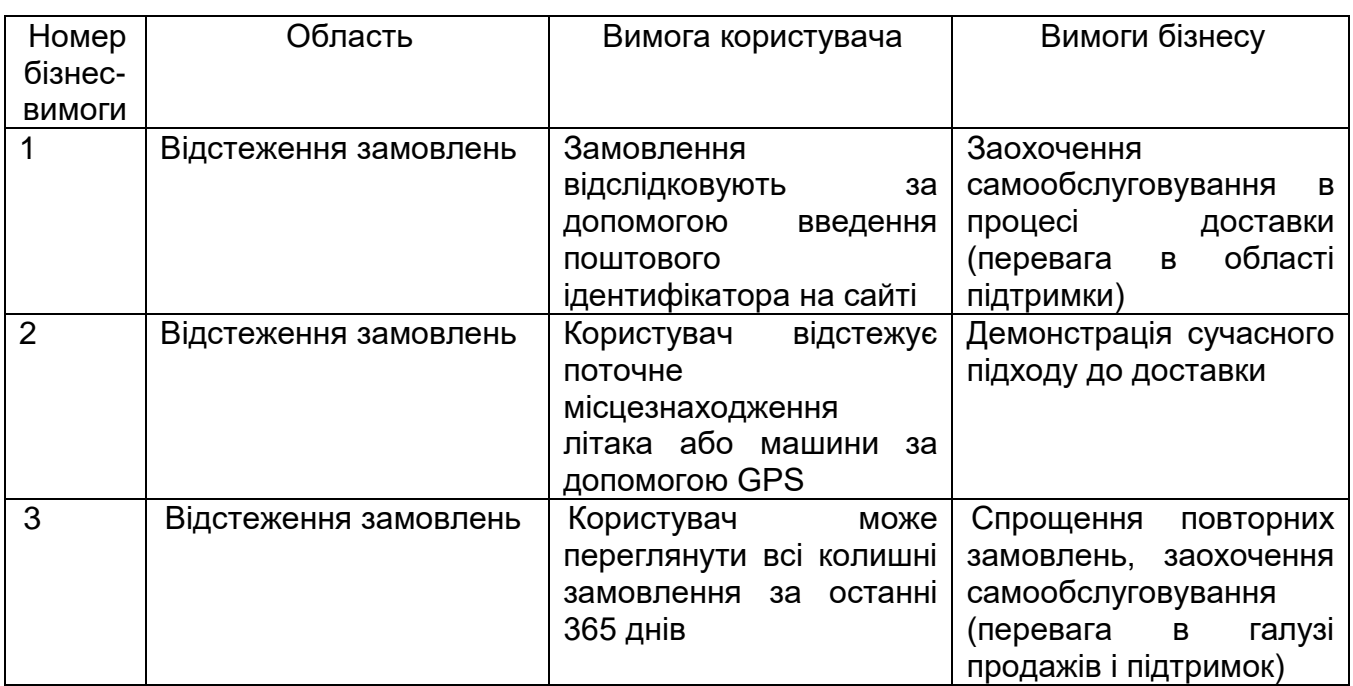

Таблиця Г.1 – Приклад бізнес-вимог
**Вимоги бренду**. Вимоги бренду або досвіду користувачів (відображають характеристики досвіду, які в ідеальному випадку користувачі пов'язували б з продуктом, компанією або організацією – логотип, заставка, слоган, галузеві та інші стандарти тощо).

**Технічні вимоги**. Технічні вимоги (обмеження за вагою; розміром; апаратною платформою; типом інтерфейсу; способами керування: клавіатура, мишка, сенсорний дисплей, голосове керування та ін.; властивостями дисплея; енергоспоживанням, а також за вибором програмної платформи).

#### **ДОДАТОК Д ВАРІАНТИ**

Варіанти завдань:

1. Визначити профіль типового користувача, який користується послугами туристичних фірм за допомогою мережі Інтернет.

2. Визначити цільову аудиторію користувачів, які купують спортивне взуття.

3. Визначити цільову аудиторію користувачів, які купують залізничні квитки за допомогою мережі Інтернет.

4. Визначити цільову аудиторію користувачів, які хочуть розфарбувати картинки за допомогою мережі Інтернет.

5. Визначити цільову аудиторію користувачів, які створюють цифрові малюнки на локальному комп'ютері.

6. Визначити цільову аудиторію користувачів, які щодня перекладають велику кількість документів з англійської на російську мову за допомогою мережі Інтернет.

7. Визначити цільову аудиторію користувачів, які оплачують комунальні послуги за допомогою мережі Інтернет.

8. Визначити цільову аудиторію користувачів, які переглядають електронний каталог літератури з квітникарства за допомогою мережі Інтернет.

9. Визначити цільову аудиторію користувачів, які купують квитки на театральні вистави за допомогою мережі Інтернет.

10.Визначити цільову аудиторію користувачів, які користуються програмою Поштовий клієнт.

11.Визначити цільову аудиторію користувачів, які користуються ресурсами інтернету для створення альбому фотографій.

12.Визначити цільову аудиторію користувачів, які використовують ресурси інтернету для перегляду погоди.

13.Визначити цільову аудиторію користувачів, які використовують програвач для прослуховування музики на локальному комп'ютері.

14.Визначити цільову аудиторію користувачів, які використовують ПЗ для перегляду відео.

15.Визначити цільову аудиторію користувачів, які щодня за допомогою інтернету обмінюються між собою різноманітною інформацією.

16.Визначити цільову аудиторію користувачів, які використовують калькулятори для обчислення тригонометричних функцій на локальному комп'ютері.

17.Визначити цільову аудиторію користувачів, які створюють текстові документи на комп'ютері.

18.Визначити цільову аудиторію користувачів, які обробляють числові дані на комп'ютері.

19.Визначити цільову аудиторію користувачів, які розробляють блоксхеми програм на локальному комп'ютері.

20.Визначити цільову аудиторію користувачів гри «хрестики-нулики».

21.Визначити цільову аудиторію користувачів, які користуються послугами банкомату.

22.Визначити цільову аудиторію користувачів, які користуються послугами агентств нерухомості за допомогою мережі Інтернет.

#### **ДОДАТОК Е ВИСОКОРІВНЕВЕ ПРОЕКТУВАННЯ КІ**

На етапі високорівневого проектування КІ, ґрунтуючись на сценаріях взаємодії (коротких і докладних) і профілях користувачів, описується поведінка користувацького інтерфейсу без занурення в деталі. Це дозволяє відпрацювати різні варіанти інтерфейсних рішень. Проектне рішення на цьому етапі, як правило, містить: загальну структуру для користувача інтерфейсу, систему навігації, компоновку ключових екранів (контекстів у ширшому сенсі).

У результаті у замовника й проектувальників формується спільне бачення результатів подальшої роботи; перевіряються і затверджуються основні рішення, які будуть використовуватися під час детального проектування.

Структура сайту (екранів) може бути зображена у форматі карти сайту (екранів), на якій показано ієрархію сторінок (екранів). Карта сайту дозволяє згрупувати інформацію в найбільш зрозумілому і зручному для користувача вигляді, а також визначити шляхи навігації по сайту (КІ).

Приклади короткого і докладного сценаріїв взаємодії користувача з КІ наведено відповідно на рисунках Е.1 і Е.2.

Користувачі можуть бути об'єднані в соціальну мережу. Кожен користувач має сторінку персонального профілю (персональну сторінку), за допомогою якої інші користувачі отримують уявлення про нього. Користувач може додати іншого користувача в друзі. Це дозволяє, по-перше, підтримувати контакти, а по-друге, більш зручно давати доступ іншим користувачам до своїх конспектів і навчальних планів. Користувача можна знайти як за іменем та прізвищем, так і за ВНЗ або спеціальністю, за якою він навчається

Рисунок Е.1 – Короткий сценарій взаємодії користувача з системою (на прикладі новинного сайту)

1. Користувач натискає на посилання на профіль одного з користувачів.

2. Система відкриває сторінку, яка містить такі інтерактивні елементи:

2.1. Назва ВНЗ користувача (посилання).

2.2. Додати в друзі (посилання).

2.3. Блок «Конспекти користувача». Блок складається зі списку елементів. Кожен елемент містить такі інтерактивні елементи:

2.3.1. Назва конспекту (посилання).

2.3.2. Решта конспектів (посилання).

2.4. Блок «Книжкова полиця користувача». Блок складається зі списку елементів. Кожен елемент містить такі інтерактивні елементи:

2.4.1. Назва книги (посилання).

2.4.2. Решта книги (посилання).

2.5. Блок «Навчальні плани користувача». Блок складається зі списку елементів. Кожен елемент містить такі інтерактивні елементи:

2.5.1. Назва навчального плану (посилання).

2.5.2. Решта навчальні плани (посилання).

2.6. Блок «Інформація про користувача». Блок крім іншого містить такі інтерактивні елементи:

2.6.1. Ім'я користувача (посилання).

2.6.2. Назва ВНЗ користувача (посилання).

2.6.3. Спеціальність користувача (посилання).

2.6.4. Додати в друзі (посилання).

2.7. Блок «Матеріали користувача». Блок містить такі інтерактивні елементи:

2.7.1. Конспекти (посилання).

2.7.2. Книжкова полиця (посилання).

2.8. Навчальні плани (посилання).

.............................................................................. ..

(Фрагмент сценарію).

Рисунок Е.2 – Детальний сценарій взаємодії користувача з КІ

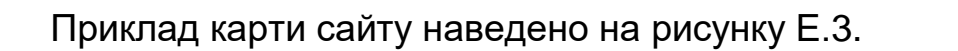

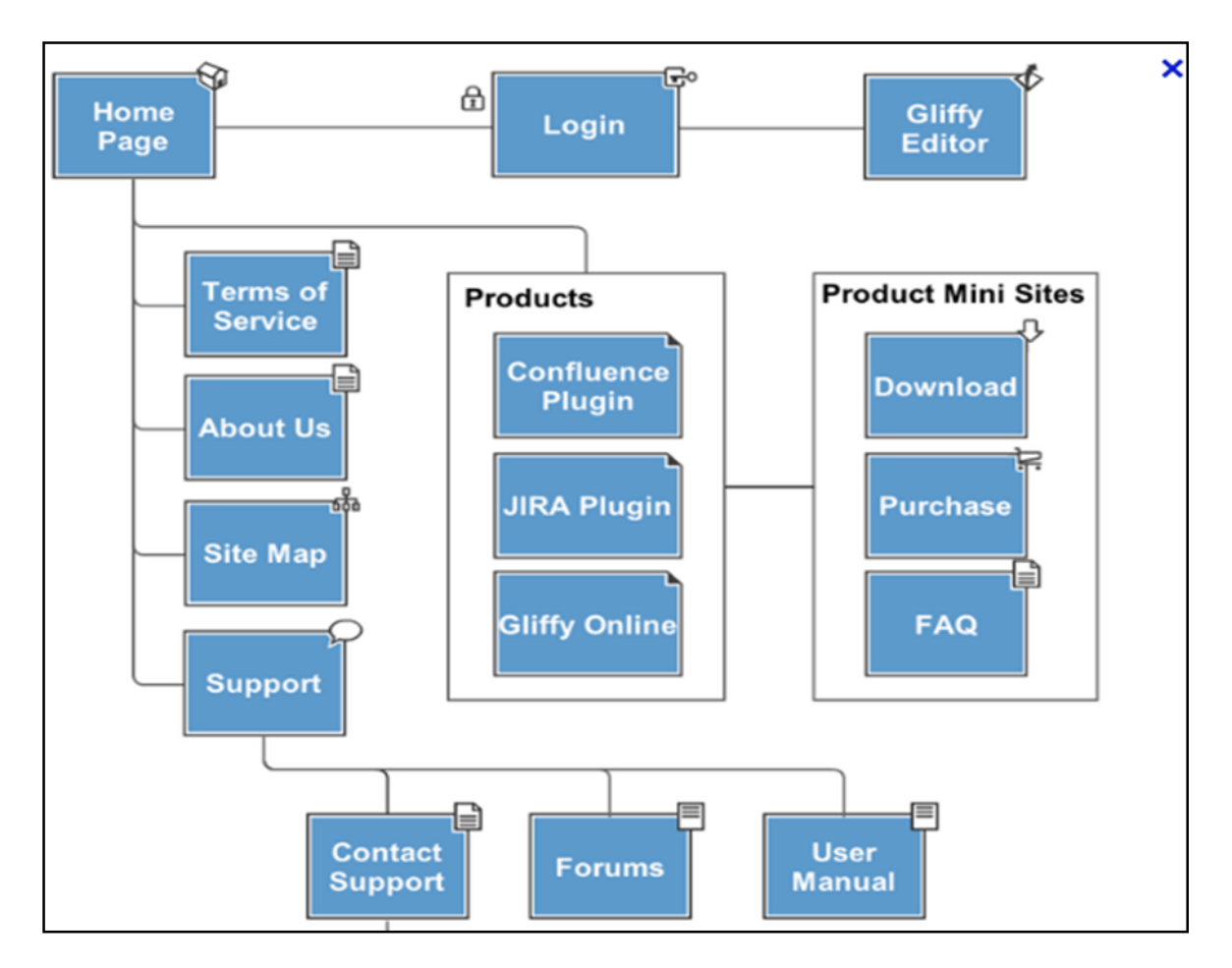

Рисунок Е.3 – Приклад карти сайту

#### **ДОДАТОК Ж ДІАГРАМА ДІЯЛЬНОСТІ**

Діаграми діяльності можна використовувати для моделювання динамічних аспектів системи. Вони показують, як працює програмна система. Як правило, вони застосовуються, щоб промоделювати послідовні кроки обчислювального процесу.

Діаграма діяльності (Activity diagram) – показує потік переходу від однієї діяльності до іншої.

Діяльність – це неатомарний крок обчислень в автоматі, що триває в часі.

Діяльності, у загальному підсумку, приводять до виконання якоїсь дії, складеної з виконуваних атомарних обчислень, кожне з яких або змінює стан системи, або повертає якесь значення.

Діаграма діяльності складається з:

станів діяльності і станів дії;

- переходів;
- об'єктів.

Під об'єктом розуміється деяка сутність (реальна або абстрактна) конкретної предметної області, що має стан, поведінку й індивідуальність.

Об'єкт – це термін, що описує реальні, конкретні предмети.

Стан об'єкта характеризується переліком усіх його можливих (зазвичай статичних) властивостей і значеннями кожної з цих властивостей (зазвичай динамічних). Стан об'єкта описується його змінними.

Дані об'єкта називаються його атрибутами. Атрибут – властивість об'єкта. Хоча їх значення змінюються час від часу, самі атрибути залишаються незмінними.

Поведінка об'єкта (або його функціональність) характеризує те, як об'єкт взаємодіє з іншими об'єктами або піддається впливу інших об'єктів, як проявляє свою індивідуальність. Поведінка об'єкта представлена його операціями.

Коли дія або діяльність у деякому стані завершується, потік керування відразу переходить до наступного стану діяльності або дії. Для опису потоку керування використовуються переходи (transaction), що показують шлях від одного стану дії/діяльності до іншого. Такі переходи називаються нетригерними, оскільки керування після завершення роботи в початковому стані негайно передається далі.

Потік керування десь повинен починатися і закінчуватися. Можна задати початок і кінець потоку. У модель можна включити розгалуження, яке описує різні шляхи виконання залежно від деякої умови. В точку розгалуження може входити один перехід, а виходити два і більше. Для

кожного вихідного переходу задається булівський вираз, який обчислюється один раз при вході в точку переходу.

Можна зустріти і паралельно виконувані потоки, що характерно для моделювання бізнес-процесів. В UML для організації таких потоків використовується синхронізація. Точка злиття є механізмом синхронізації декількох паралельних потоків виконання – кожен з них чекає, поки всі інші досягнуть цієї точки, після чого виконання триває в рамках одного процесу. В цю точку входять один або кілька переходів, а виходить один (рисунок Ж.1).

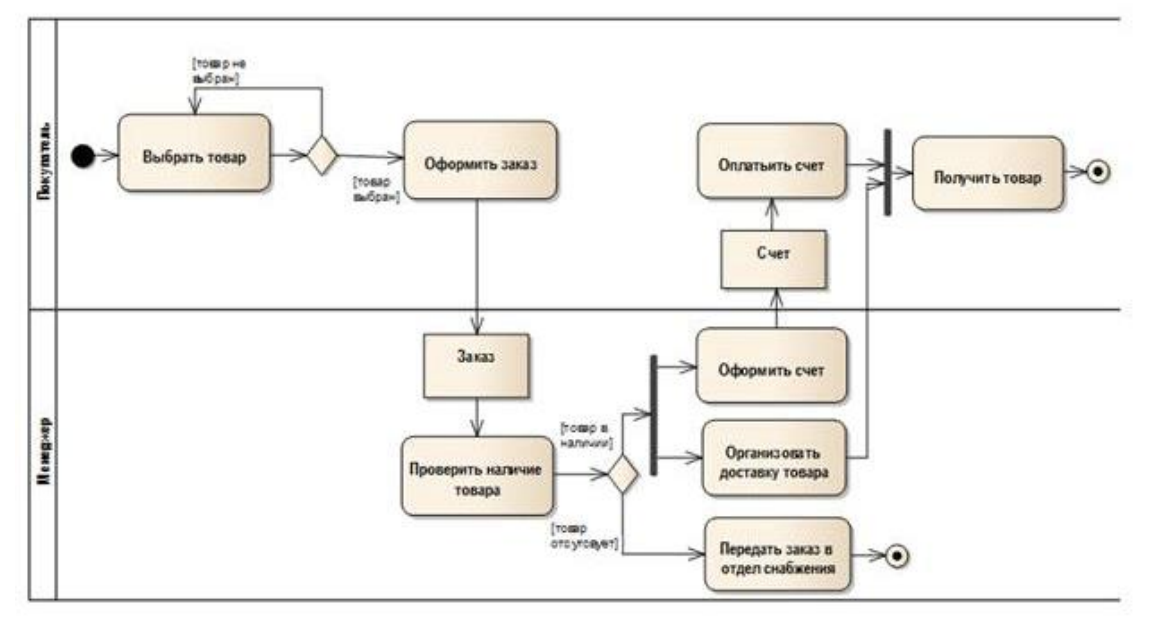

Рисунок Ж.1 – Приклад UML-діаграми моделювання бізнес-процесу

Діаграма діяльності показує послідовність дій, необхідних для її досягнення. Дії (action) – це елементарні кроки, які не передбачають подальшої декомпозиції.

Діяльність може містити вхідні і/або вихідні дуги діяльності, що показують потоки керування і потоки даних. Якщо потік з'єднує дві діяльності, він є потоком керування. Якщо потік закінчується об'єктом, він є потоком даних.

Діяльність виконується тільки тоді, коли готові всі її «входи», після виконання діяльність передає керування і (або) дані на свої «виходи». Саму діаграму діяльності варто розташовувати таким чином, щоб дії відбувалися у напрямку зліва направо або зверху вниз.

Щоб вказати, де саме знаходиться процес, використовується абстрактна точка «маркер» (або «токен»). Візуально на діаграмі маркер не відображається, це поняття вводиться тільки для зручності опису динамічного процесу.

Маркери переміщуються між вузлами. Маркер може не містити ніякої додаткової інформації (порожній маркер), і тоді він називається маркером

керування (control flow token), або ж може містити посилання на об'єкт або структуру даних, і тоді він називається маркером даних (data flow token).

Для створення діаграми діяльності використовуються такі вузли (див. таблицю Ж.1):

Таблиця Ж.1 – Вузли, що використовуються в діаграмах стану

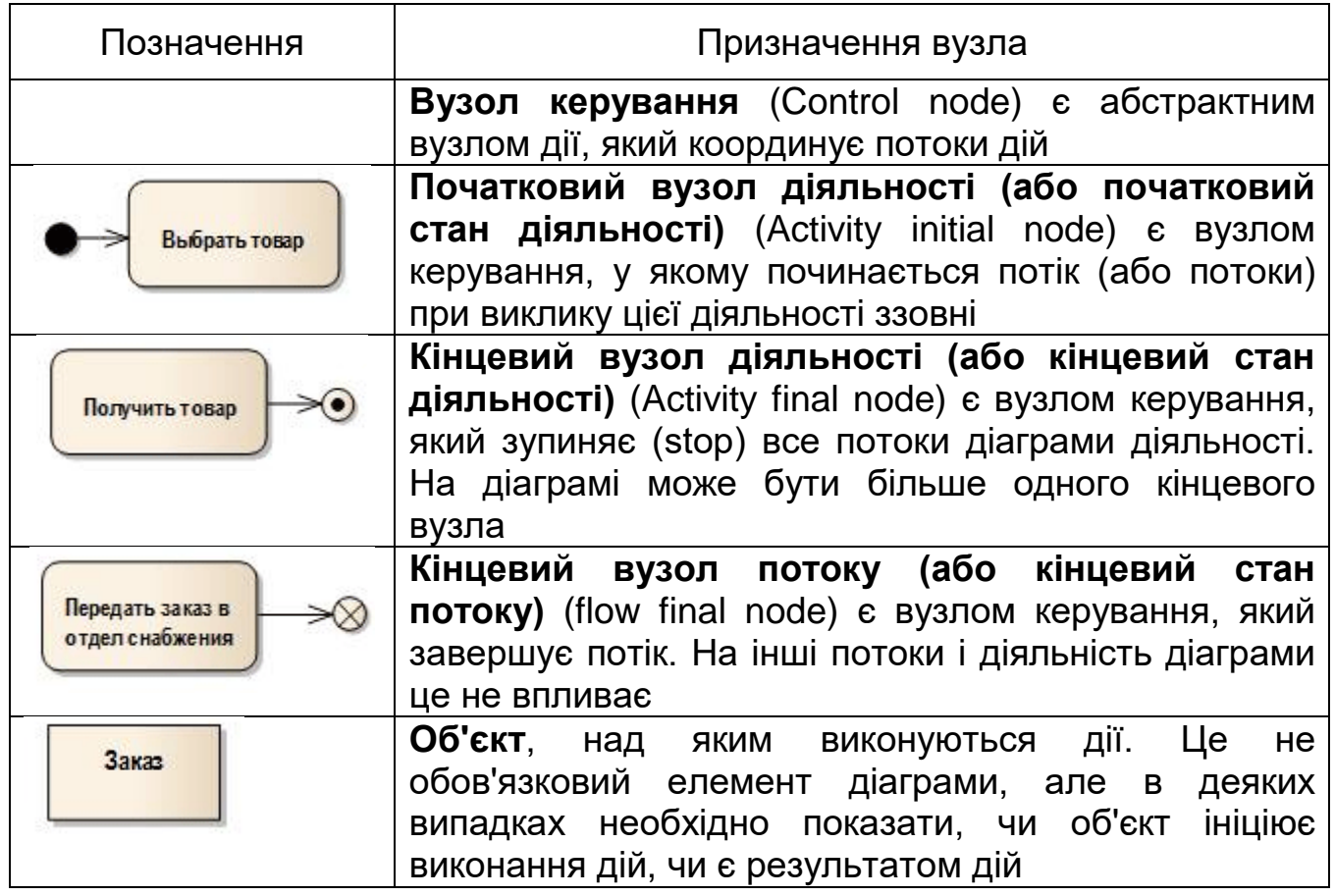

Для відображення розширень сценарію на діаграмі діяльності використовуються, так звані вузли рішення. Вузол рішення призначений для визначення правила розгалуження і різних варіантів подальшого розвитку сценарію (рисунок Ж.2).

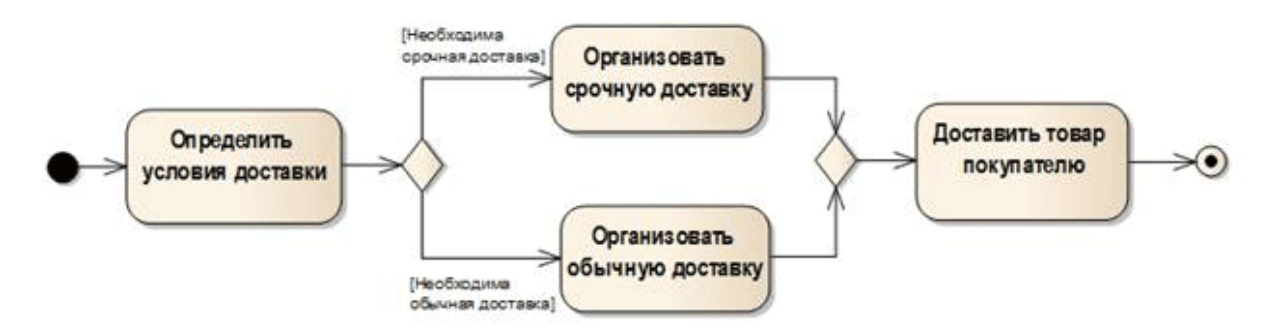

Рисунок Ж.2 – Приклад використання вузла рішення

У точку розгалуження входить рівно один перехід, а виходить – два або більше. Для кожного вихідного переходу задається булівський вираз, що обчислюється тільки один раз при вході в точку розгалуження. Ні для яких двох вихідних переходів ці сторожові умови не повинні одночасно приймати значення "істина", інакше потік керування виявиться неоднозначним. Бажано, щоб умови покривали всі можливі варіанти, інакше потік зупиниться.

Для позначення вихідного переходу, який повинен бути обраний у разі, якщо умови, задані для всіх інших переходів, не виконані, дозволяється використовувати ключове слово else.

Далі слід звернути увагу на такий елемент як вузол об'єднання. Вузол об'єднання має два і більше вхідних вузли і один вихідний.

Вузли рішення – об'єднання, аналогічні логічному виразу «суворе або», тобто для вузла об'єднання – тільки при виконанні тієї або іншої дії здійсниться перехід до наступного вузла керування. Відповідно для вузла рішення – тільки при виконанні тієї чи іншої умови стає доступна можливість переходу до одної з наступних дій.

Для відображення умов, відповідному логічному оператору «і», на діаграмі використовуються синхронізаційні риси (рисунок Ж.3.).

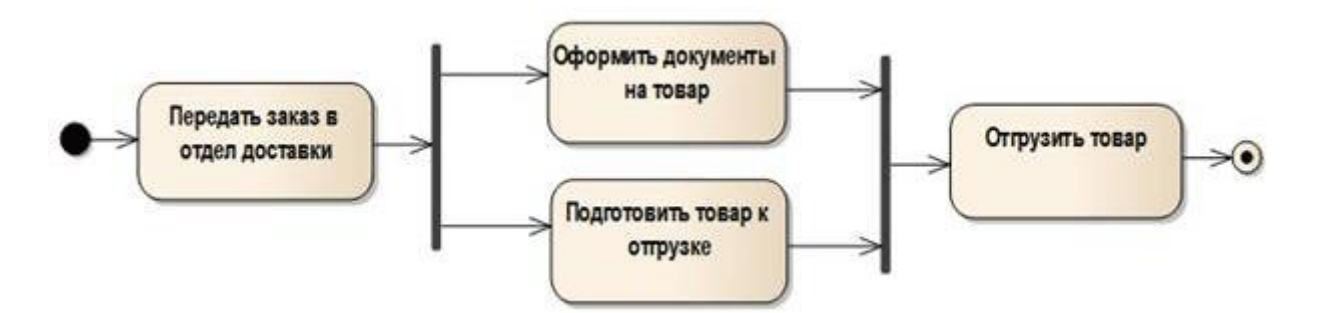

Рисунок Ж.3 – Приклад використання вузла об'єднання

**Точка поділу** забезпечує поділ одного потоку на кілька паралельних потоків:

- входить рівно один потік;
- виходить два і більше потоки, кожен з яких далі виконується паралельно з іншими.

**Точка злиття** забезпечує синхронізацію кількох паралельних потоків:

- входять два або більше потоки, причому вони виконуються паралельно;
- виходить рівно один потік, причому в точці злиття входять паралельні потоки синхронізовані, тобто кожен з них чекає, поки всі інші досягнуть цієї точки, після чого виконання триває в межах одного потоку.

Також діаграма дії може описувати поведінку, на яку впливають зовнішні події, що відбуваються за межами системи.

На діаграмі це може бути показано за допомогою зображення передачі сигналу. Передача сигналу може зображуватися шляхом переміщення між двома діями відповідного елемента. Така семантика була прийнята в UML 2.0 (рисунок Ж.4).

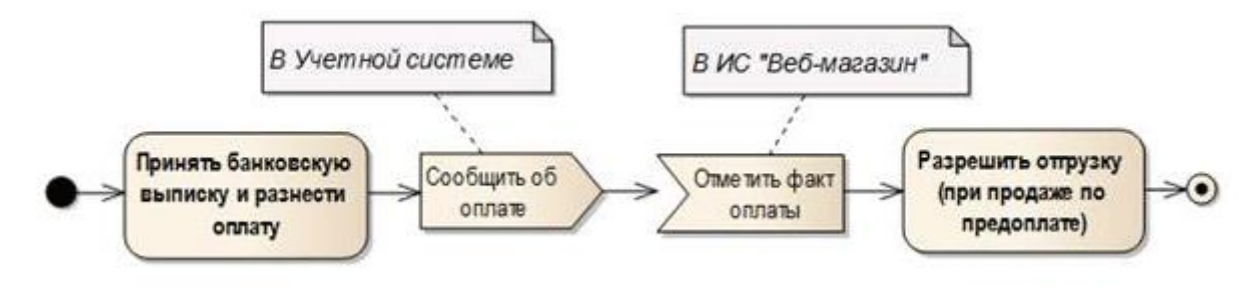

### Допустимый графический вид сигнала

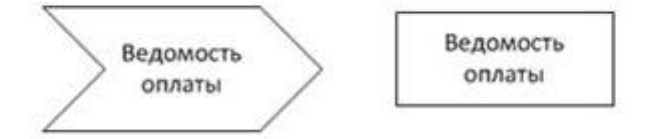

Рисунок Ж.4 – Приклад позначення передачі сигналу на діаграмі стану

**Передача сигналу (send signal action)** – дія, яка на основі своїх входів створює екземпляр сигналу і передає його зовнішній Системі.

**Прийом події (receive event action)** – дія, яка очікує деякої події, приймає і обробляє отримане повідомлення.

На діаграмі (рисунок Ж.4) представлено взаємодію двох незалежних Систем: «Облікова система» і «Веб-магазин».

Результатом дії з прийому банківської виписки і рознесення оплати є вхідний сигнал для ІС «Веб-магазин», що повідомляє про оплату товару.

Відповідно при отриманні вхідного сигналу в ІС «Веб-магазин» фіксується факт оплати, який ініціалізує дію «Дозволити відвантаження».

Для зображення передачі сигналу ми можемо помістити між двома вузлами діяльності символ діяльності передачі або очікування сигналу, або безпосередньо вузол об'єкта, який буде символізувати сигнал.

Для відображення об'єкта, що здійснює керування потоками з декількох джерел, в UML 2 з'явилося два спеціальних вузли: центральний буфер і сховище даних.

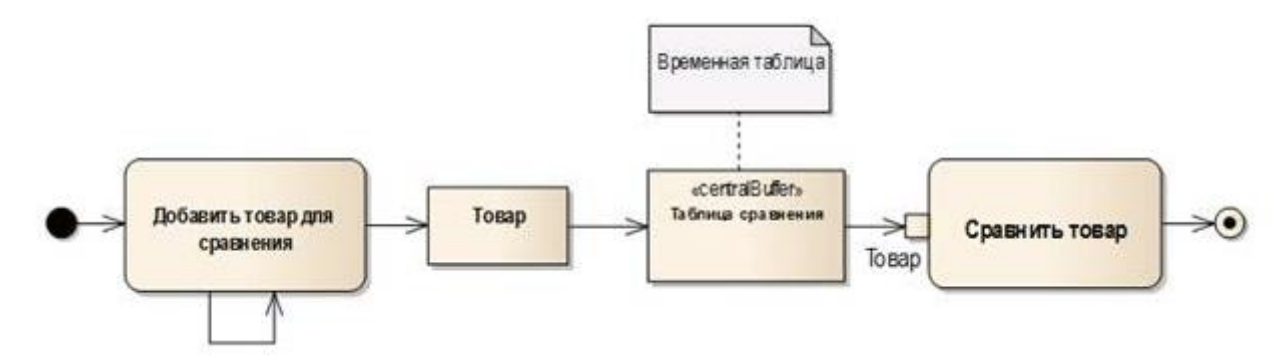

Рисунок Ж.5 – Приклад позначення керування потоками на діаграмі стану

**Центральний буфер** – об'єкт, який керує потоками між множинними джерелами і приймачами. На діаграмі (рисунок Ж.5) центральний буфер зображено у вигляді об'єкта зі стереотипом << centralbuffer >>. Цей об'єкт може застосовуватися на рівні опису реалізації функцій системи для візуалізації тимчасових таблиць.

На рисунку Ж.6 показано діаграму, яка відображає сценарій формування списку порівняння товарів:

- у центральний буфер надходить інформація про товар, вибраний для порівняння користувачем з каталогу товарів;
- дані товару зберігаються в центральному буфері якийсь проміжок часу;
- далі користувач викликає для перегляду список порівняння товарів, переглядає його і зберігає найбільш відповідний товар у кошик;
- товар, обраний для покупки, знаходиться в таблиці бази даних (БД), яка зберігає замовлення користувача, в той час як інші товари з тимчасової таблиці порівняння видаляються.

Для оптимізації діаграми вхідні і вихідні об'єкти можуть замінюватися зображенням «контакт». Вхідний контакт у цьому випадку є вузлом об'єкта, який приймає значення від інших дій у формі потоку об'єктів. Відповідно вихідний контакт передає значення іншим діям у формі потоку об'єкта. Окремий випадок Центрального буфера – Сховище даних.

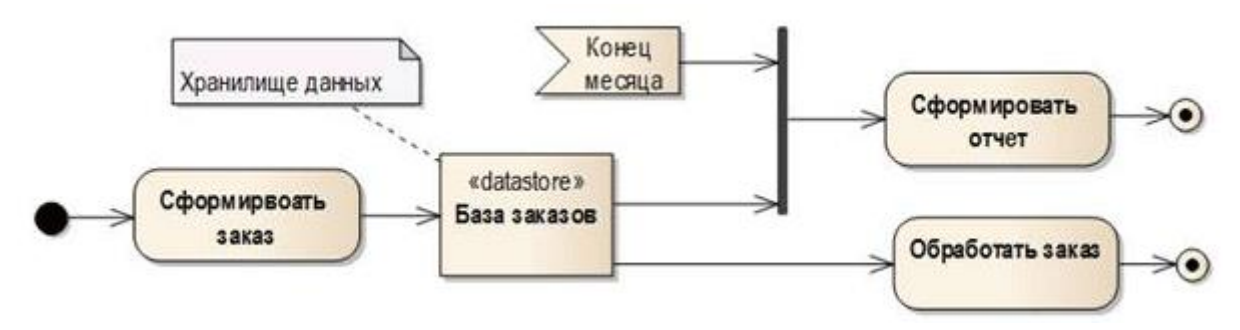

Рисунок Ж.6 – Приклад формування списку порівняння товарів на діаграмі стану

Принциповою відмінністю Сховища даних є те, що воно містить усі отримані дані і на виході віддає лише копії. Таким чином, результатом дії «Сформувати замовлення» є безпосередньо замовлення, яке поміщається в базу замовлень. Для подальшого оброблення замовлення або моніторингу виконання замовлень з бази здійснюється запит даних замовлення.

Дані надаються у вигляді копій, в той час як оригінал продовжує залишатися в Базі замовлень. Копіювання даних здійснюється кожен раз, коли замовлення вибирається для здійснення будь-яких дій. Якщо подібне замовлення вже міститься в сховищі, то попередній об'єкт буде замінений.

Далі слід детально розглянути розбиття діяльності на розділи. Розділи групують дії щодо будь-якої спільної характеристики, при цьому на хід потоків це угруповання ніяк не впливає. У більш ранніх версіях UML використовувалося таке поняття як доріжки (swimlanes) за аналогією з доріжками в плавальному басейні.

Доріжки, що використовуються при такій структурі діаграми діяльності, найчастіше символізують роль користувача або організаційний підрозділ, що здійснює певні дії в рамках певної діяльності (рисунок Ж.7).

Розташування доріжок може бути як вертикальним, так і горизонтальним. Кілька доріжок можуть бути об'єднані за організаційним принципом.

В UML 2 прийнято правило горизонтального розташування доріжок для відображення моделі бізнес-процесу.

Для оптимізації діаграми діяльності використання доріжок можна замінити зазначенням найменування розділу перед найменуванням дії.

Як уже говорилося, для опису процесів верхнього рівня на діаграмі ми показуємо перехід між діяльностями, які, у свою чергу, містять власну послідовність діяльностей або дій.

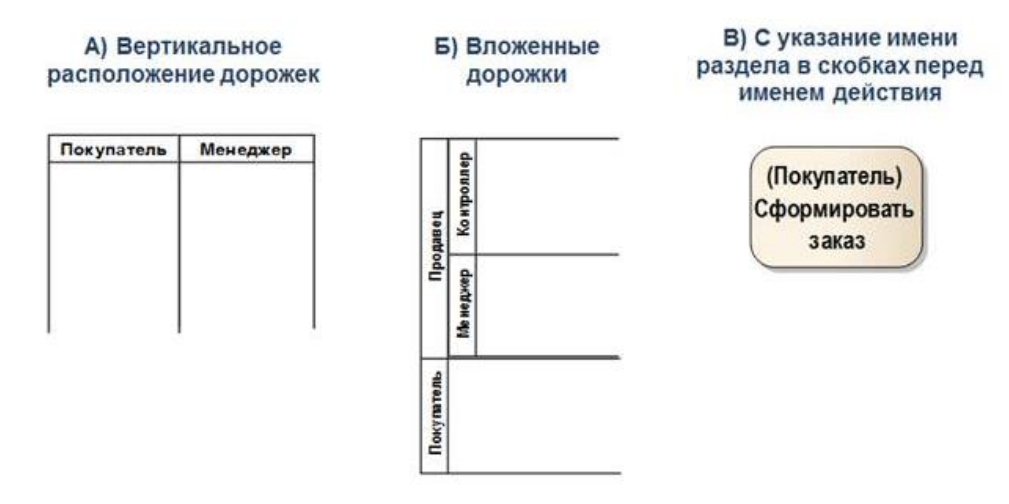

Рисунок Ж.7 – Приклад використання доріжок на діаграмі стану

Специфікація UML дає кілька способів подання декомпозиції діяльності на діаграмі. Ми можемо використовувати позначення піддіяльності (subactivity state), де вказуємо:

- найменування діяльності;
- передумови та постумови;
- піктограму, що інформує про наявність розгорнутої діаграми для цієї діяльності.

Така форма не дає нам уявлення про послідовність дій для цієї діяльності, а лише надає посилання на більш детальну діаграму.

За необхідності опис послідовності дій для піддіяльності може бути розміщено безпосередньо на основній діаграмі. Для цього опис піддіяльності розміщується в окремий фрейм.

При такому способі декомпозиції ми можемо вказати:

- передумови і постумови;
- вхідні і вихідні параметри (об'єкти);
- внутрішня будова діяльності.

Діаграма діяльності – потужний інструмент, який інтенсивно використовується при створенні ІС.

Залежно від поставленого перед нами завдання ми створюємо діаграму діяльності, використовуючи набір елементів, необхідний для відображення певного рівня деталізації.

Таким чином, діаграма діяльності може застосовуватися для опису як бізнес-процесу, так і функціональних вимог до Системи (рисунок Ж.8).

Мета концептуального опису – показати цілісну картину бізнеспроцесів предметної області.

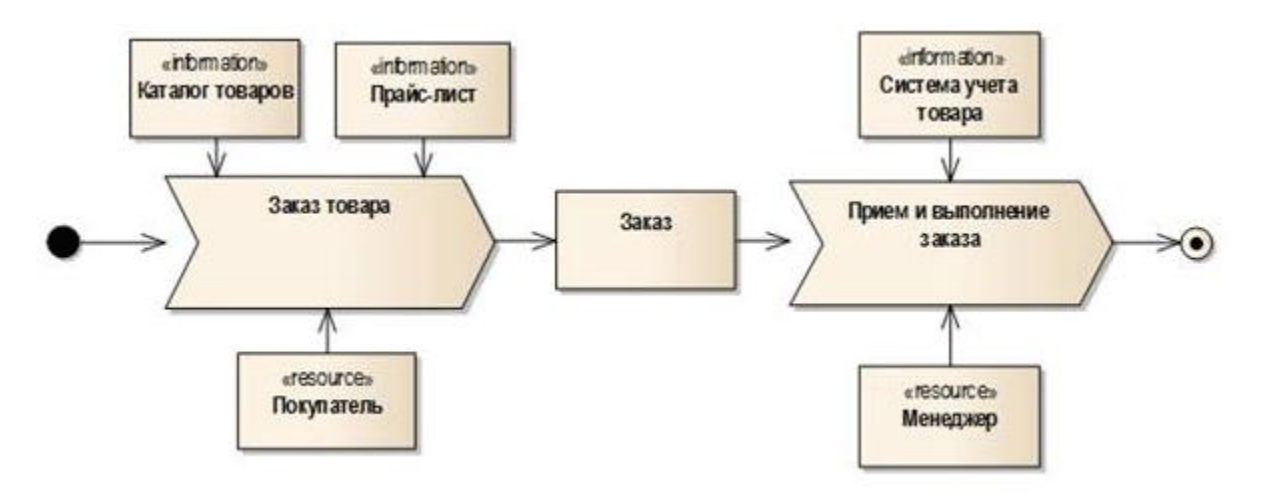

Рисунок Ж.8 – Приклад використання концептуального опису бізнес-процесу на діаграмі стану

Для опису концепції процесу здійснення покупки через інтернетмагазин можна використовувати діаграму дії в стилі IDEF0, де вказуються такі параметри:

- вхідні і вихідні дані;
- об'єкти, що керують процесом (в нашому випадку це каталог товарів і прайс-лист);
- використовувані ресурси (в нашому прикладі це Покупець і Менеджер).

Стандартні UML-об'єкти «дія» і «об'єкт» можуть використовуватися і зі спеціальними стереотипами:

– для дії: стереотип $\lt$  process >>  $\lt$  process >>

– для об'єкта: стереотип $\lt$  information >>,  $\lt$ >  $\lt$  information >>

Для створення концептуальної моделі необхідно виділяти тільки основні процеси, тому що допоміжні процеси і сутності можуть перевантажувати діаграму. Також концептуальна модель повинна включати тільки процеси верхнього рівня. Далі можна деталізувати кожен процес на окремій діаграмі, як показано на рисунку Ж.9.

Діаграма діяльності цього виду добре відображає:

- послідовність дій;
- події, які ініціюють дії або є кінцевим результатом;
- умови розширення сценарію.

Для того, щоб відобразити відповідність діяльності певному користувачеві або Системі, до діаграми можна застосувати «доріжки». У нашому випадку всі дії виконуються менеджером, тому застосування роздільників недоцільно.

Даний спосіб ілюстрації бізнес-процесу може охоплювати не тільки дії, що відбуваються всередині розроблюваної системи, але й такі дії, що відбуваються за її межами, що необхідно для формування чіткого уявлення про процес в цілому.

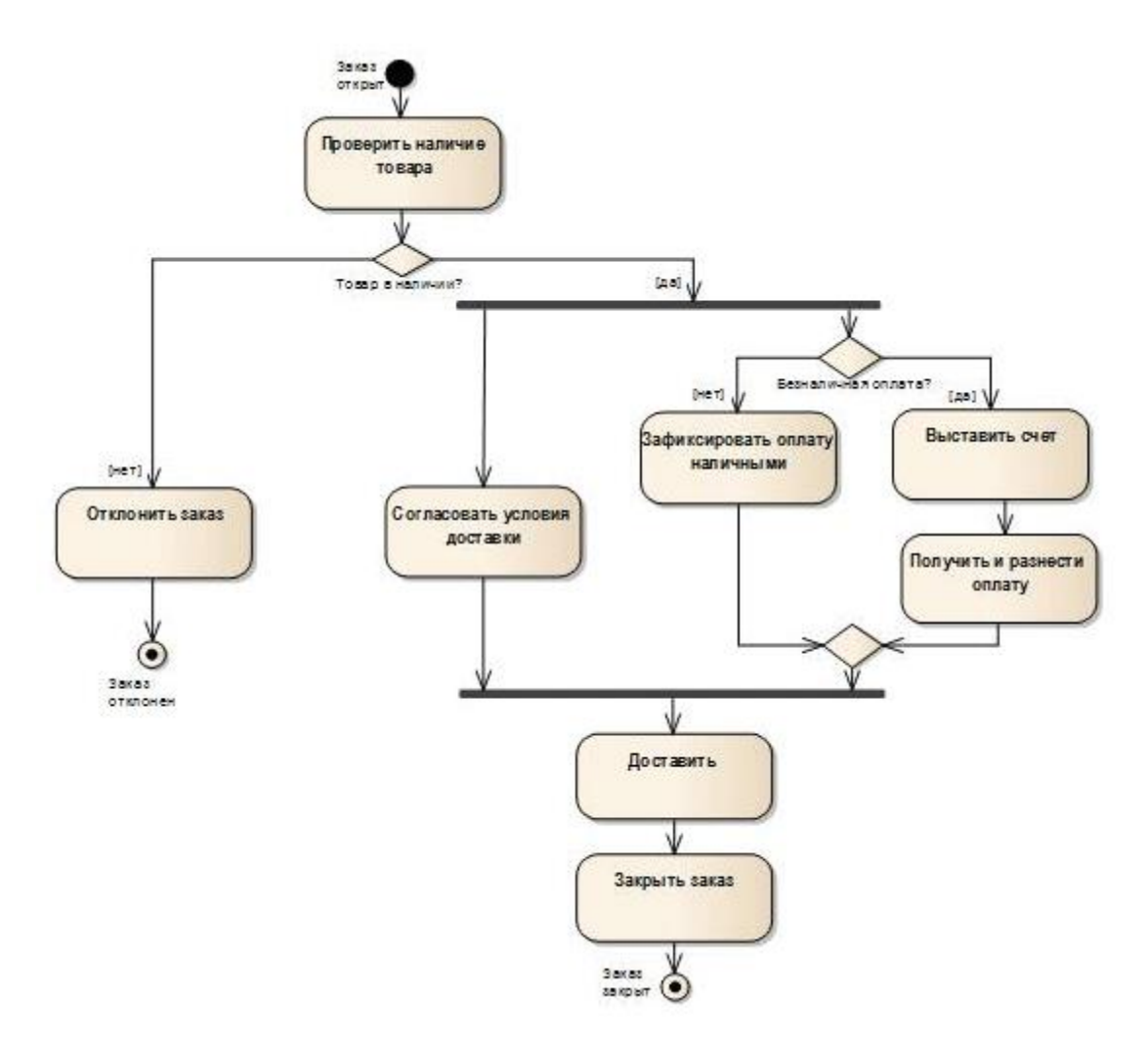

Рисунок Ж.9 – Приклад деталізації процесу на діаграмі діяльності

Наш приклад містить тільки дії, що здійснюються в рамках ІС, тому така діаграма може бути поміщена як ілюстрація до сценарію використання в розділ «Загальний опис функцій» документа «Технічне завдання на розробку ІС». Якщо на діаграмі послідовність дій буде включати діяльність, що виходить за рамки ІС (наприклад, «оплатити товар»), вона може бути розміщена в розділі «Відомості про об'єкт автоматизації».

Також діаграма діяльності доцільна для опису вимог на рівні взаємодії компонентів Системи. Цільовою аудиторією у такому випадку буде команда розробників.

Якщо на діаграмі необхідно показати послідовність дій, що викликаються сторонніми Системами, то доцільно додати елементи отримання і прийому сигналів.

#### **ДОДАТОК И КОМПОНУВАННЯ ЕЛЕМЕНТІВ НА САЙТІ**

На основі карти сайту і діаграми переходів по сторінках сайту здійснюється дизайн і компонування основних сторінок сайту.

Компонування елементів на формі (сторінці) – це мистецтво маніпулювання увагою користувача з метою висловити певний сенс, передати послідовність дій або організувати точки взаємодії. Знаючи, як людський розум реагує і як сприймає візуальні елементи, можна правильно донести до нього своє послання і мотивувати людину до цільової дії. Компонування елементів на формі (сторінці сайту) здійснюється відповідно до принципів гештальтпсихології. Гештальтпсихологія – це теорія візуального сприйняття, розроблена німецькими психологами на початку 1920-х років. Вона була покликана пояснити, як людям вдається виносити осмислені судження про світ, що перебуває в постійному хаосі.

Перелічимо основні принципи гештальтпсихології.

*Принцип 1. Об'єкти і фон.*

Під час відвідування сайту мозок людини відразу намагається визначити, на що необхідно звернути увагу в першу чергу, а які елементи другорядні і знаходяться на задньому плані. Едгар Рубін (Edgar Rubin, 1886–1951), датський психолог, розглядав два компоненти значущих перцептивних відносин як фігуру (об'єкт) і фон. Фігура відноситься до "предметності" об'єкта, тоді як фон передає решту сцени. Щоб показати, що фігура і фон є взаємовиключними, Рубін створив знаменитий стимул: оборотні особи / ваза. Коли об'єктом є особи, ваза стає фоном, але коли фігурою стає ваза, особи відразу і повністю відступають на задній план (рисунок И.1).

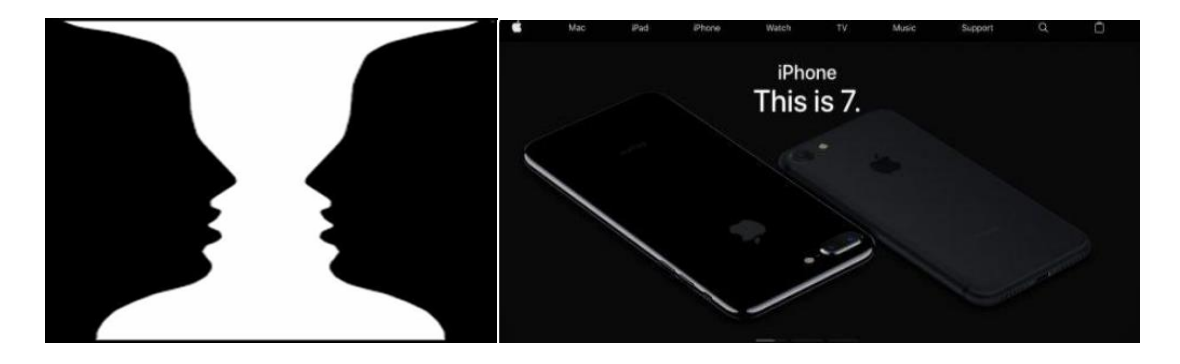

Рисунок И.1 – Фігура і фон

### *Принцип 2. Подоба.*

Візуальні особливості людини групують схожі фігури і наділяють їх однаковими властивостями (рисунок И.2). Так сприйняття однакових фігур може бути скориговано кольором – абсолютно ідентичні квадрати сприймаються як окремі колірні стовпчики.

Такий структурно-колірний принцип у дизайні дозволяє розділяти сторінку на смислові блоки і виділяти основні заклики до дії.

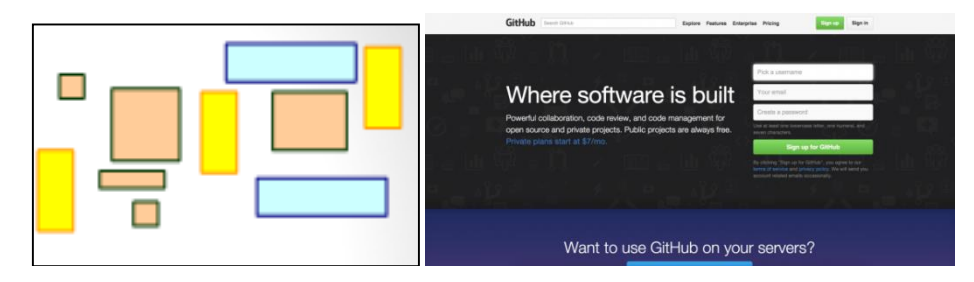

Рисунок И.2 – Подоба

#### *Принцип 3. Наближення.*

Візуально людина об'єднує предмети не стільки за їх характеристиками, скільки за близькістю їх розташування. Близькість стає вирішальним фактором об'єднання елементів, перекриваючи колірну і геометричну схожість (рисунок И.3).

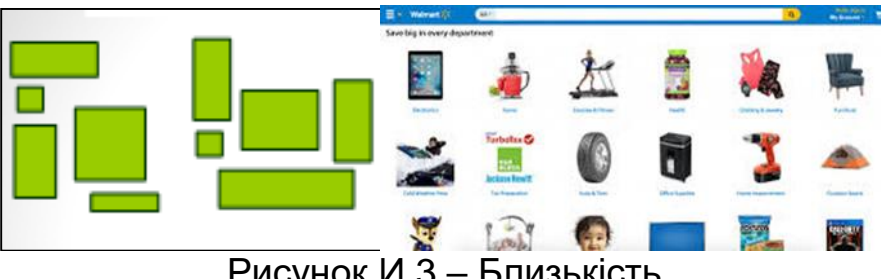

Рисунок И.3 – Близькість

#### *Принцип 4. Межі*

Елементи, зібрані та виділені в певну область, візуально сприймаються як одне ціле. Навіть однакові об'єкти, виділені межами, сприймаються краще (рисунок И.4).

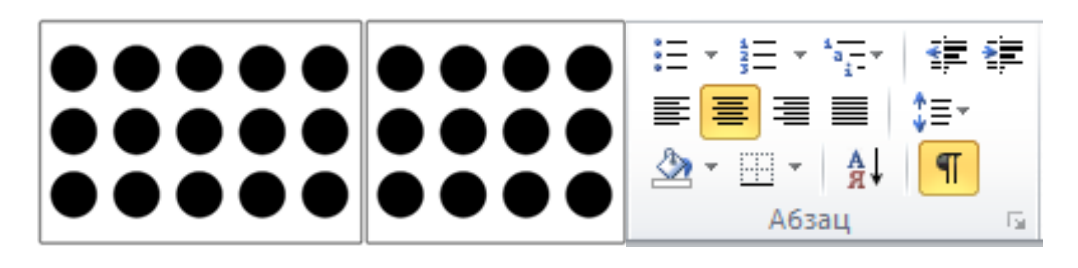

#### Рисунок И.4 – Угруповання

### *Принцип 5. Лінії*

Цей принцип заснований на тому, що об'єкти, розташовані по вертикалі або горизонталі, візуально краще зв'язуються, ніж ті самі об'єкти, розташовані по кривій (рисунок И.5).

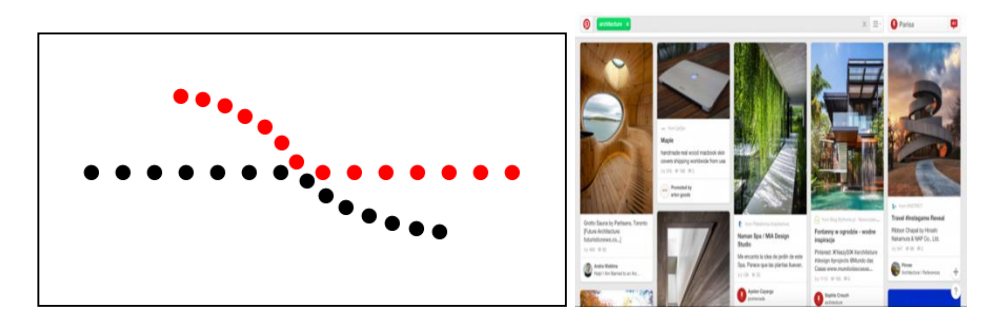

Рисунок И.5 – Лінії

#### *Принцип 6. Завершеність*

Якщо зображення недомальовані або структуровані з певних елементів, людина домальовує відсутні елементи, формуючи об'єкт, що відображається, на підставі минулого досвіду і отриманих раніше знань. Використовують цей принцип найчастіше при створенні логотипів компаній (рисунок И.6).

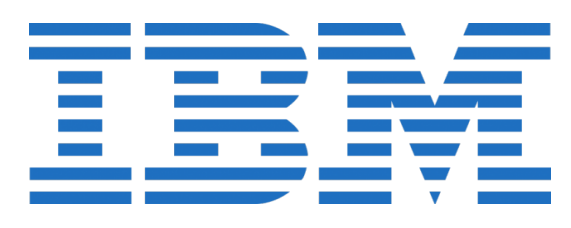

Рисунок И.6 – Завершеність

#### *Принцип 7. Виділення*

Щоб привернути увагу людини до чого-небудь, потрібно створити яскраву точку на загальному тлі. Виділений елемент відразу притягає увагу користувача, і тільки після його вивчення людина досліджує всі інші відображувані елементи. Максимально ефективний цей принцип при виділенні на сайтах (заклик до дії, рисунок И.7).

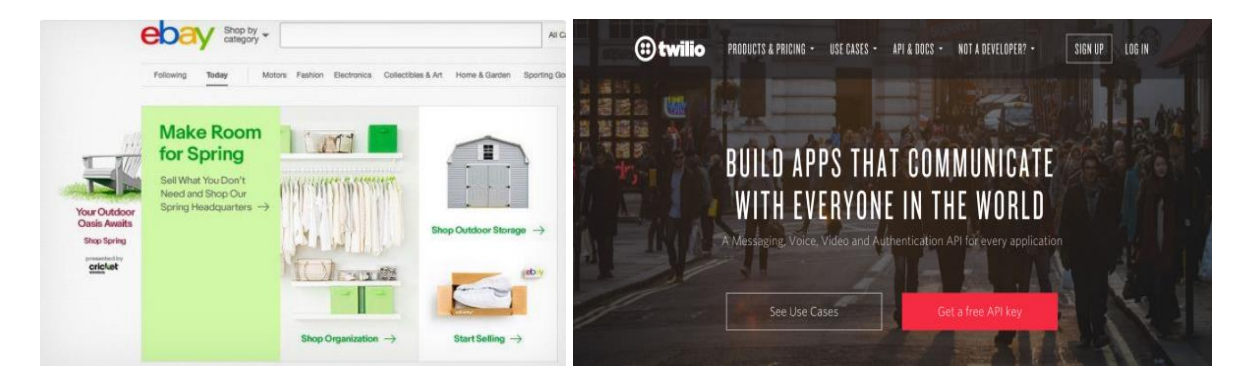

Рисунок И. 7 – Виділення

Усі ці принципи лежать в основі реалізації візуальної ієрархії і візуального потоку на сторінках сайту (Website Style Guide Resources.

Http://styleguides.io) і формах (https://docs.microsoft.com/enus/windows/desktop/ appuistart / -user-interface-principles).

**Візуальна ієрархія.** Концепція візуальної ієрархії грає важливу роль у всіх формах графічного дизайну. Найважливіше на формі (сторінці) має виділятися найсильніше, а найменш важливу частину форми (сторінки) виділяти не потрібно.

Заголовки мають виглядати як заголовки, а другорядний вміст – як другорядний вміст. Користувач повинен схоплювати інформаційну структуру форми (сторінки), бачачи її компонування.

Візуальну ієрархію допомагають спроектувати такі механізми:

перевага верхнього лівого кутка;

пустий простір;

 контрастні шрифти: чим більше і жирніше, тим важливішою є інформація;

 контрастні кольори для фону і переднього плану: висновок білого тексту на чорному тлі, наприклад, дозволяє зробити дуже сильний акцент на білій сторінці;

позиціонування, вирівнювання і відступи;

 зміщений управо текст є другорядним щодо того, який знаходиться над ним;

 графіка, наприклад, лінії, рамки і кольорові панелі: елементи, укладені в рамку або які знаходяться в одній групі, визначають єдину комбінацію.

Доцільно під час розроблення користувацьких інтерфейсів одночасно використовувати кілька механізмів.

**Візуальний потік.** Візуальний потік визначає курс, яким зазвичай слідує погляд користувачів під час перегляду форми (сторінки). Приклад вдалої реалізації візуального потоку на рисунку И.8.

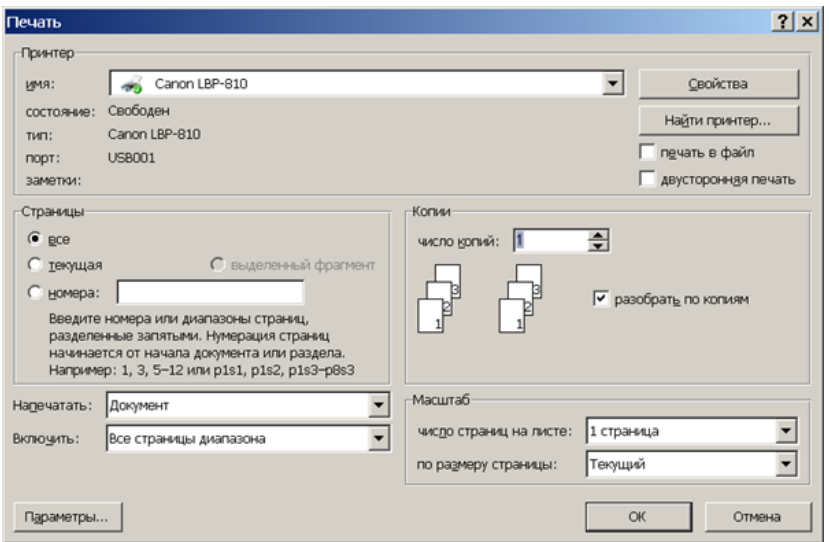

Рис. І.8 – Форма виведення на друк

Він тісно пов'язаний з візуальною ієрархією. Добре продумана візуальна ієрархія визначає на сторінці точки фокусування, які привертають увагу до найбільш важливих елементів, а візуальний потік переводить погляд читачів з цих точок на менш важливу інформацію.

Необхідно вміти контролювати візуальний потік на формі (сторінці), щоб користувачі проходили потрібним шляхом у правильній послідовності.

Точки фокусування (focal points) – це точки, на яких погляд людини зупиняється незалежно від її бажання.

Зазвичай погляд переміщується від найсильнішої до найслабшої точки фокусування. Добре, коли на сторінці їх лише кілька; але коли точок фокусування занадто багато, вони послаблюють значущість одна одної.

Точки фокусування можна створювати безліччю різних способів (див. рисунок И.9) наприклад, за допомогою порожнього простору, контрастності, великих жирних шрифтів, колірної заливки, перетину ліній, різких меж, гарнітур і руху.

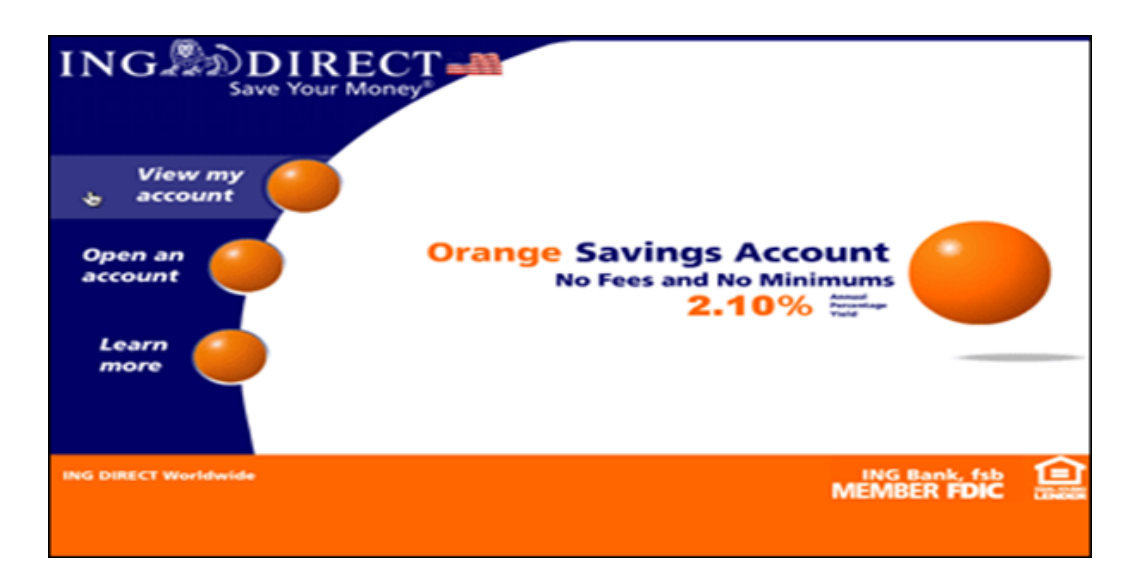

Рисунок И.9 – Приклад виділення точки фокусування за допомогою кольору, форми, розміру

Сенс і контекст також відіграють велику роль у візуальному потоці, особливо в інтерфейсі, в якому послідовність дій або екранів має велике значення, наприклад, Майстер або діалогове вікно, в якому вибір на ранніх стадіях впливає на можливість подальшого вибору, як показано на рисунку И.10.

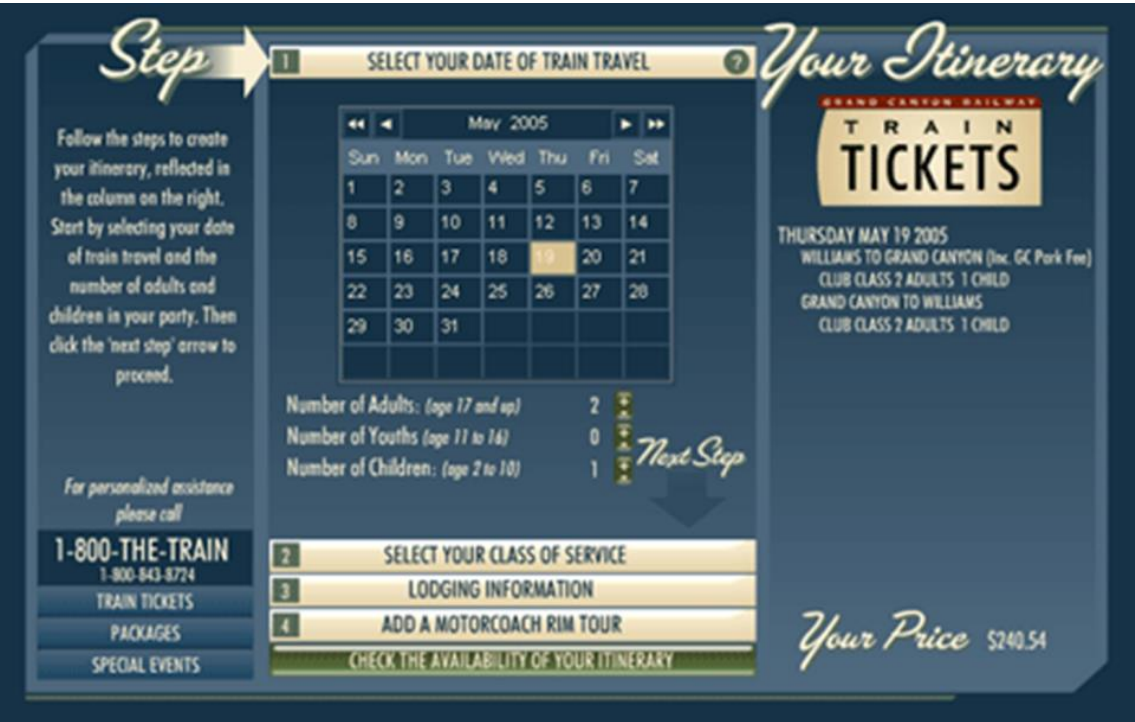

Рисунок И.10 – Завдання послідовності дій за допомогою Майстра

#### **ДОДАТОК К ЗРУЧНІСТЬ ВИКОРИСТАННЯ ІНТЕРФЕЙСУ КОРИСТУВАЧА**

Зручність використання (en, usability) КІ – показник якості, що визначає кількість зусиль, необхідних для вивчення принципів роботи з програмною системою за допомогою інтерфейсу, її використання, а також для підготовки вхідних та інтерпретації вихідних даних. Таким чином, юзабіліті визначає ступінь простоти доступу користувача до функцій системи, що надаються безпосередньо людино-машинним (призначений для користувача) інтерфейсом.

На зручність використання КІ впливають такі чинники:

 легкість навчання – чи швидко людина навчилася використовувати систему;

ефективність – чи продуктивно вона працює після навчання;

 запам'ятовуваність отриманих знань – чи легко засвоює все, чого навчилася;

 спрямованість дій – чи часто людина припускається помилок у роботі;

 задоволеність – чи є позитивним загальне враження від роботи з системою.

Однією з важливих умов ефективності КІ є регулярне юзабілітітестування КІ із залученням користувачів на всіх етапах виконуваного проекту. Необхідність тестування обумовлена такими факторами:

інтуїція розробників і дизайнерів іноді може підвести;

 термінологія розробників і дизайнерів не завжди збігається з термінологією, до якої звикли користувачі;

 усі люди різні, тому не існує «середньостатистичного» користувача;

 керівні принципи та інструкції щодо розробки питань юзабіліті КІ – неповні;

 інформації, одержуваної від користувачів по телефону або електронній пошті, недостатньо для оцінювання якості продукту;

 витрачені на проведення тестування час, кошти і ресурси завжди окупаються;

 продукти, створені по частинах, часто бувають несумісні на системному рівні;

 помилки, виявлені на завершальних стадіях розробки, виправляти важче;

 усунення помилок під час проектування дозволяє скоротити витрати на подальшу підтримку програми;

 оцінка зручності використання КІ дозволяє отримати переваги перед продуктами конкурентів.

Юзабіліті-тестування КІ виконують на різних етапах розробки продукту (зразок дизайну на папері, програмні прототипи й кінцевий продукт), щоб забезпечити зворотний зв'язок з користувачами. Це допомагає вдосконалити проект в цілому, скоротити кількість помилок, провести порівняльний аналіз продуктів і версій, а також підтвердити відповідність продукту вимогам, що висуваються [1].

*Методи тестування*. Методи юзабіліті-тестування КІ залежать від мети і завдань, які слід вирішити за допомогою продукту. Як правило, юзабіліті-тестування КІ включає в себе:

 методи оцінювання роботи, що мають на увазі підрахунок дій, визначення повноти виконання завдання і розрахунок часу, витраченого на його реалізацію, а також підрахунок кількості помилок і звернень по допомогу. Такі методи називають кількісними;

 суб'єктивні методи, які передбачають збір усних і письмових повідомлень користувачів про свої думки, судження, переваги, а також ступінь задоволеності від роботи з КІ і власної виконаної роботи. Ці методи називаються якісними.

Обидва підходи використовують під час розроблення КІ.

*Кількісні методи*. Кількісні методи орієнтовані на числові дані, їх основне завдання – сприяти отриманню достовірних відтворюваних результатів цільовою користувацькою групою. Чисельність користувачів у групі (обсяг вибірки) має бути достатньою для успішної реалізації одного з методів, щоб на основі отриманих результатів можна було зробити висновки про чисельну реакцію групи в цілому в межах заданого діапазону похибки. Такий підхід (з формальним плануванням і обробкою результатів) відрізняється великою надійністю. Кількість вимірюваних показників у конкретному тесті може бути досить великою.

Одним з кращих підходів до кількісного аналізу моделей інтерфейсу є класична модель GOMS (the model of goals, objects, methods, and selection of rules), яка вперше привернула до себе увагу у 80-х роках минулого століття. Моделювання GOMS дозволяє передбачити, скільки часу буде потрібно досвідченому користувачеві на виконання конкретної операції при використанні цієї моделі інтерфейсу [4]. Детальний опис методу наведено в лабораторній роботі № 7.

Переваги кількісних методів:

 можливість використання вимірюваних критеріїв при наступних ітераціях для оцінки просування до мети. Наприклад, скорочення часу оформлення замовлення на 20 %, виявлення 80 % usability-проблем на сайті та ін.;

 можливість використання статистичних методів для підтвердження достовірності результату тестування перед зацікавленими особами, які приймають рішення на основі об'єктивних даних;

 зменшення ймовірності того, що на результат може вплинути суб'єктивна оцінка конкретного розробника КІ;

 збільшення ймовірності того, що отримані результати відображають об'єктивну картину і можуть бути рекомендовані для аудиторії користувачів;

 наявність наочного числового критерію перевірки отриманих результатів. Наприклад, чисельність користувачів, які зіткнулися з тією самою проблемою;

простота і зручність розрахунків;

 відсутність параметрів у моделі дозволяє оцінювати й порівнювати два різних варіанти інтерфейсу;

 прогнозування часу роботи користувача з визначеним варіантом інтерфейсу;

створення робочого прототипу КІ необов'язкове;

 оброблення результатів тестування може бути автоматизоване. Недоліки кількісних методів:

 орієнтовані на середніх користувачів, не розраховані на роботу новачків і професіоналів, а також не враховують індивідуальних відмінностей користувачів;

не враховують випадкових помилок у роботі;

 не беруть до уваги, що в процесі роботи відбувається вивчення, а при простої – забування;

 не враховано, наскільки надана інтерфейсом інформація складна для розуміння користувачем;

 не очевидно, наскільки інтерфейс відповідає вимогам користувачів і їх очікуванням.

*Якісні методи.* У якісних методах досліджень центральне місце займає не статистична достовірність і повторюваність результатів, а розуміння контексту і поведінки користувача. Під час тестування якісними методами використовують формальні анкети, які розробляють в організації, що проводить тестування, або застосовують стандартні анкети, наприклад, ACSI (American Customer Satisfaction Index) [www.theacsi.org], SUMI (Software Usability Measurement Inventory) [sumi. ucc.ie], QUIS (The Questionnaire for User Interaction Satisfaction) [http://lap.umd.edu/quis], MUMMS (Measuring the Usability of Multi-Media Software) [http://www.ucc.ie/ hfrg / questionnaires / mumms], Iso Metrics [http://www.isometrics.uni-osnabrueck.de], WAMMI (Website Analysis and-Measurement Inventory) [www.wammi.com].

Основне завдання при використанні якісних методів – встановити міру серйозності тієї чи іншої проблеми, з якою стикається користувач, і наскільки вона його непокоїть.

Переваги якісних методів:

 відкритість процесу тестування, що сприяє дослідженню нових ідей і проникненню в суть проблеми;

можливість обговорення проблем КІ з користувачами;

 можливість тестування меншою кількістю респондентів без обов'язкового знання формальних статистичних методів аналізу й обробки даних, що дозволяє зменшити вартість тестування;

 якісні методи пов'язані з меншим ризиком, ніж кількісні в тих випадках, коли тестування проведено некоректно [3].

Як правило, під час юзабіліті-тестування КІ застосовують деякі евристичні критерії і характеристики, які замінюють точні оцінки в класичному тестуванні програмних систем. Якоб Нільсен виділив десять евристичних характеристик зручного для користувача інтерфейсу, які, на його думку, слід перевіряти при юзабіліті-тестуванні КІ [5].

*1. Спостережуваність за станом системи*. Система завжди повинна сповіщати користувача про те, що вона зараз робить, причому через розумні проміжки часу.

*2. Співвіднесення з реальним світом*. Термінологія, використана в інтерфейсі системи, повинна співвідноситися з реальністю користувача, тобто це повинна бути термінологія проблемної області користувача, а не технічна.

*3. Довільне керування і свобода дій*. Користувачі часто вибирають окремі інтерфейсні елементи і використовують функції системи помилково. В цьому випадку необхідно надавати чітко визначений "аварійний вихід", за допомогою якого можна повернутися до попереднього нормального стану. До таких "аварійних виходів" належать, наприклад, функції відкочення і зворотного відкочення.

*4. Цілісність і стандарти*. Для позначення одних і тих же об'єктів, ситуацій і дій необхідно використовувати однакові терміни у всіх частинах інтерфейсу. Більше того, термінологія повідомлень в КІ повинна враховувати специфіку угод конкретної платформи.

*5. Допомога користувачам у розпізнаванні, діагностиці та усуненні помилок.* Повідомлення про помилки повинні бути задокументовані, а не замінені кодами помилок. Повідомлення про помилки повинні чітко визначати суть проблеми і містити її конструктивне вирішення.

*6. Запобігання помилок*. Дизайн КІ, який запобігає появі помилок користувача, завжди краще добре продуманих повідомлень про помилки. При проектуванні інтерфейсу необхідно або повністю усувати елементи, в яких можуть виникати помилки, або отримувати повідомлення про появу найбільш ймовірних помилок у цих елементах і повідомляти користувачеві про потенційно можливе виникнення проблеми.

*7. Розпізнавання, а не згадування.* Під час створення інтерфейсу необхідно мінімізувати навантаження на пам'ять користувача, подаючи об'єкти, дії і опції ясними, доступними і явно видимими. Користувач не

повинен запам'ятовувати інформацію під час переходу від одного діалогового вікна до іншого. У певних місцях повинні знаходитися контекстні інструкції з використання інтерфейсу.

*8. Гнучкість і ефективність використання*. В інтерфейсі повинні бути передбачені «гарячі клавіші» (необов'язкові до використання користувачам-початківцям), вони часто значно прискорюють роботу досвідченого користувача. Іншими словами, система повинна надавати два способи роботи: для новачків і досвідчених користувачів. Бажано при цьому давати можливість користувачеві автоматизувати часто повторювані дії.

*9. Естетичний і мінімально необхідний дизайн*. Вікна не повинні містити інформацію, що не стосується справи або рідко використовується. Кожен інтерфейсний елемент, що містить зайву інформацію, інформаційним шумом і відволікає користувача від дійсно корисних інтерфейсних елементів.

*10. Допомога та документація.* Незважаючи на те, що в ідеальному випадку краще, коли систему можна використовувати без документації, така все одно необхідна як у вигляді системи допомоги, так і, можливо, у вигляді друкованого керівництва. Інформація в документації повинна бути структурована таким чином, щоб користувач міг легко знайти потрібний розділ, присвячений досягненню визначеної мети. Кожен такий розділ, орієнтований на конкретне завдання, повинен крім загальної інформації містити покрокові керівництва з виконання завдання. Він не має бути занадто великим. Всі ці евристики можна використовувати під час юзабіліті-тестування КІ.

#### **ДОДАТОК Л ЗРАЗКИ АНКЕТ**

**Зразок словникової анкети.** Таку анкету (рисунок Л.1) запропонували дослідники з Microsoft Usability Laboratory [\(https://msdn.microsoft.com/en-us/library/windows/desktop/aa468538.aspx\)](https://msdn.microsoft.com/en-us/library/windows/desktop/aa468538.aspx) як спосіб оцінки задоволеності. Респонденту вручають аркуш паперу з набором випадково підібраних прикметників, одна половина яких – позитивна, друга – негативна. Респонденту запропоновано підкреслити визначення, які, на його погляд, можуть бути застосовані до продукту. Після заповнення анкети підраховують різницю між кількістю негативних і позитивних термінів.

*Застарілий – Ефективний – Нечіткий – Незручний – Засмічений – Тьмяний – Яскравий – Чистий – Прямий – Ясний – Непослідовний – Некерований – Привабливий – Стандартний – Керований – Гарний – Інтуїтивний – Веселий – Аматорський – Неефективний – Небезпечний – Нудний – Радісний – Безпечний – Жорсткий – Дратівливий – Трикутний – Неприємний – Комфортабельний – Холодний – Розумний – Некорисний – Халтурний – Теплий – Світлий – Послідовний – Загадковий – Якісний – Цікавий – Ненадійний – Гнучкий – Гарний – Негарний – Непривабливий – Корисний – Безглуздий – Заплутаний – Зручний – Зрозумілий – Непередбачуваний – Чіткий – Важкий – Сучасний – Легкий – Дружній – Нестандартний – Поганий – Надійний – Складний – Простий – Темний – Професійний – Повільний – Круглий – Печальний- Недружній – Передбачуваний – Незрозумілий – Швидкий – Головоломний – Сумний – Приємний*

Рисунок Л.1 – Приклад словникової анкети

**Формальна анкета.** Формальна анкета містить ряд питань, на кожне з яких респондент може вибрати позитивну або негативну відповідь.

У формальній анкеті, наведеній у таблиці, в останній колонці респондент відповідає Так або Ні. Після цього підраховується кількість позитивних і негативних відповідей. Якщо кількість негативних відповідей більше 50 %, інтерфейс потребує модифікації. Приклад формальної анкети для оцінки зручності використання сайту показаний у таблиці Л.1.

# Таблиця Л.1 – Приклад формальної анкети

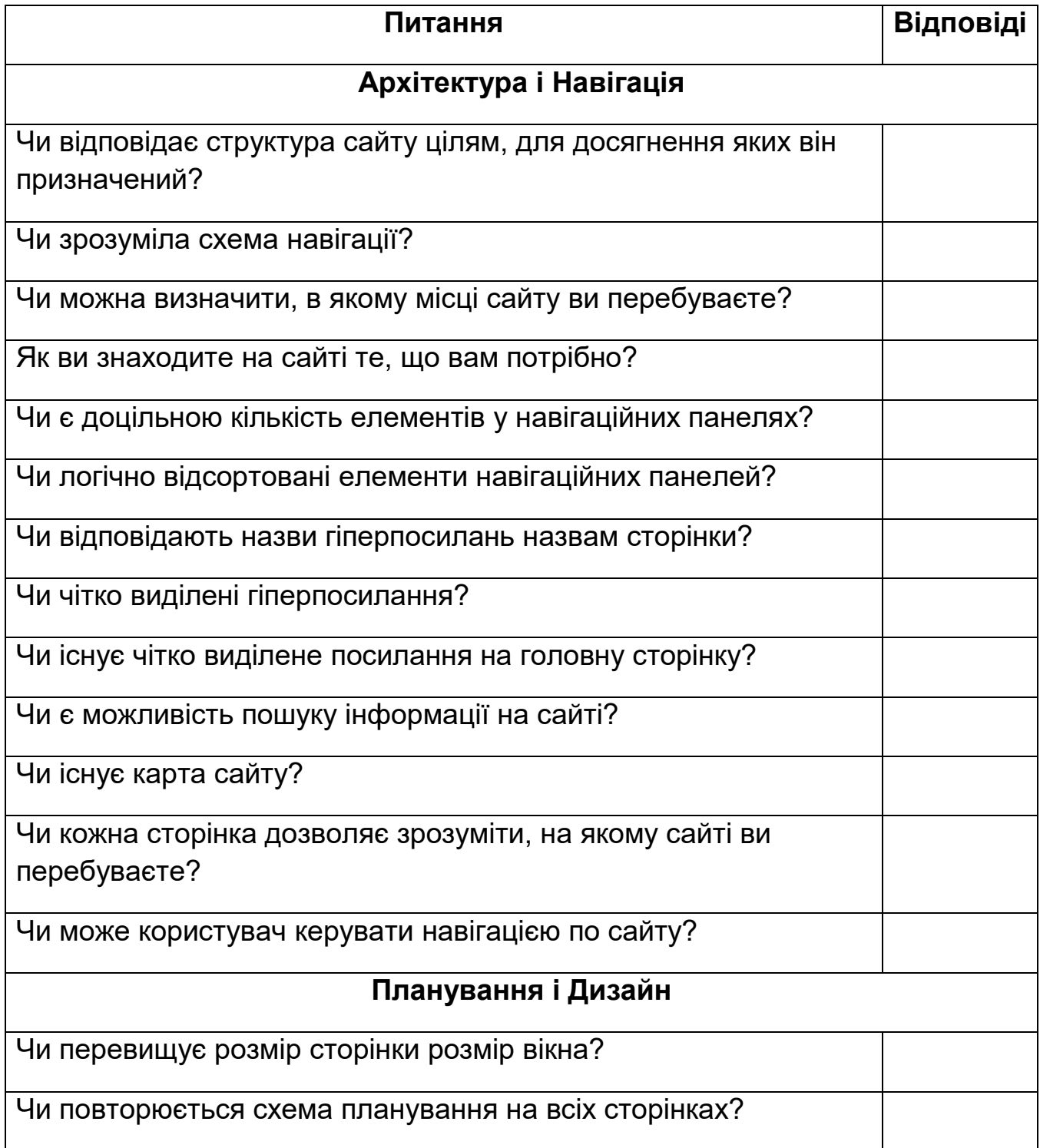

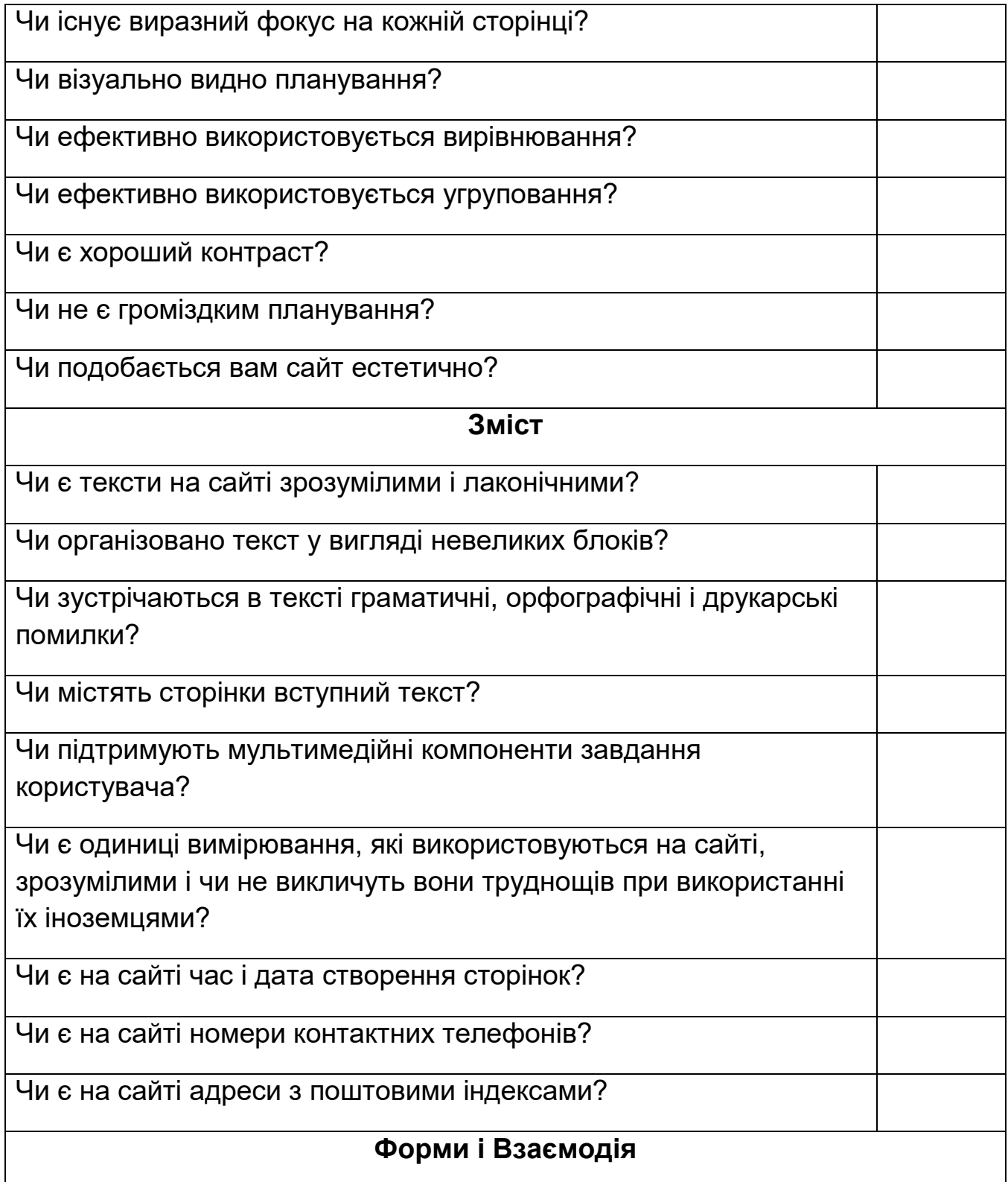

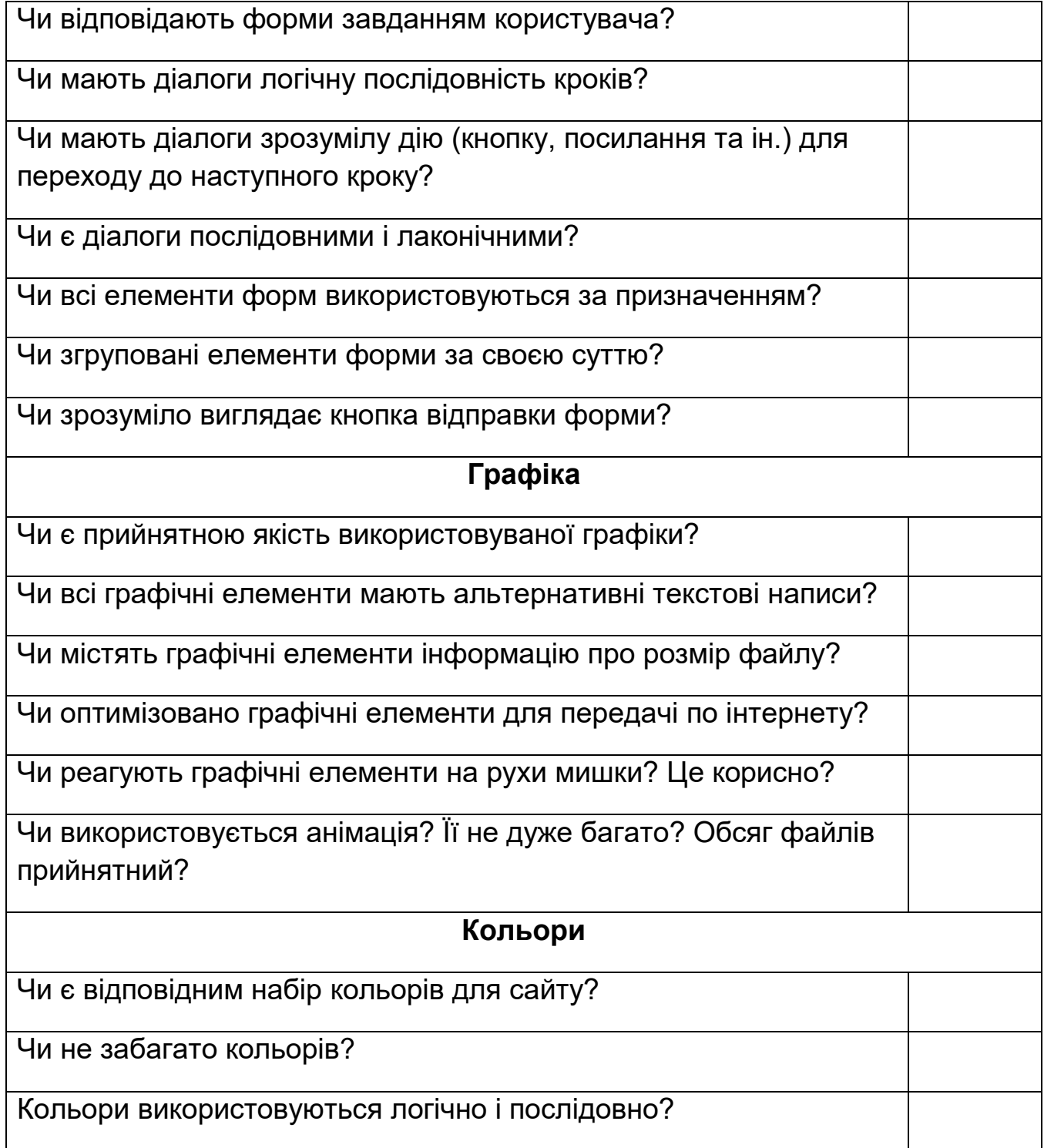

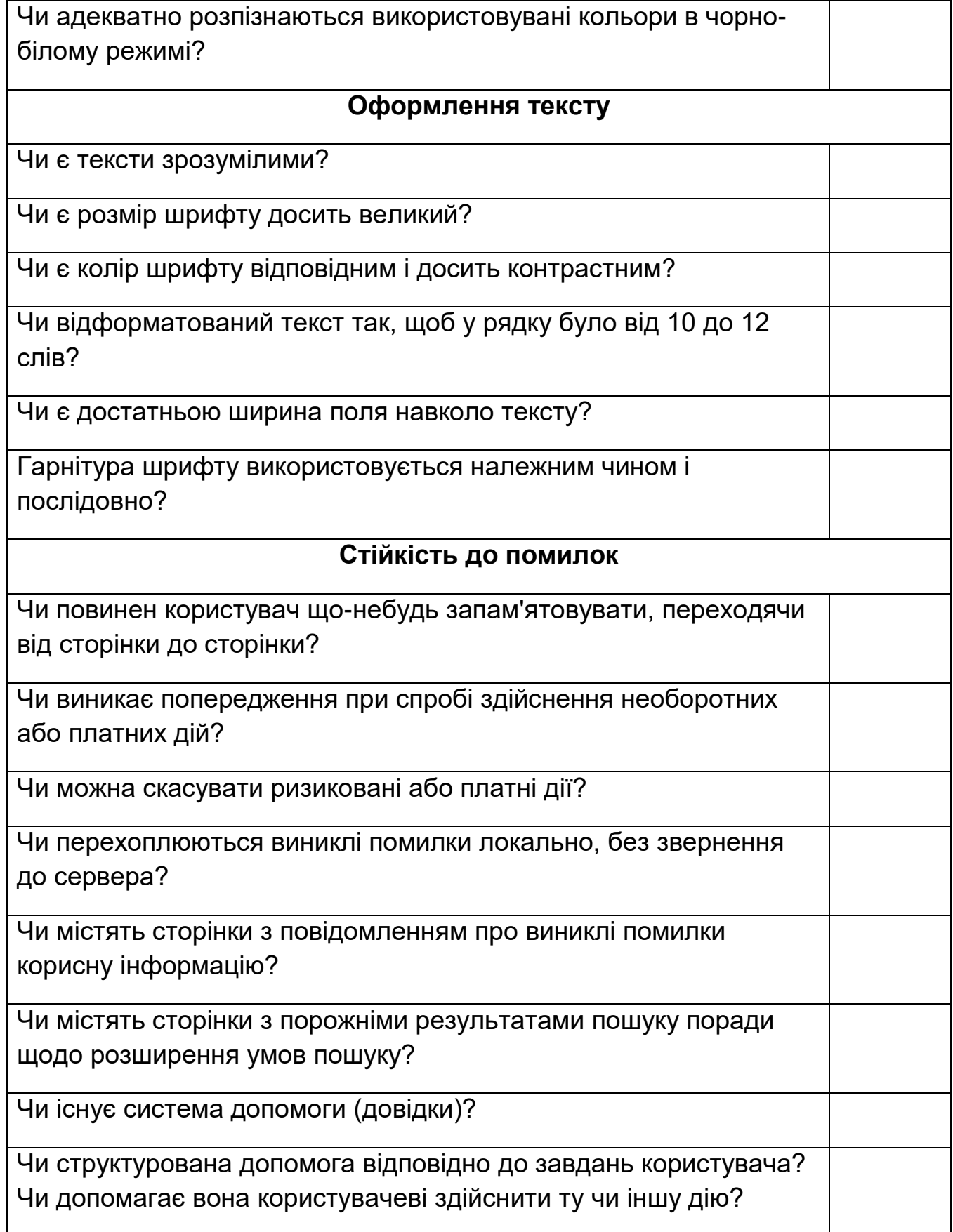

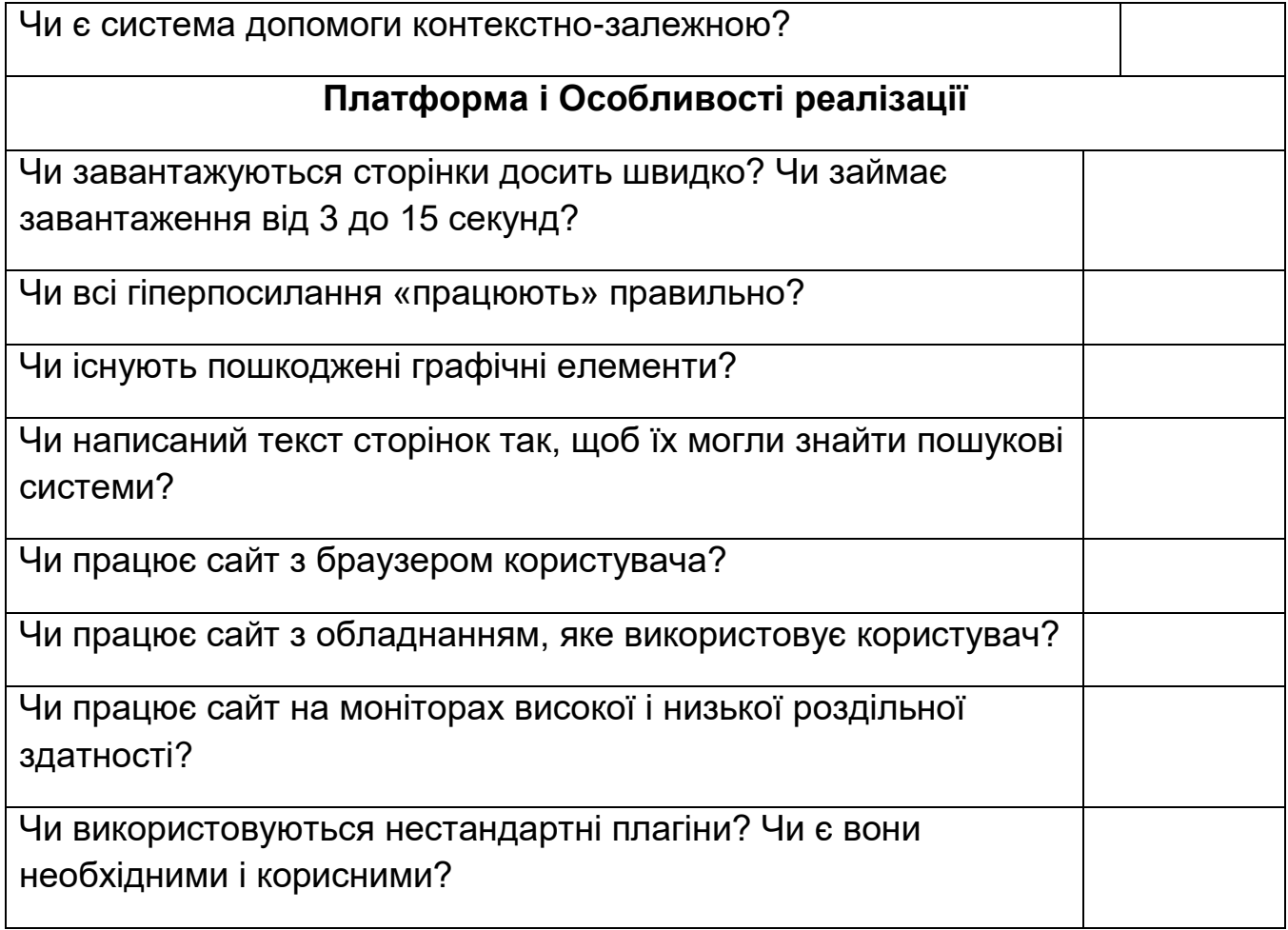

#### **ДОДАТОК М ВАРІАНТИ ЗАВДАНЬ**

### Таблиця М.1 – Варіанти лабораторних робіт

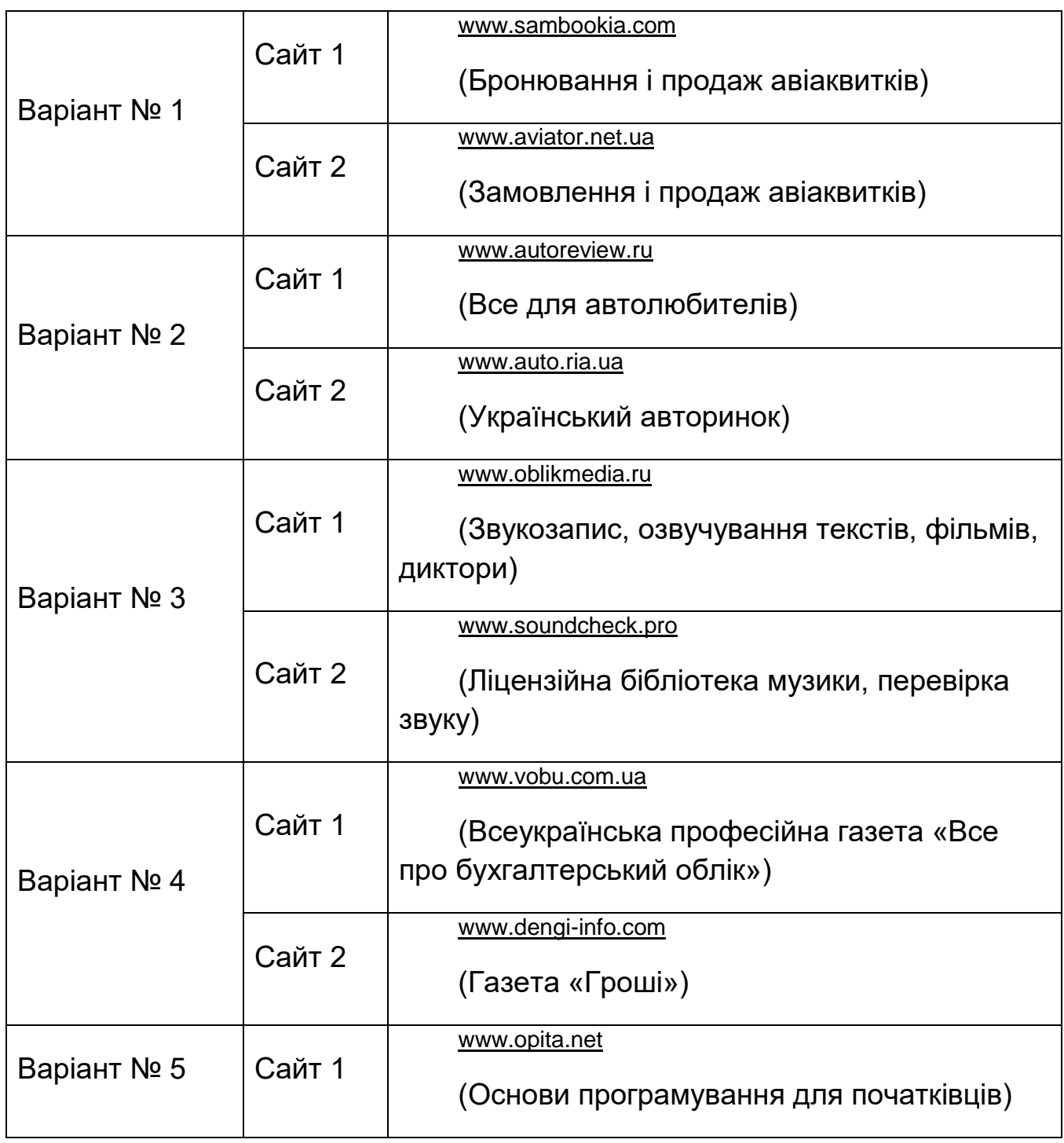

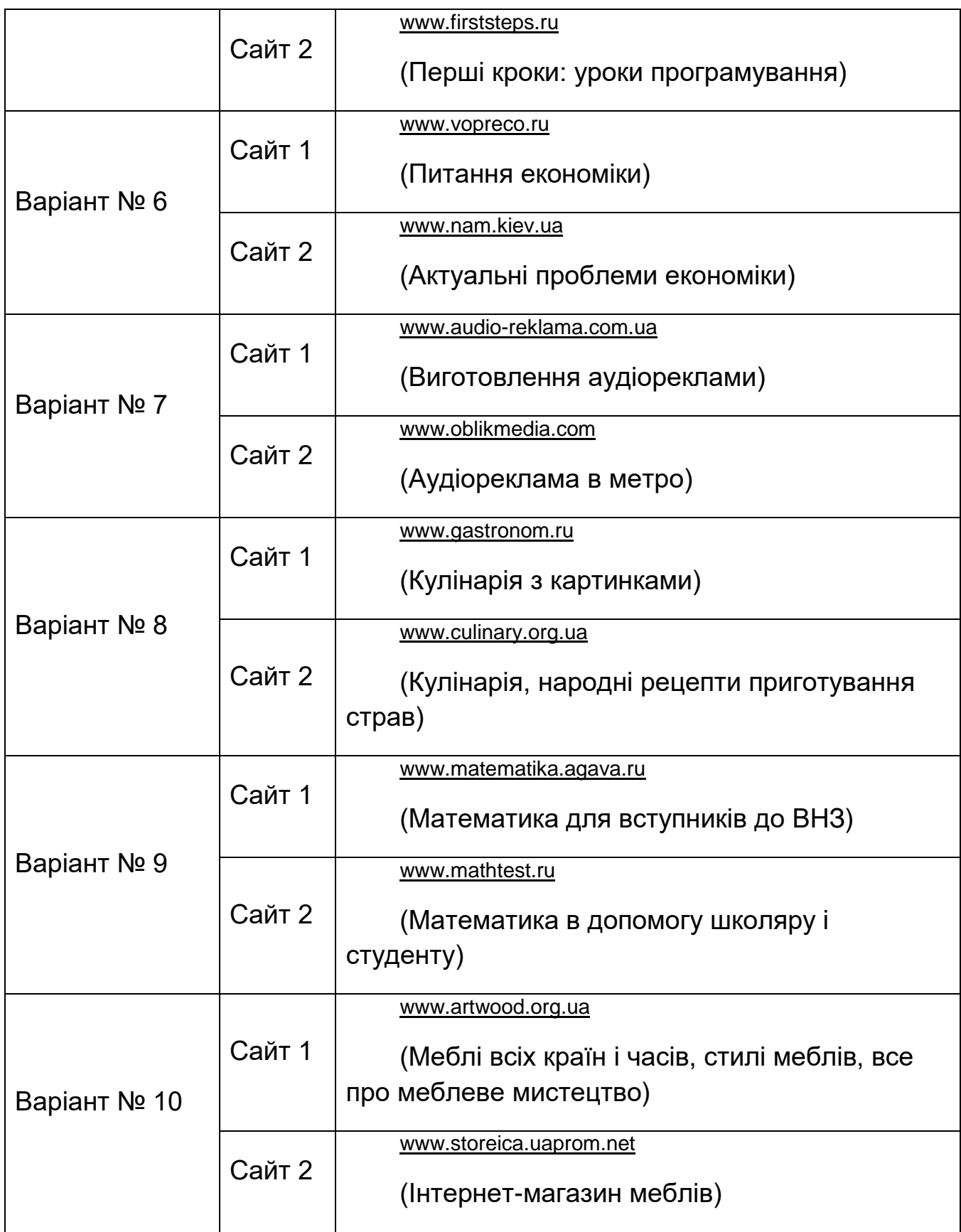

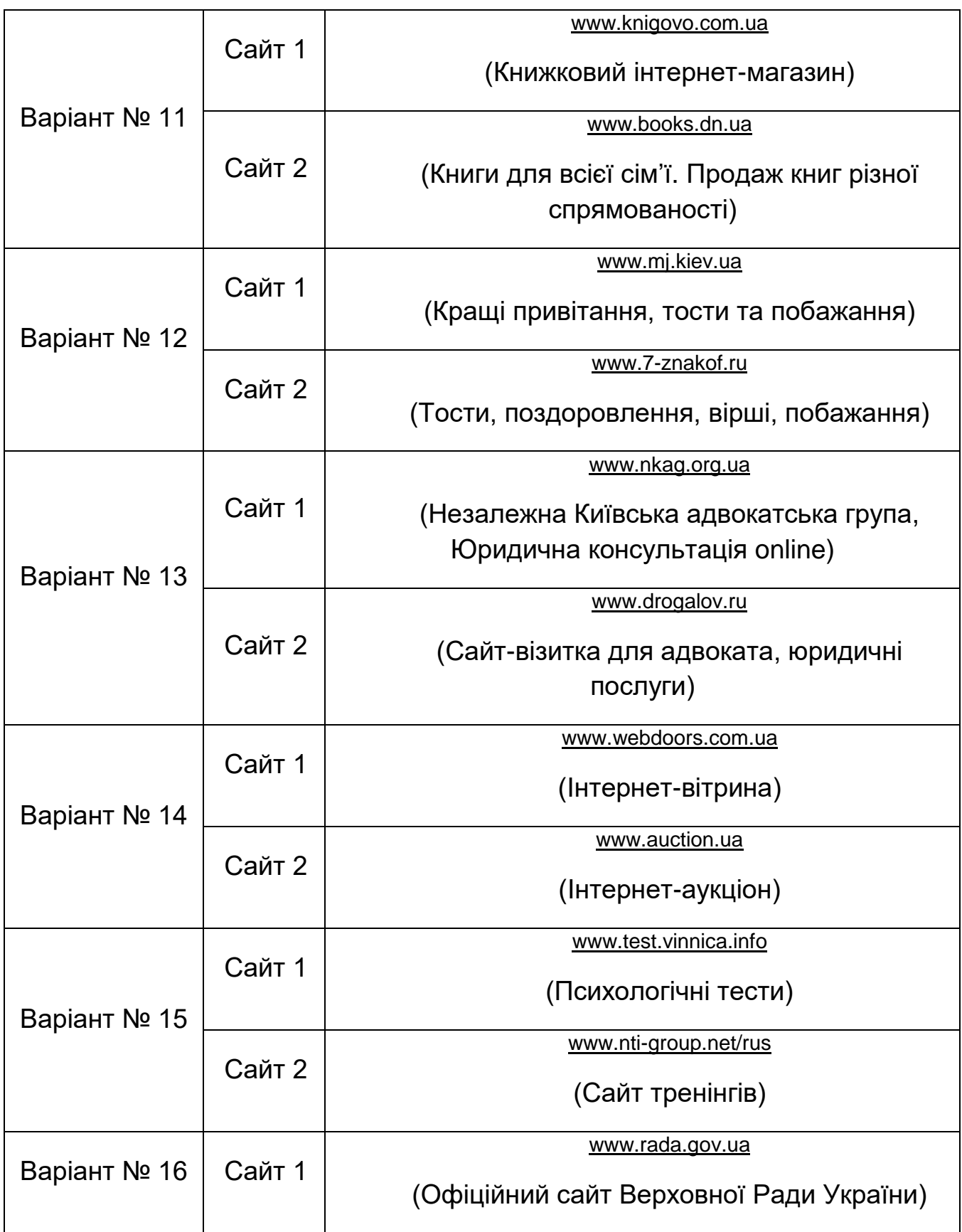
# *Продовження таблиці М.1*

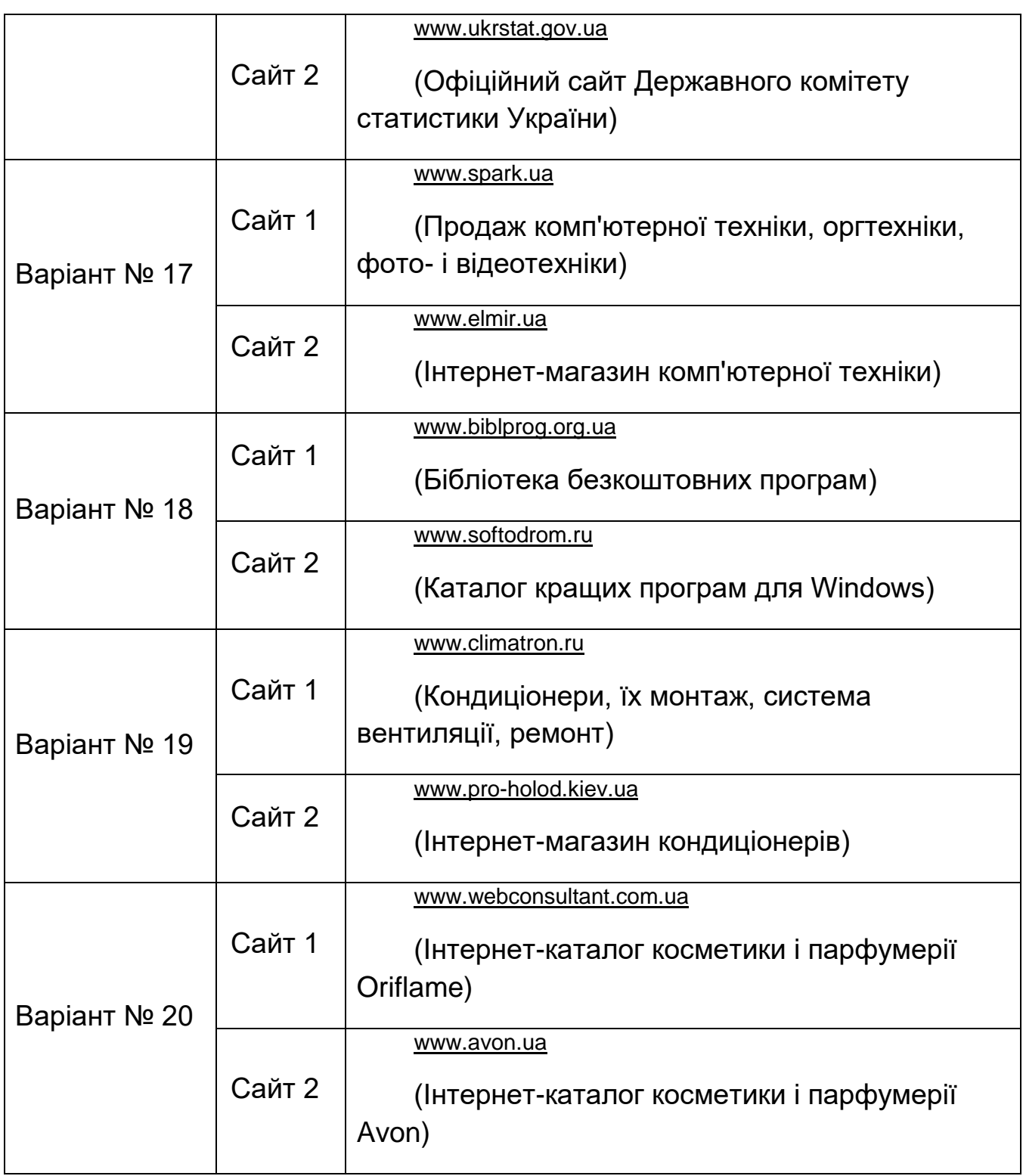

#### <span id="page-73-0"></span>**ДОДАТОК Н ОЦІНЮВАННЯ ЕФЕКТИВНОСТІ ПРИЗНАЧЕНОГО ДЛЯ КОРИСТУВАЧА ІНТЕРФЕЙСУ МЕТОДОМ GOMS**

Одним з кількісних методів аналізу інтерфейсу є метод, заснований на моделі GOMS. Модель GOMS (з англійської, "the model of goals, objects, methods, and selection rules") дозволяє передбачити час, необхідний для виконання завдання за допомогою конкретного інтерфейсу. Розробники цієї моделі виявили, що для вирішення поставленого завдання при роботі з комп'ютером користувач робить певний набір жестів. Таким чином, час виконання завдання складається з часу виконання цих жестів і з проміжків між жестами, потрібних для обмірковування. Оцінка якості інтерфейсу полягає в розкладанні виконуваного завдання на типові складові та в обчисленні часу, що в середньому витрачає користувач на виконання цього завдання. Звичайно, часові показники різних жестів можуть сильно відрізнятися, адже всі люди різні. Але за допомогою цих часових значень ми можемо порівнювати інтерфейси між собою.

У результаті ретельного лабораторного дослідження вдалося отримати середній час виконання різних жестів, які показані на рисунку К.1.

- Нажатие на любую клавишу на клавиатуре, оценивается в 0.28 с.
- Нажатие на кнопку мыши, оценивается в 0.1 с.
- Перемещение указателя мыши, оценивается в 1.1 с.
- Переход от использования клавиатуры к мыши или обратно, оценивается в 0.4 с.
- Выбор очередного действия, оценивается в 1.2 с. Обычно считается, что выбор совершается при каждом переходе фокуса действий пользователя от одного элемента интерфейса к другому.
- Время реакции системы, оценивается в зависимости от имеющихся данных, как минимум в 0.1 с. Время реакции системы при выборе пункта меню или элемента раскрывающегося списка обычно не учитывается, но учитывается время открытия окон.

#### Рисунок Н.1 – Час виконання різних жестів

У цьому методі кожна мета або завдання (Goal), якої хоче досягти користувач за допомогою інтерфейсу, складається з набору методів (Methods), які, у свою чергу, побудовані з операторів (Operators). Якщо мета може бути досягнута декількома способами, то вибір здійснюється за правилами вибору (Selection Rules).

Формально метод GOMS може бути описаний таким способом:  $\{O_i\}$ *i*  $\in$  *N i*  $O = \overleftarrow{O}$ .  $\overleftarrow{i}$  *i*  $\in$   $N$   $-$  множина операторів;

 $O_{\scriptscriptstyle{k}} = \left\langle d_{\scriptscriptstyle{k}}^{}, t_{\scriptscriptstyle{k}}^{} \right\rangle$  — оператор є якась дія користувача  $\,d_{\scriptscriptstyle{k}}^{}$  і середній час  $\,t_{\scriptscriptstyle{k}}^{}$ , що користувач витрачає на цю дію;

 $j \in N$ *j*  $G = \{G, \}$ ,  $j \in$  $\int$  $\left\{ \right\}$  $\mathbf{I}$  $\overline{\mathcal{L}}$ ₹  $\{G_{\;\cdot}\}_{\;, \; j \; \in \, N}$  – множина цілей (завдань), які користувач виконує за

допомогою наявного інтерфейсу.

$$
G_{_{k}} = \langle M_{_{k}}, S_{_{k}} \rangle,
$$

де М $_{k} = \langle M, \rangle$ ,  $s \in N$ *k M s*  $\in$  $\int$  $\left\{ \right\}$  $\left| \right|$  $\overline{\mathcal{L}}$  $\mathbf{M}_{_{\boldsymbol{k}}}=\stackrel{\frown}{\left\{M_{_{\boldsymbol{L}}} \right\}}$ , $s\in N$  — множина методів досягнення мети  $\,G_{_{\!\boldsymbol{k}}}$  ;  $p \in N$ *k*  $S_k = \{ S$ *p*  $k = \left\{ S_{L} \right\}$ ,  $p \in$  $\int$  $\left\{ \right.$  $\left| \right|$  $\overline{\mathcal{L}}$  $\left\{ \right.$  $\int$  $\{S_{\bm{l}_k}\mid k, p\in N$  — множина критеріїв вибору методу досягнення мети  $G_k$ ;  $\mathbf{M}_{_{k_{_{r}}}}\!=\!\big\langle o_{_{t_{_{1}}}},\!\cdots\!,o_{_{t_{_{v}}}}\big\rangle\!,o_{_{t_{_{v}}}}\in O$  — метод є упорядкованим набором операторів, із застосуванням яких досягається мета  $\textit{G}_{\textit{k}}$  .

Застосування методу полягає у визначенні множини *O* (вона, як правило, визначається улаштуванням взаємодіючих з користувачем апаратних засобів і функціями операційної системи), виявленні безлічі *G*, побудові всіляких послідовностей дій *M<sup>k</sup>* , що призводять до мети, і у визначенні критеріїв вибору  $S_{\scriptscriptstyle{k}}$  між ними. Потім для кожної послідовності розраховують час  $T_{\scriptscriptstyle k}(M_{\scriptscriptstyle k_{\scriptscriptstyle f}})=\sum_i o_i\cdot t,$  що буде витрачено на досягнення мети,

його мінімум і є головним критерієм вибору того чи іншого варіанта користувацького інтерфейсу.

Цей метод, як і будь-який інший, має переваги і недоліки.

Переваги методу:

простота і зручність розрахунків;

 відсутність параметрів у моделі дозволяє проводити оціночні порівняння двох різних варіантів інтерфейсу;

прогноз часу роботи користувача з певним варіантом інтерфейсу;

модель не вимагає створення робочого прототипу;

аналіз може бути автоматизований.

До недоліків можна віднести такі обмеження:

 метод орієнтований на середніх користувачів, і не враховує особливостей роботи новачків і фахівців, а також індивідуальних відмінностей користувачів;

метод не враховує виникнення випадкових помилок у роботі.

 метод не враховує, що в процесі роботи відбувається вивчення, а при простої – забування;

 метод не враховує, наскільки надана інтерфейсом інформація складна для розуміння користувачем;

 модель не враховує, наскільки інтерфейс відповідає вимогам користувачів і їх очікуванням.

**Приклад визначення продуктивності інтерфейсу.** Необхідно оцінити продуктивність інтерфейсу текстового редактора для виконання завдання «виділення тексту».

У цьому випадку високорівнева мета – виділити текст. Мета може бути досягнута двома способами (правилами вибору): або виділенням одного слова, або виділенням довільного тексту. Тому виділимо дві приватні цілі – виділення слова і виділення довільного тексту. Тоді методи для досягнення приватних цілей можна описати таким чином:

#### **1. Метод для досягнення мети:** *виділити слово*

Крок 1. Визначити положення середини слова.

Крок 2. Перемістити курсор на середину слова.

Крок 3. Клацнути два рази кнопкою миші.

Крок 4. Перевірити, що текст виділений правильно.

Крок 5. Повернення по завершенні мети.

### **2. Метод для досягнення мети:** *виділити довільний текст*

Крок 1. Визначити положення початку тексту.

Крок 2. Перемістити курсор на початок тексту.

Крок 3. Натиснути кнопку миші.

- Крок 4. Визначити положення кінця тексту.
- Крок 5. Перемістити курсор в кінець тексту.

Крок 6. Відпустити кнопку миші.

- Крок 7. Перевірити, що текст виділений правильно.
- Крок 8. Повернення по завершенні мети.

Для обчислення загальної продуктивності виконання того чи іншого завдання необхідно підсумувати час виконання кожної операції окремо для кожного способу досягнення мети (середній час виконання операції береться з рисунка Н.1).

Результати зручно подати у вигляді таблиці Н.1.

Таблиця Н.1 – Розрахунки продуктивності виконання завдання

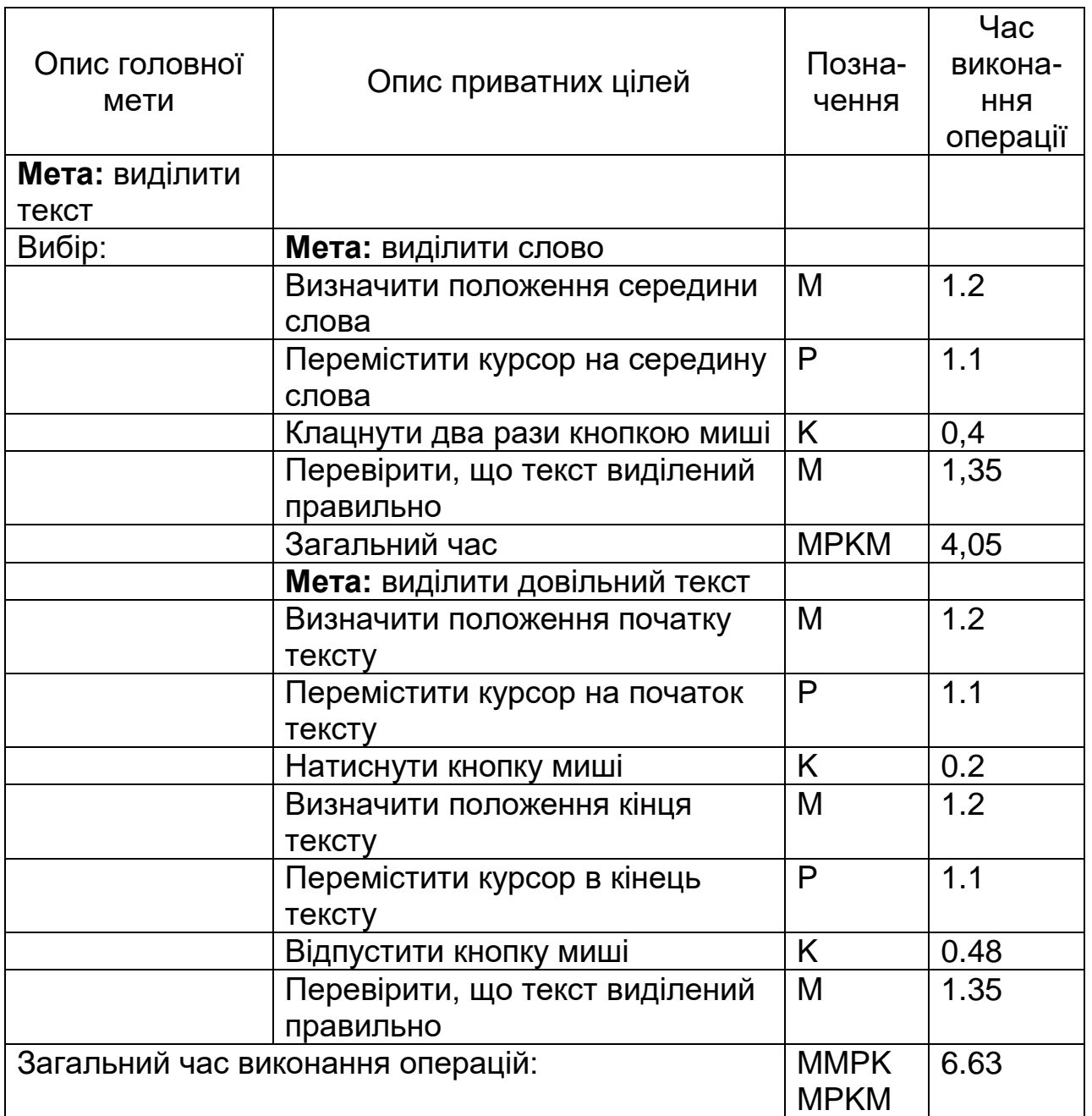

**Зауваження:** Вибір правила для досягнення цілей: якщо текст повинен бути виділений, використовуючи виділення одного слова, то виберіть перший метод, а якщо команду – другий метод.

#### **ДОДАТОК П ШАБЛОНИ ПРОЕКТУВАННЯ**

<span id="page-77-0"></span>Шаблони проектування – це типові узагальнені вирішення конкретних класів проблем проектування.

Шаблони застосовуються в рамках деякого контексту і конструюються так, щоб бути застосовуваними в типових ситуаціях, які мають схожий контекст використання, схожі обмеження й умови.

До переваг використання шаблонів можна віднести:

- зменшується обсяг витрачених зусиль;
- зменшується візуальне когнітивне навантаження на користувача;
- знижується навантаження на пам'ять користувача.

#### **Типи шаблонів проектування взаємодії.**

*Шаблони позиціонування* застосовуються на концептуальному рівні і дозволяють визначити тип продукту відносно користувача. Приклад такого шаблону – тимчасовий тип програми.

*Структурні шаблони* вирішують проблеми, пов'язані з керуванням і відображенням інформації та функціональних елементів на екрані. Вони включають види, панелі і групи елементів. Приклад високорівневого структурного шаблону в додатку Outlook показаний на рисунку П.1.

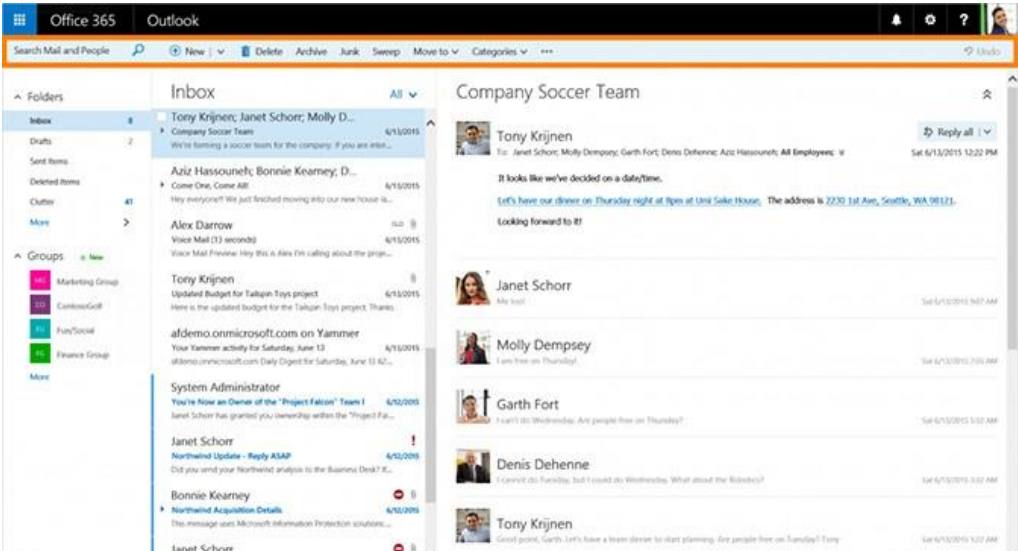

Рисунок П.1 – Приклад високорівневого структурного шаблону

Поведінкові шаблони вирішують спектр проблем, пов'язаних з окремими взаємодіями з тими чи іншими функціональними елементами або елементами даних. Використовуючи готові шаблони, можна зосередитися на вирішенні нових проблем і не винаходити колесо. На основі існуючих елементів керування КІ існує велика кількість шаблонів. Наприклад, до шаблонів, що визначають структурне взаємовідношення між елементами, належать: двохпанельний селектор (рисунок П.2), альтернативне подання (рисунок П.3), багаторівнева допомога (рисунок П.4), полотно і палітра (рисунок П.5) та ін.

Багато з цих шаблонів працюють в основному з текстовими полями. Текстові поля знаходяться практично всюди, але це не означає, що користувачі завжди легко здогадуються, що в них вводити. Простіше працювати з текстовими полями, коли вони супроводжуються контекстом, що пояснює, як їх використовувати, наприклад: підказка при введенні, запрошення до введення, заповнення пропусків, структурований формат, автозаповнення.

Для елементів керування, відмінних від текстових полів, існують шаблони, які реалізують способи створення спеціальних елементів керування: ілюстрований вибір (селектор шрифтів у Word, вибір діаграми в Майстрі створення діаграм та ін.), розкривний селектор (наприклад, вибір кольору в палітрі, панель вибору каталогу в Windows та ін.), компонувальник списків.

Існують шаблони, які охоплюють форму цілком. Вони однаково призначені як для текстових полів, так і для розкривних списків, перемикачів та інших елементів керування: хороші варіанти за замовчуванням, повідомлення про помилки на тій самій сторінці та ін.

Докладний перелік шаблонів для дизайну форм наведено в книзі Дж. Тідвелла «Розробка користувацького інтерфейсу» [4].

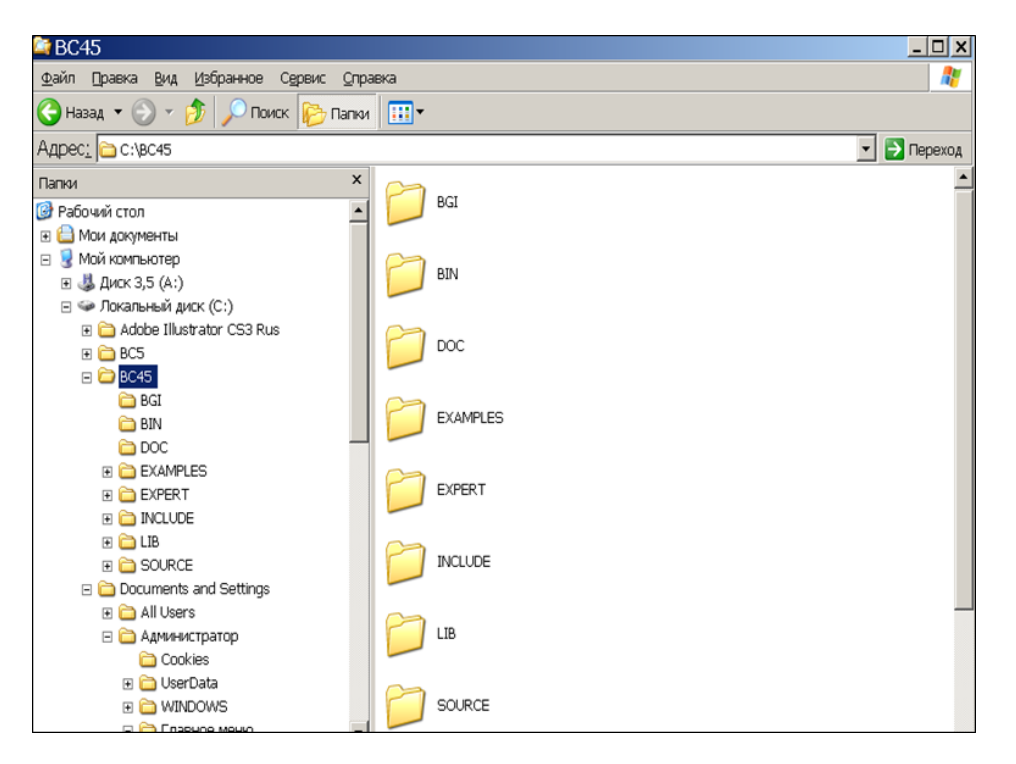

Рисунок П.2 – Реалізація шаблону «двохпанельний селектор»

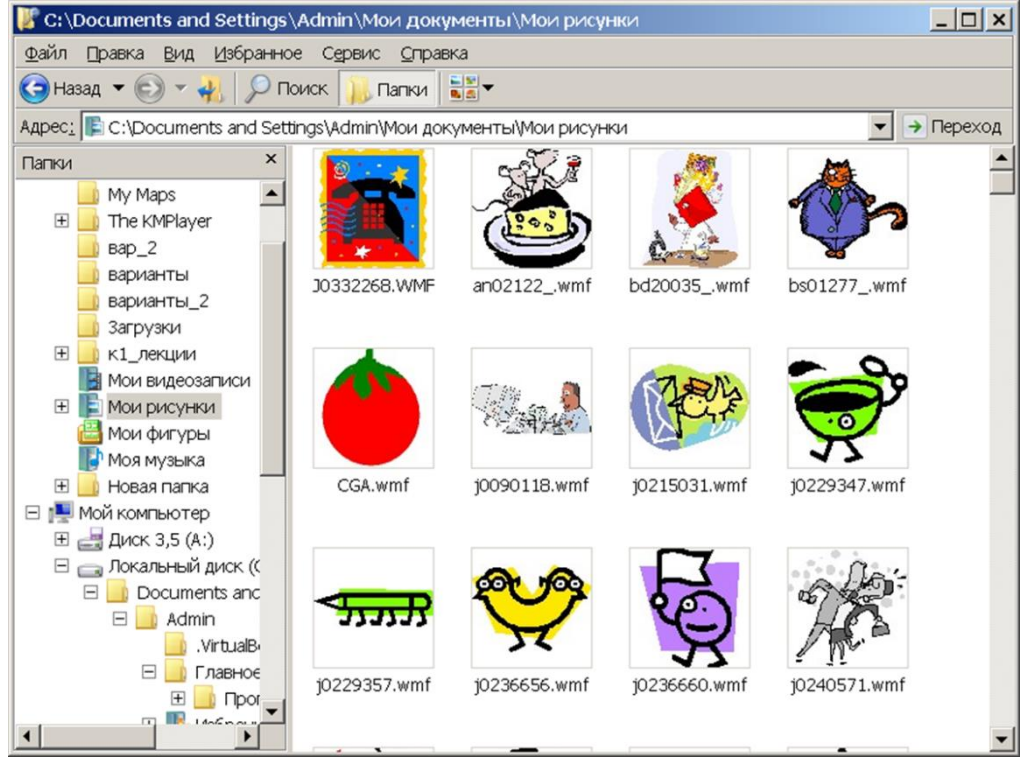

# Рисунок П.3 – Реалізація шаблону «альтернативне подання»

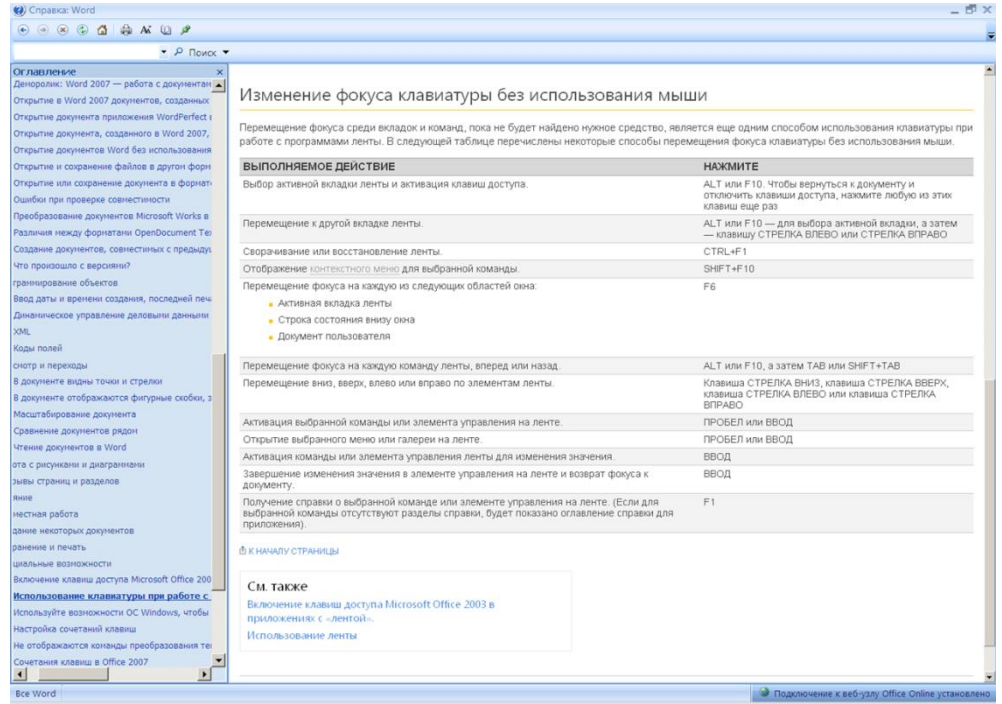

Рисунок П.4 – Реалізація шаблону «багаторівнева допомога»

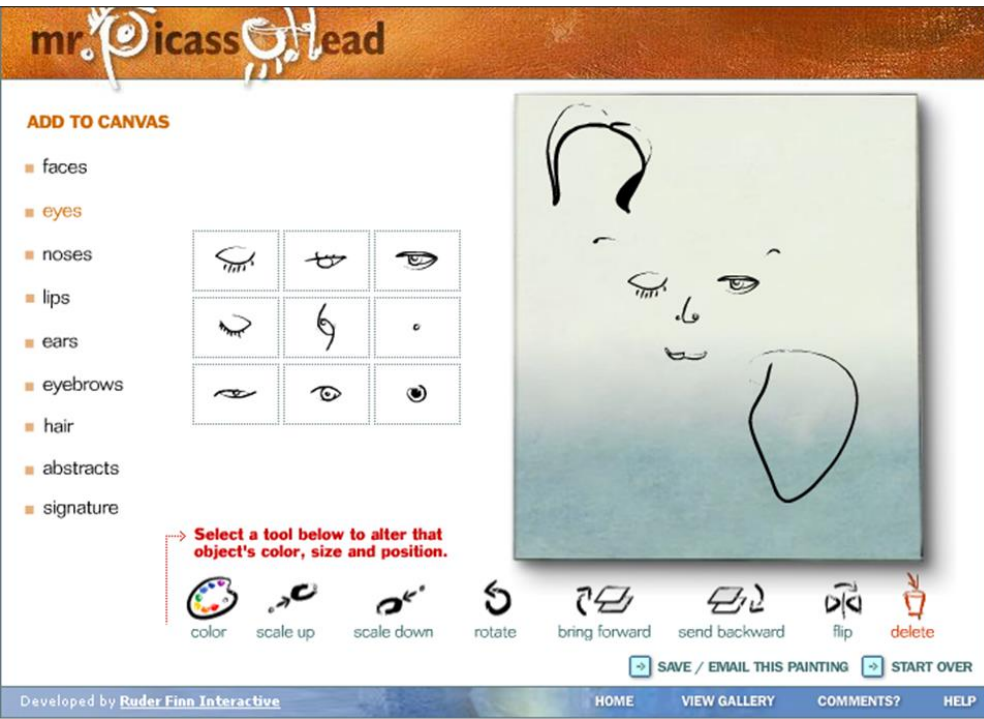

Рисунок П.5 – Реалізація шаблону «полотно і палітра»

#### **ДОДАТОК Р ВАРІАНТИ ДО ЛАБОРАТОРНОЇ РОБОТИ № 9**

#### <span id="page-81-0"></span>**Варіант 1**

1. Створіть шаблон дизайну користувацького інтерфейсу, в якому використовується набір компонент, що відображає структуру запитуваних даних.

*Вимоги до шаблону.* Інтерфейс запитує у користувача особливий тип текстового введення, відформатований певним чином. Цей формат знайомий користувачам і добре визначений, тому передбачається, що користувачам ніколи не потрібно буде відхилятися від очікуваного формату. Структура текстового поля сама повинна підказувати користувачу, який тип інформації в нього запитується.

3. Розробіть один варіант використання шаблону.

Наведіть приклади застосування подібного шаблону для конкретних даних в існуючих програмних продуктах.

# **Варіант 2**

1. Створіть шаблон дизайну користувацького інтерфейсу, що містить одне або кілька полів, які є частиною простої пропозиції або фрази. Поля є пропусками, які заповнює користувач.

2. *Вимоги до шаблону.* У користувача потрібно зробити запит, що можуть бути представлений у вигляді одного рядка тексту, числа або одного з варіантів у списку. Потрібно вербально (словами) описати дію, що відбудеться, як тільки всі поля будуть заповнені, за допомогою пропозиції або фрази в активній заставці.

3. Розробіть один варіант використання шаблону.

4. Наведіть приклади застосування подібного шаблону для конкретних даних в існуючих програмних продуктах.

### **Варіант 3**

1. Створіть шаблон дизайну користувацького інтерфейсу, в якому поряд з порожнім текстовим полем розташований контент, який пояснював би, що потрібно від користувача.

2. *Вимоги до шаблону.* В інтерфейсі присутнє текстове поле, але тип необхідного вмісту може бути не очевидний деяким користувачам. Текст повинен бути коротким, не привертати уваги, добре читатися. Використовуйте шрифт на два пункти менший, ніж основний на формі.

3. Розробіть один варіант використання шаблону.

4. Наведіть приклади застосування подібного шаблону для конкретних даних в існуючих програмних продуктах.

### **Варіант 4**

1. Створіть шаблон дизайну користувацького інтерфейсу, в якому в текстовому полі або розкривному списку заздалегідь показується «запрошення», що підказує користувачеві, що робити або вводити

2. *Вимоги до шаблону.* В інтерфейсі присутнє текстове поле, список, що розкривається, або комбіноване поле, яке потребує введення інформації. Користувачеві необхідно лише коротке нагадування про те, що він повинен внести. Поки користувач не виконає це нагадування, він не повинен переходити до наступного кроку.

3. Розробіть один варіант використання шаблону.

4. Наведіть приклади застосування подібного шаблону для конкретних даних в існуючих програмних продуктах.

## **Варіант 5**

1. Створіть шаблон дизайну користувацького інтерфейсу, в якому при введенні значення в текстове поле прогнозуються можливі відповіді й автоматично завершується введення.

2. *Вимоги до шаблону.* В інтерфейсі присутнє текстове поле, в яке користувач вводить щось передбачуване. З кожним новим введеним символом повинен формуватися список можливих варіантів для завершення рядка. Користувачеві має бути наданий варіант завершення введення (відповідь за замовчуванням – немає).

3. Розробіть один варіант використання шаблону.

4. Наведіть приклади застосування подібного шаблону для конкретних даних в існуючих програмних продуктах.

# **Варіант 6**

1. Створіть шаблон дизайну користувацького інтерфейсу, в якому реалізована розкривана панель, що містить більш складний для користувача інтерфейс для вибору значення (без введення з клавіатури).

2. *Вимоги до шаблону.* Користувачеві в інтерфейсі повинен бути наданий вибір у вигляді зручного візуального подання варіантів або інтерактивного інструменту. Панель повинна бути відносно невеликою і компактною. Для візуальної організації використовуйте знайомий формат інформаційної графіки: список, таблицю, деревоподібне подання та ін. Посилання або кнопки на панелі можуть, у свою чергу, відкривати вторинні призначені для користувача інтерфейси, які допомагають користувачеві вибрати конкретне значення.

#### **Варіант 7**

1. Створіть шаблон дизайну користувацького інтерфейсу для демонстрації доступних варіантів вибору малюнка замість слів.

2. *Вимоги до шаблону.* В інтерфейсі присутній набір варіантів, які візуально відрізняються один від одного. У наборі повинен одночасно відображатися малюнок та ім'я елемента. Ілюстрований вибір реалізувати за допомогою одного з елементів керування: розкривний список, перемикач, прокручуваний список, таблиця, дерево, селектор та ін.

3. Розробіть один варіант використання шаблону.

4. Наведіть приклади застосування подібного шаблону для конкретних даних в існуючих програмних продуктах.

### **Варіант 8**

1. Створіть шаблон дизайну користувацького інтерфейсу, в якому реалізовано два списки: вихідний та цільовий – і переміщення між цими списками.

2. *Вимоги до шаблону.* В інтерфейсі вихідний список поміщений зліва, а цільовий – справа. Користувач повинен переміщувати елементи з вихідного до цільового списку і міняти місцями елементи в цільовому списку.

3. Розробіть один варіант використання шаблону.

4. Наведіть приклади застосування подібного шаблону для конкретних даних в існуючих програмних продуктах.

### **Варіант 9**

1. Створіть шаблон дизайну користувацького інтерфейсу, в якому використовується концепція меню і реалізована розкривна або спливна панель, що містить більш складний для користувача інтерфейс для вибору значень.

2. *Вимоги до шаблону.* Користувачеві необхідно повідомити додатком значення, вибравши його з наборів визначених варіантів. Це значення повинно бути відмінним від значень, що вільно вводяться з клавіатури.

3. Розробіть один варіант використання шаблону.

4. Наведіть приклади застосування подібного шаблону для конкретних даних в існуючих програмних продуктах.

#### **Варіант 10**

1. Створіть шаблон розкривного селектора з нестандартним відображенням елементів.

2. *Вимоги до шаблону.* Панель для вибору, який робить користувач, має бути невеликою і компактною; для візуалізації використовуйте знайомий формат інформаційної графіки. Можна додати на панель смугу прокручування, якщо користувачеві потрібно вибрати значення з великого набору. Посилання або кнопки на панелі можуть, у свою чергу, відкривати вторинні інтерфейси, що дозволяють користувачеві вибрати значення.

3. Розробіть один варіант використання шаблону для відображення вмісту диска.

4. Наведіть приклади застосування подібного шаблону для конкретних даних в існуючих програмних продуктах.

### **Варіант 11**

1. Створіть шаблон розкривного селектора з нестандартним відображенням елементів.

2. *Вимоги до шаблону.* Панель для вибору, який робить користувач, має бути невеликою і компактною; для візуалізації використовуйте знайомий формат інформаційної графіки. Можна додати на панель смугу прокручування, якщо користувачеві потрібно вибрати значення з великого набору. Посилання або кнопки на панелі можуть, у свою чергу, відкривати вторинні інтерфейси, що дозволяють користувачеві вибрати значення.

3. Розробіть один варіант використання шаблону у вигляді калькулятора, прикріпленого до текстового поля.

4. Наведіть приклади застосування подібного шаблону для конкретних даних в існуючих програмних продуктах.

### **Варіант 12**

1. Створіть шаблон розкривного селектора з нестандартним відображенням елементів.

84

2. *Вимоги до шаблону.* Панель для вибору, який робить користувач, має бути невеликою і компактною; для візуалізації використовуйте знайомий формат інформаційної графіки. Можна додати на панель смугу прокручування, якщо користувачеві потрібно вибрати значення з великого набору. Посилання або кнопки на панелі можуть, у свою чергу, відкривати вторинні інтерфейси, що дозволяють користувачеві вибрати значення.

3. Розробіть один варіант використання шаблону для завдання непрозорості за допомогою повзунка, значення якого дублюється в текстовому полі над ним.

4. Наведіть приклади застосування подібного шаблону для конкретних даних в існуючих програмних продуктах.

#### **Варіант 13**

1. Створіть шаблон дизайну користувацького інтерфейсу, в якому при введенні значення в текстове поле прогнозуються можливі відповіді й автоматично завершується введення.

2. *Вимоги до шаблону.* В інтерфейсі присутнє текстове поле, в яке користувач вводить щось передбачуване. З кожним новим введеним символом повинен формуватися список можливих варіантів для завершення рядка. Користувачеві має бути наданий варіант завершення введення (відповідь за замовчуванням – немає).

3. Розробіть один варіант використання шаблону для введення типу даних у С++.

4. Наведіть приклади застосування подібного шаблону для конкретних даних в існуючих програмних продуктах.

### **Варіант 14**

1. Створіть шаблон розкривного селектора з нестандартним відображенням елементів.

2. *Вимоги до шаблону.* Панель для вибору, який робить користувач, має бути невеликою і компактною; для візуалізації використовуйте знайомий формат інформаційної графіки. Можна додати на панель смугу прокручування, якщо користувачеві потрібно вибрати значення з великого набору. Посилання або кнопки на панелі можуть, у свою чергу, відкривати вторинні інтерфейси, що дозволяють користувачеві вибрати значення.

3. Розробіть один варіант використання шаблону для відображення дати в текстовому полі, яка введена з панелі календаря.

4. Наведіть приклади застосування подібного шаблону для конкретних даних в існуючих програмних продуктах.

85

#### **Варіант 15**

1. Створіть шаблон для демонстрації доступних варіантів вибору з елементів списку, що візуально відрізняються один від одного.

2. *Вимоги до шаблону.* Користувачеві одночасно надається набір ілюстрованих варіантів на одній розкривній панелі, в списку або на панелі інструментів.

3. Розробіть один варіант використання шаблону для демонстрації доступних варіантів вибору малюнка в списку.

4. Наведіть приклади застосування подібного шаблону для конкретних даних в існуючих програмних продуктах.

#### **Варіант 16**

1. Створіть шаблон для демонстрації доступних варіантів вибору з елементів списку, що візуально відрізняються один від одного.

2. *Вимоги до шаблону.* Користувачеві одночасно надається набір ілюстрованих варіантів на одній розкривній панелі, в списку або на панелі інструментів.

3. Розробіть один варіант використання шаблону для демонстрації доступних варіантів вибору типу шрифту в списку.

4. Наведіть приклади застосування подібного шаблону для конкретних даних в існуючих програмних продуктах.

### **Варіант 17**

1. Створіть шаблон дизайну користувацького інтерфейсу, в якому при введенні значення в текстове поле прогнозуються можливі відповіді й автоматично завершується введення.

2. *Вимоги до шаблону.* В інтерфейсі присутнє текстове поле, в яке користувач вводить щось передбачуване. З кожним новим введеним символом повинен формуватися список можливих варіантів для завершення рядка. Користувачеві має бути наданий варіант завершення введення (відповідь за замовчуванням – немає).

3. Розробіть один варіант використання шаблону для введення назви міста.

4. Наведіть приклади застосування подібного шаблону для конкретних даних в існуючих програмних продуктах.

### **ДОДАТОК С ОПИС СЕРВІСУ USABILITYHUB**

<span id="page-87-0"></span>Для роботи з сервісом потрібно зареєструватися на сайті [https://usabilityhub.com:](https://usabilityhub.com/) Ввести параметри і натиснути на кнопку Create my account (рисунок С.1, рисунок С.2).

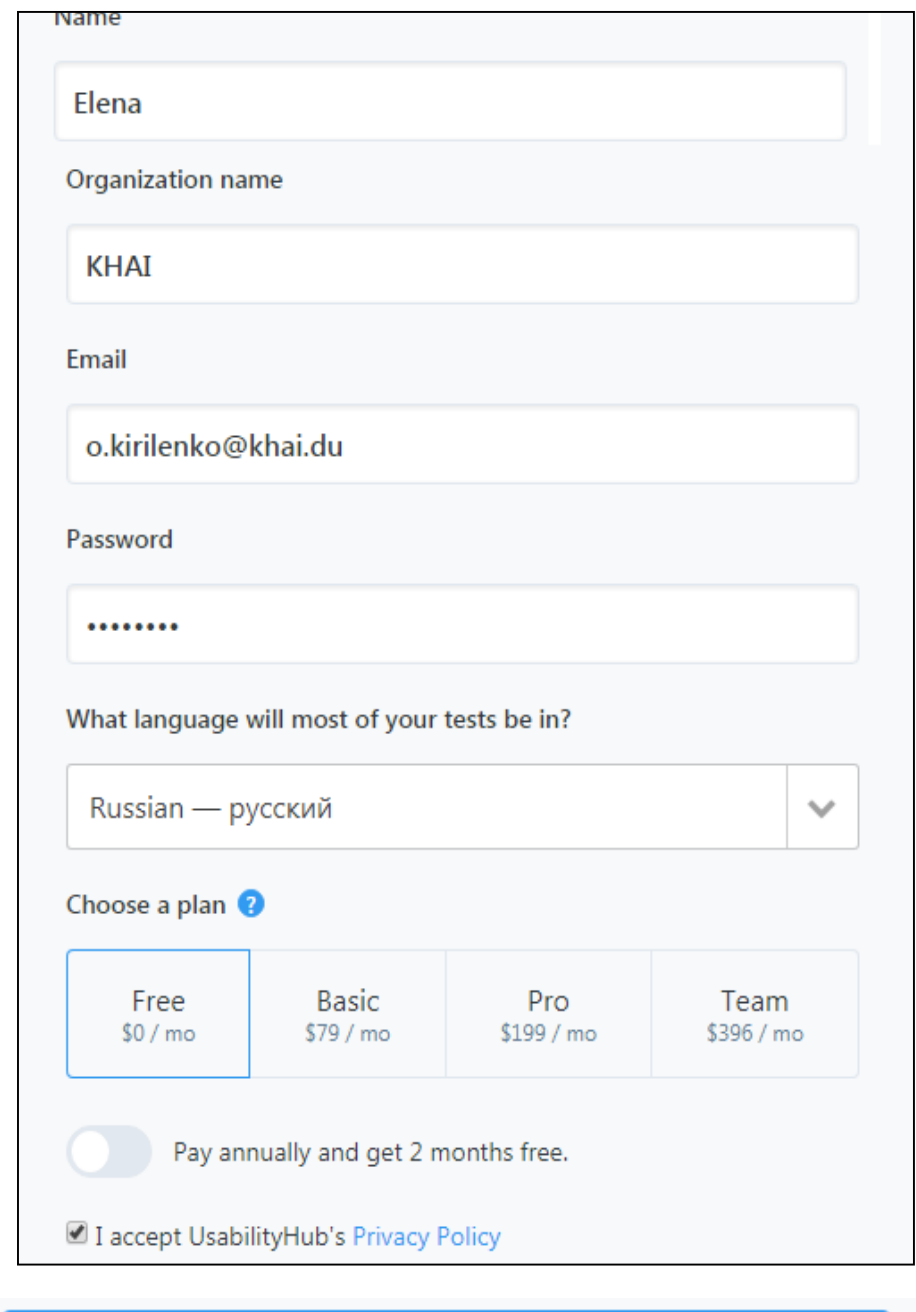

Create my account

Риунок С.1 – Створення акаунта

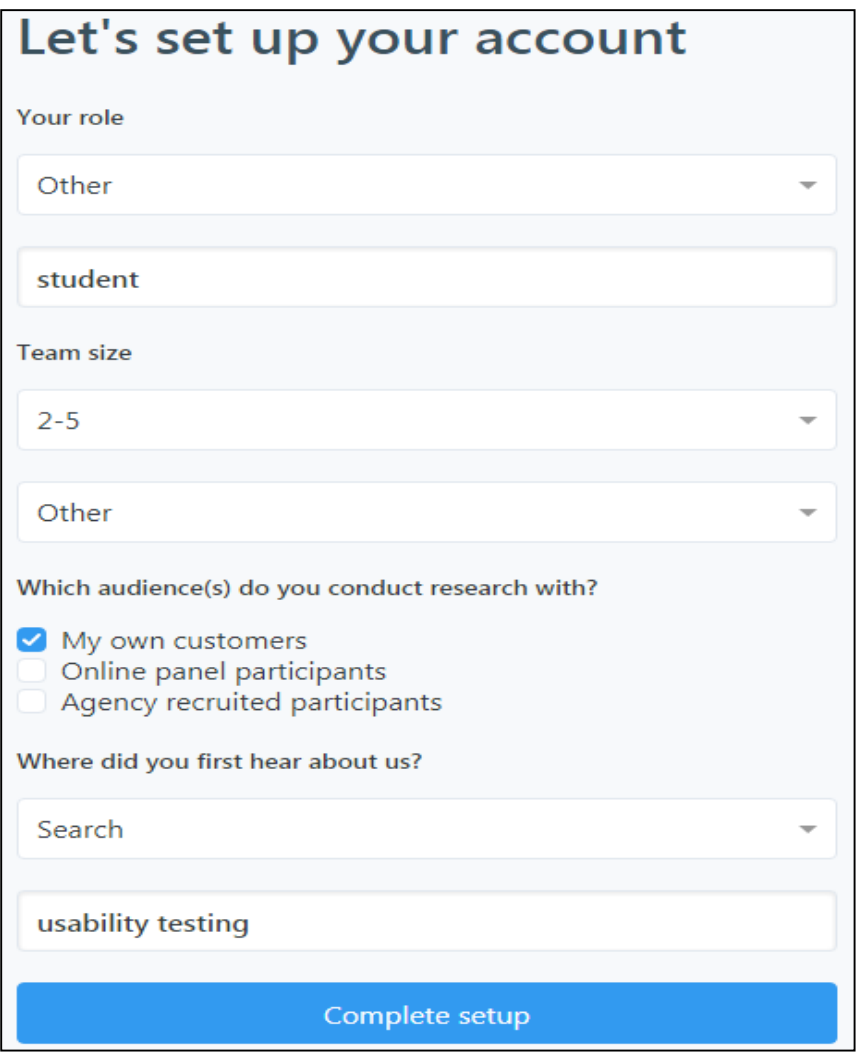

Рисунок С.2 – Введення додаткових параметрів

Після входу на сервіс задаємо ім'я тесту, вибираємо мову і послідовно розробляємо кожен з шести тестів: First Click, Five Second Test, Question Test, Clock Test, Preference Test, Navigation Test (рисунок С.3).

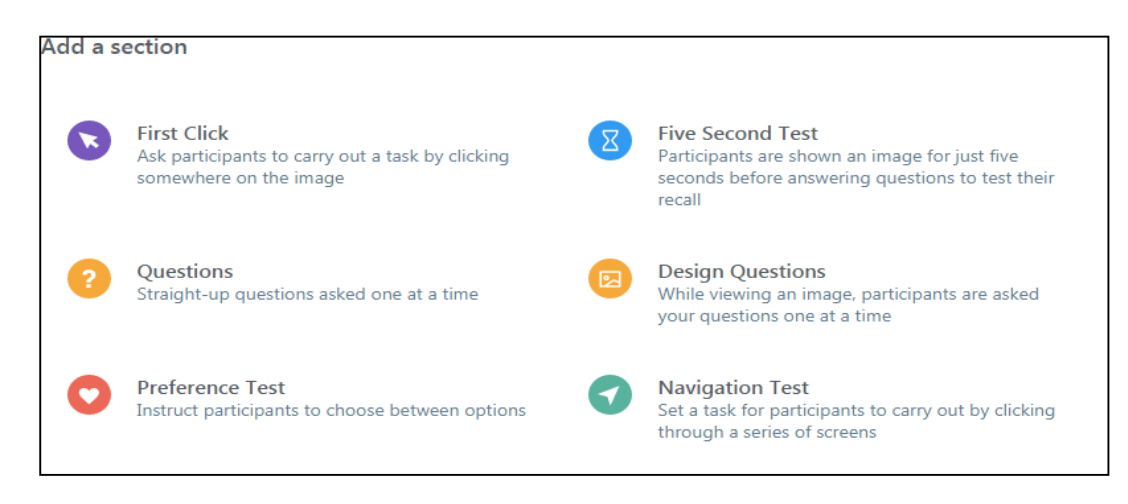

Рисунок С.3 – Види використовуваних тестів

На рис. С.4 показано послідовність розробки тесту First Click.

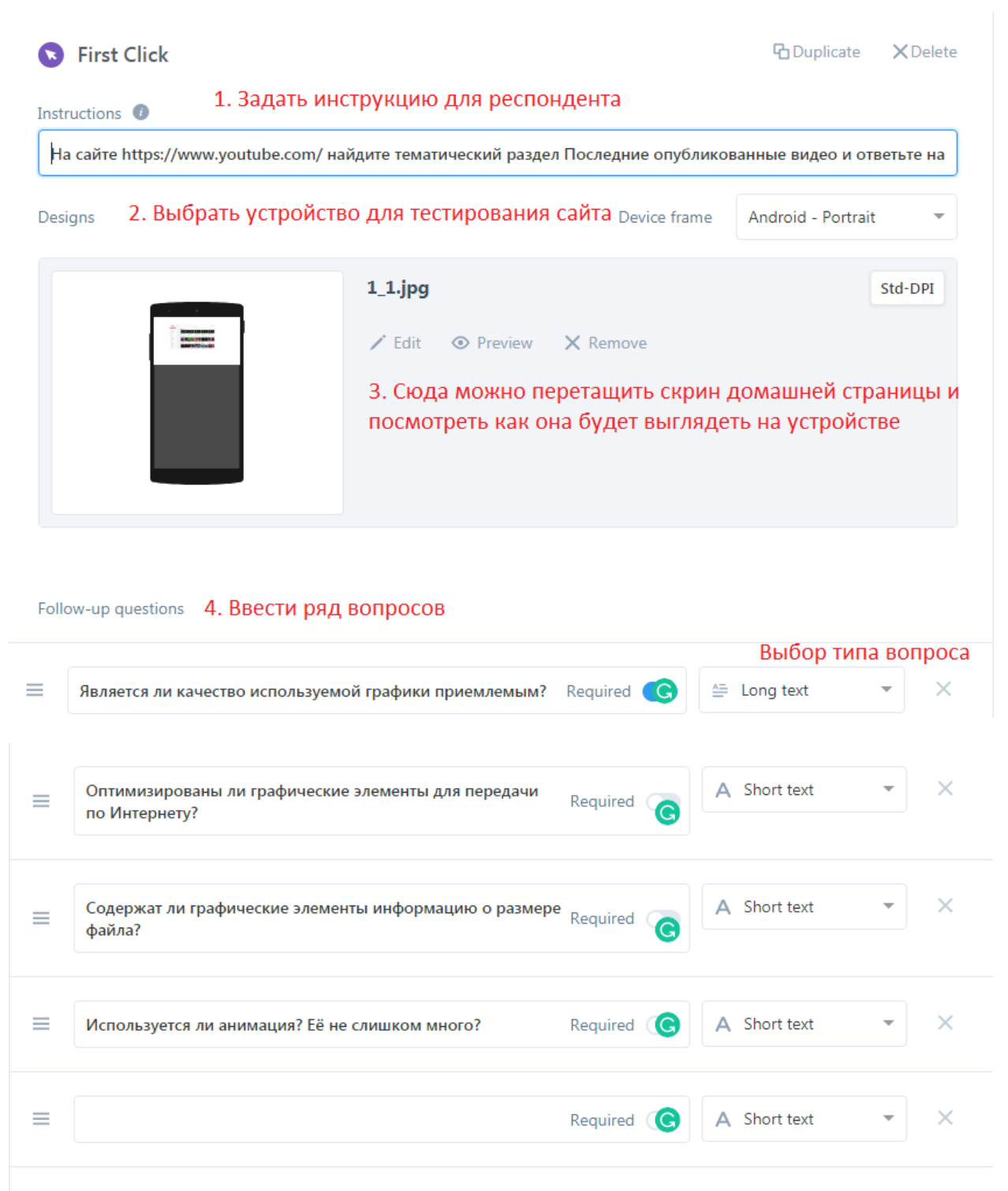

Add another question

Рисунок С.4 – Приклад розроблення тесту First Click

Після створення тестів запрошуються респонденти, які згідно з розробленими інструкціями проходять тестування. Після тестування можна подивитися результати тестів, демографічні показники

тестувальників, кількість тестувальників, порядок відповідей, а також відредагувати тест (рисунок С.5).

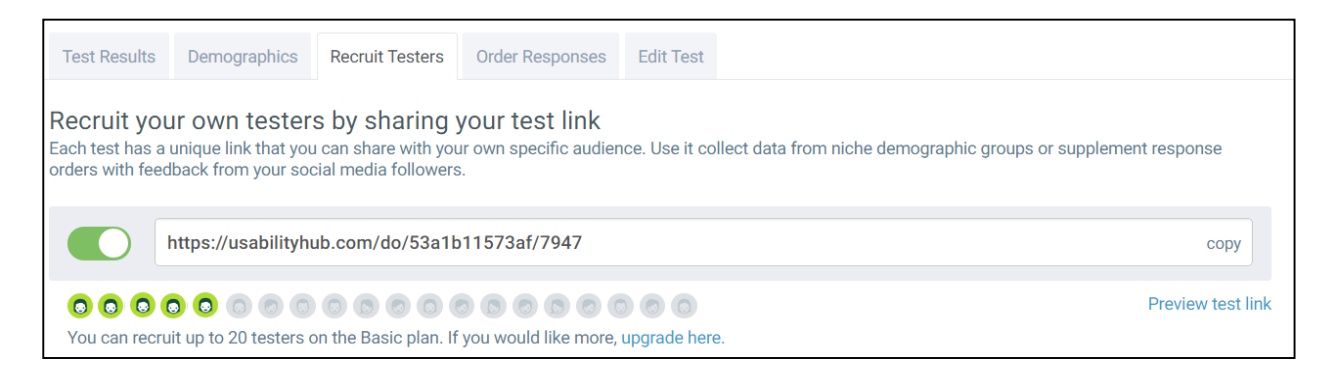

## Рисунок С.5 – Вибір режиму

Приклади результатів тестування зображені на рисунках С.6 – С.9.

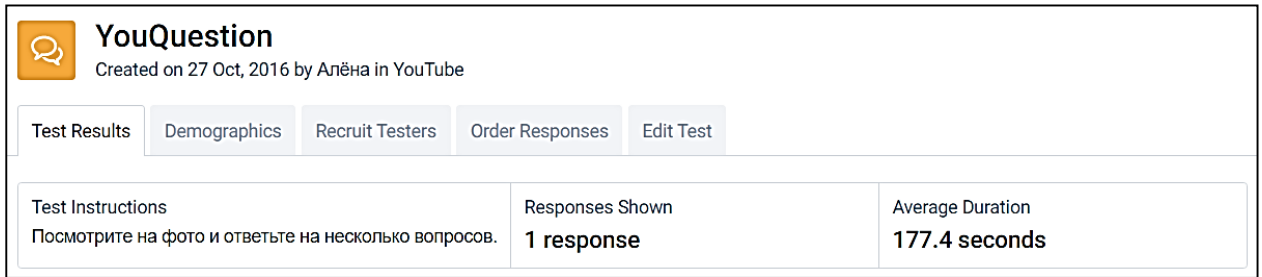

# Рисунок С.6 – Приклад результату тесту YouQuestion

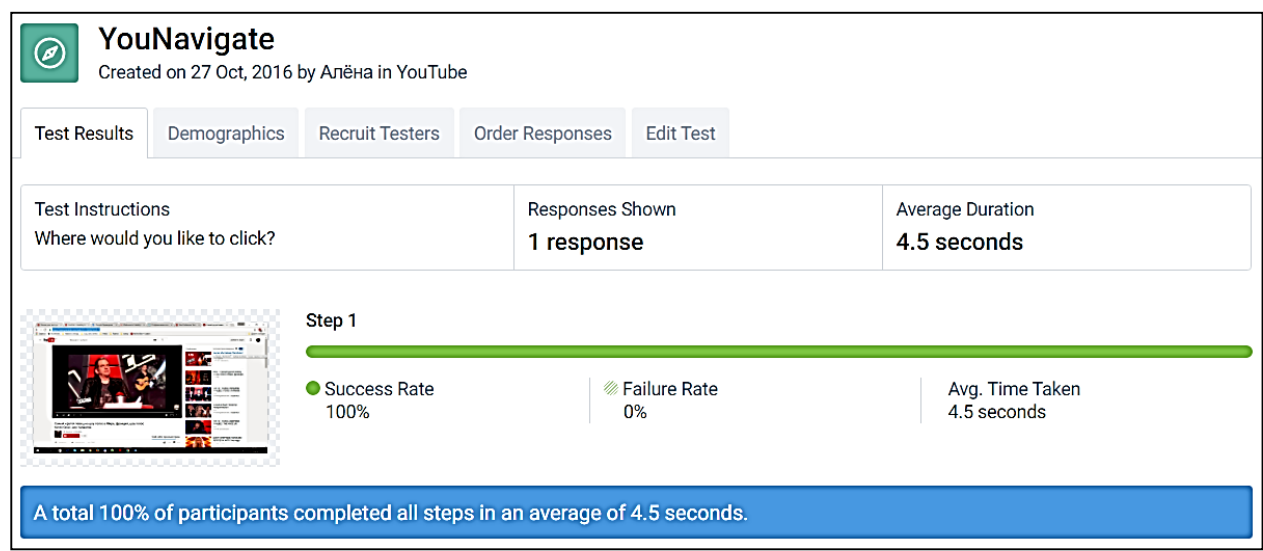

Рисунок С.7 – Приклад результату тесту YouNavigate

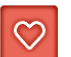

#### YouLove

Created on 27 Oct, 2016 by Алёна in YouTube

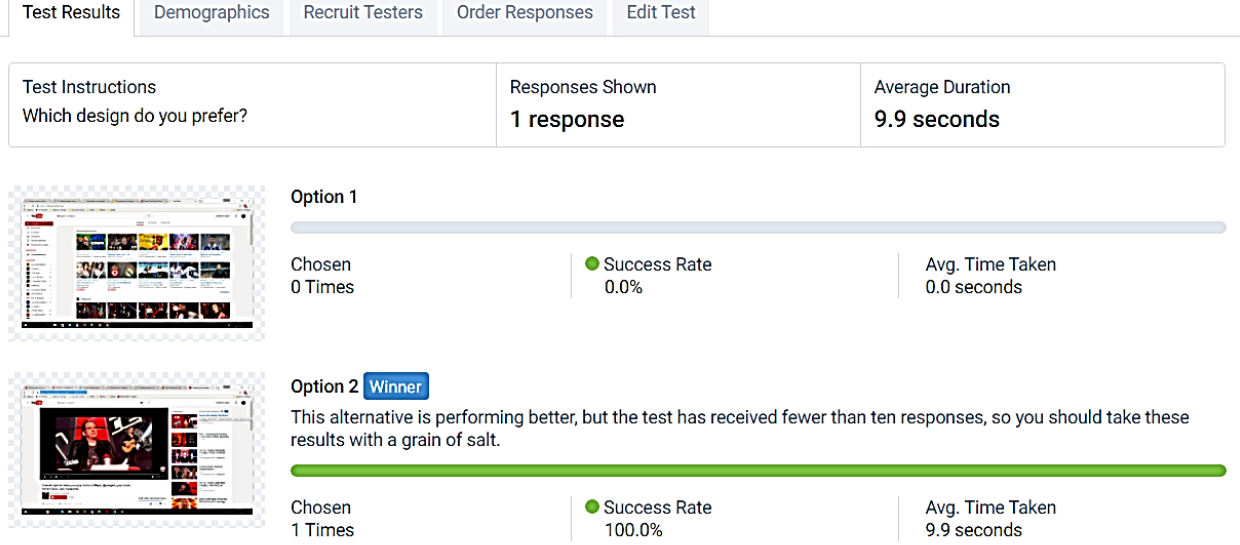

# Рисунок С.8 – Приклад результату тесту YouLove

# **ЗМІСТ**

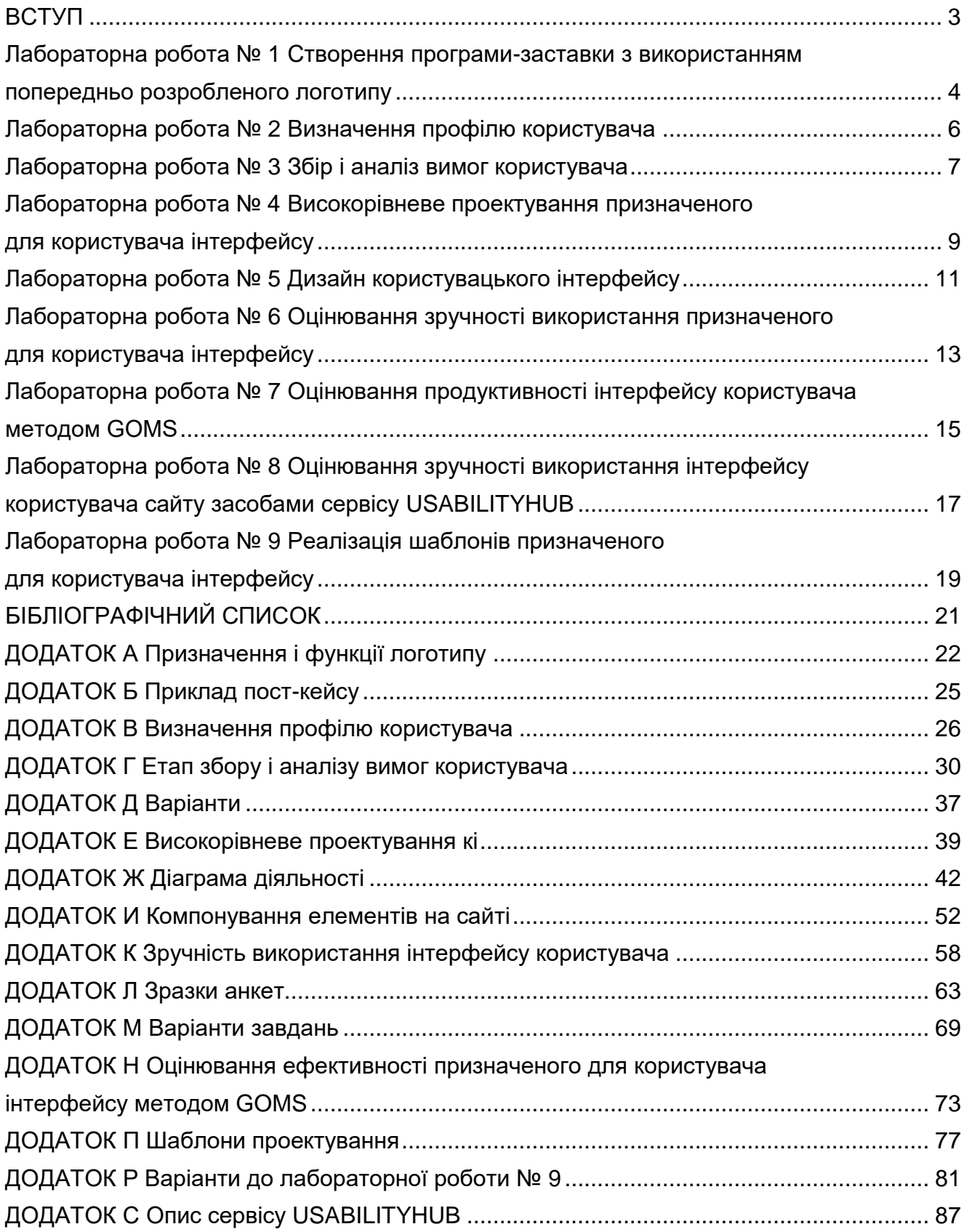

Навчальне видання

**Кузнецова Юлія Анатоліївна Кіріленко Олена Георгіївна Лучшева Оксана Вадимівна**

#### **ЛЮДИНО-МАШИННА ВЗАЄМОДІЯ**

Редактор Н. В. Мазепа

Зв. план, 2021 Підписано до видання 27.04.2021 Ум. друк. арк. 5. Обл.-вид. арк. 5,62. Електронний ресурс

> Видавець і виготовлювач Національний аерокосмічний університет ім. М. Є. Жуковського «Харківський авіаційний інститут» 61070, Харків-70, вул. Чкалова, 17 http://www.khai.edu Видавничий центр «ХАІ» 61070, Харків-70, вул. Чкалова, 17 izdat@khai.edu

> Свідоцтво про внесення суб'єкта видавничої справи до Державного реєстру видавців, виготовлювачів і розповсюджувачів видавничої продукції сер. ДК № 391 від 30.03.2001